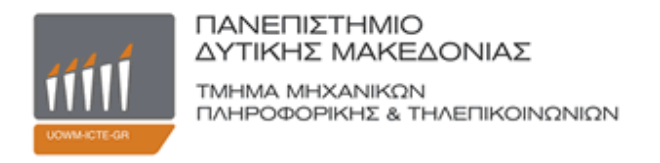

### **ΔΙΠΛΩΜΑΤΙΚΗ ΕΡΓΑΣΙΑ**

### **Σχεδιασμός και υλοποίηση συστήματος ελέγχου πρόσβασης με RFID**

### Design and Implementation of an access control system using RFID

**Αυγέρης Γεώργιος**

**Επιβλέπων Καθηγητής:** Δρ. Μηνάς Δασυγένης

Κοζάνη, Ιούνιος 2013

# Περιεχόμενα

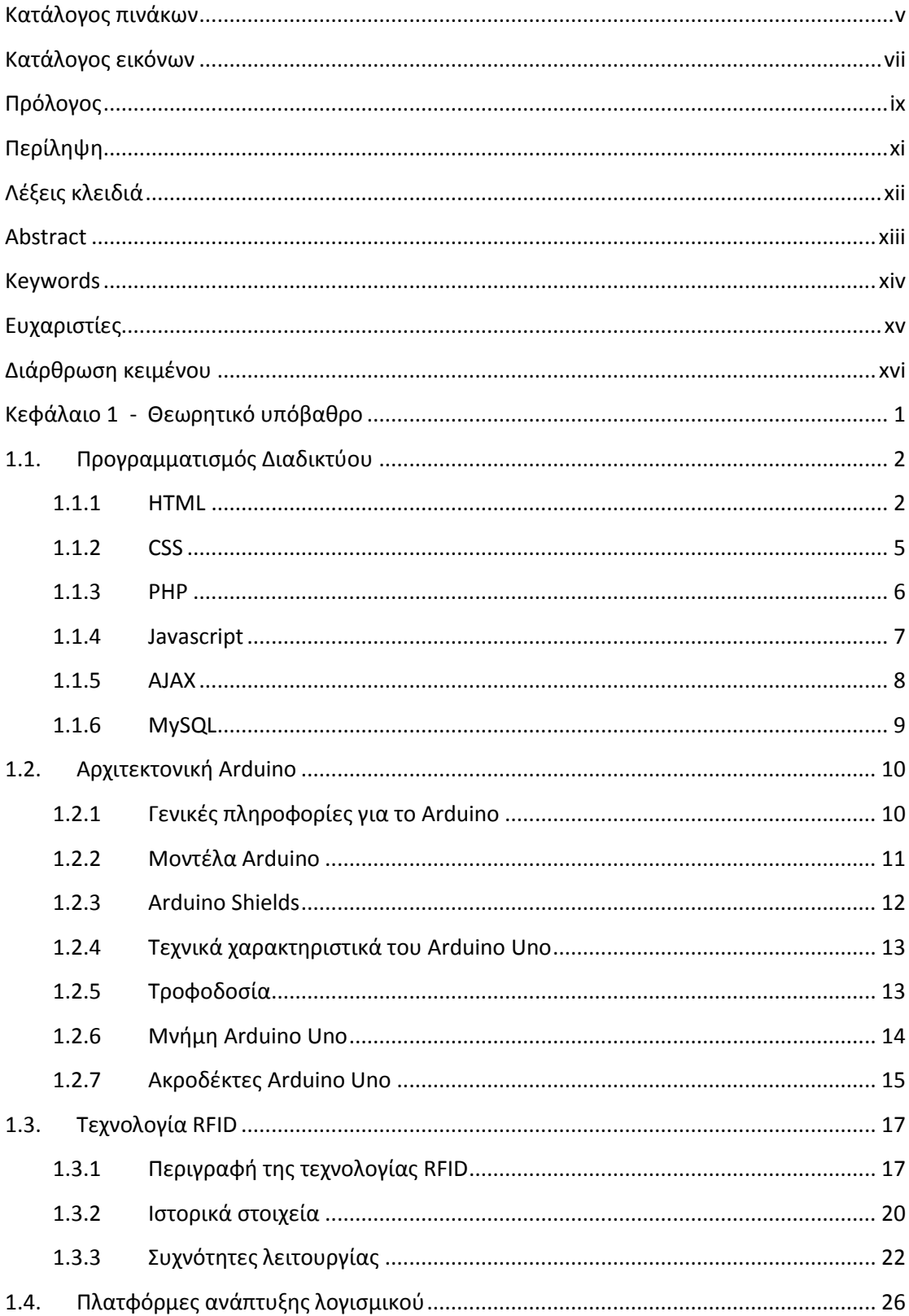

 $\mathbf f$ 

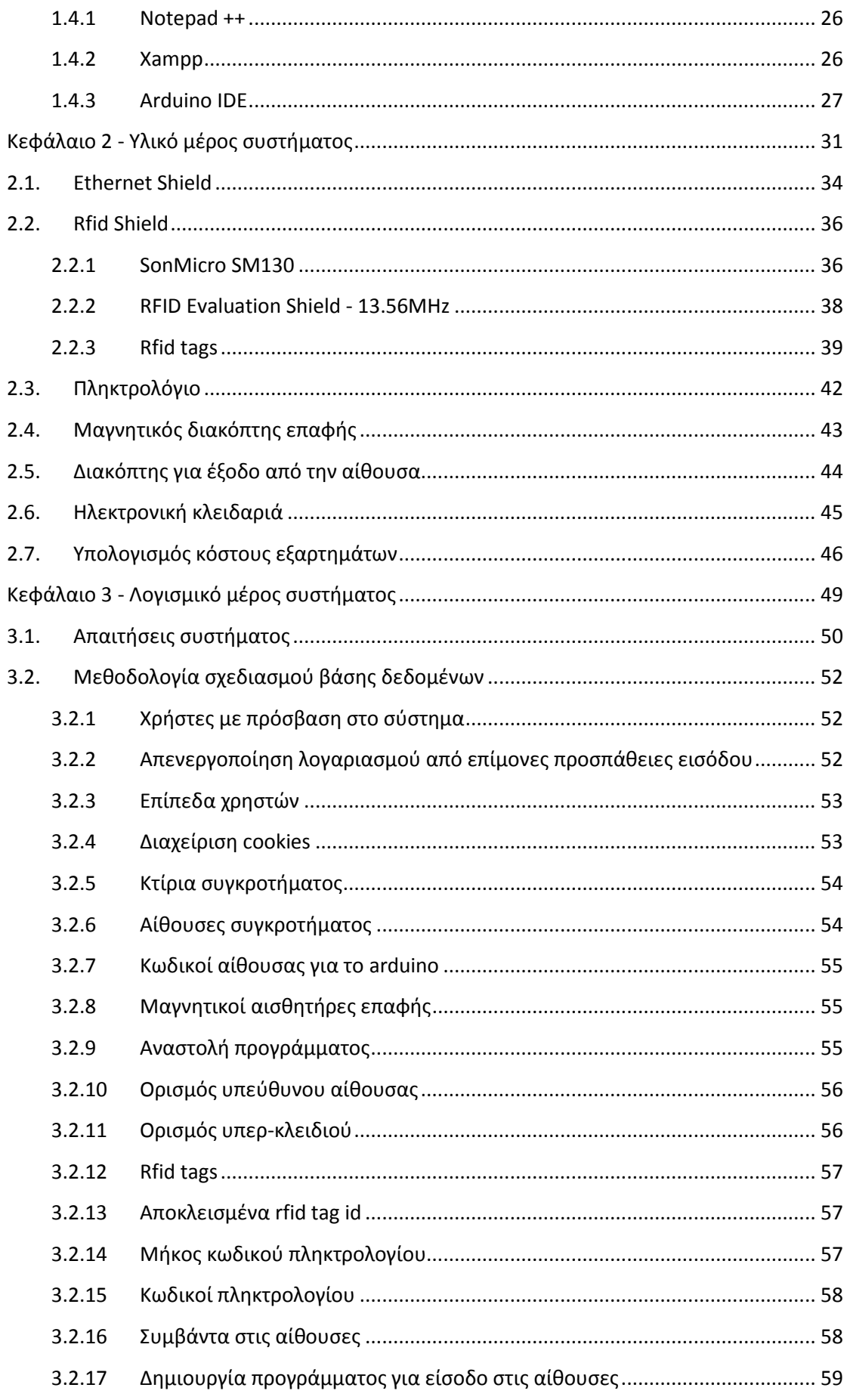

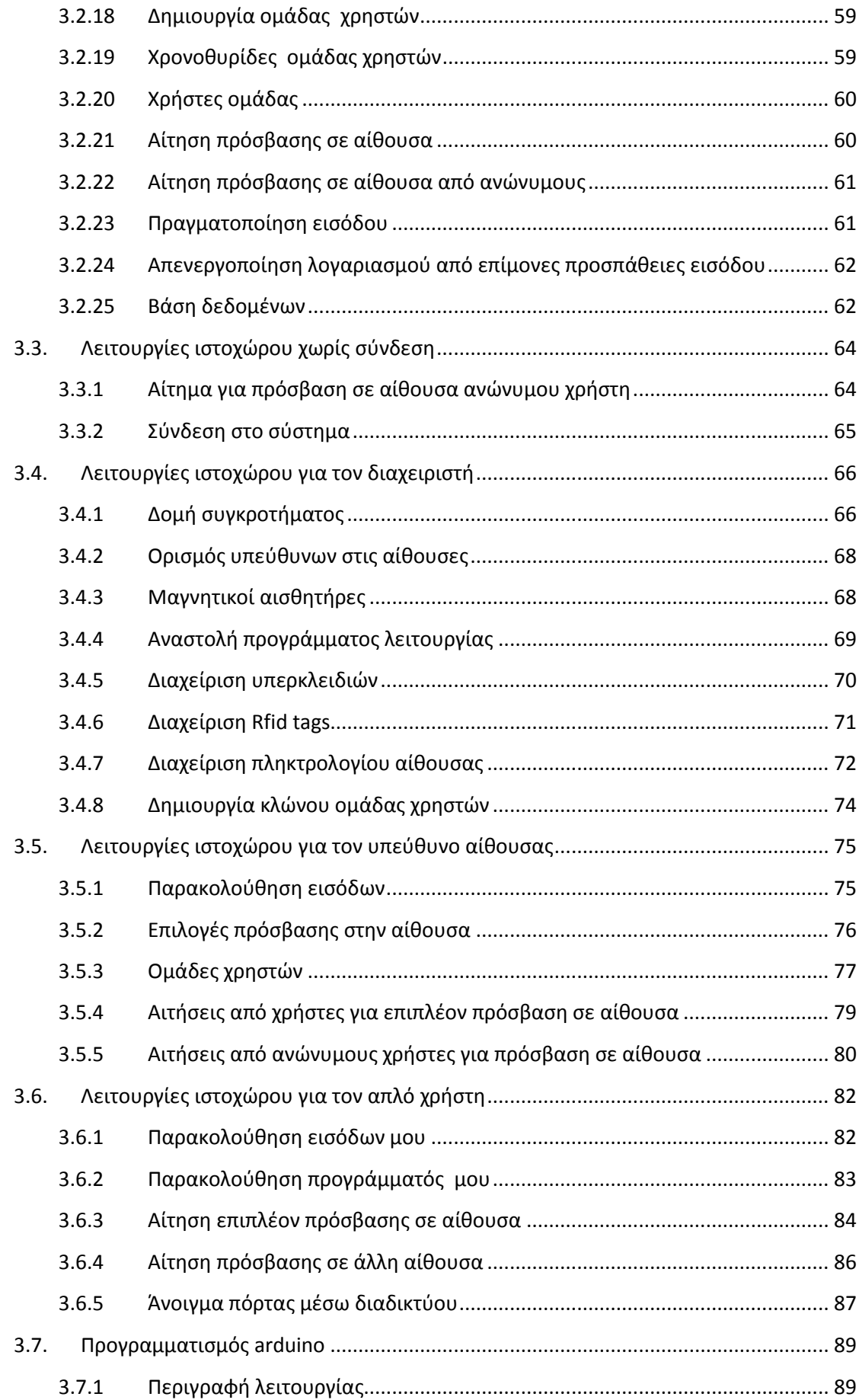

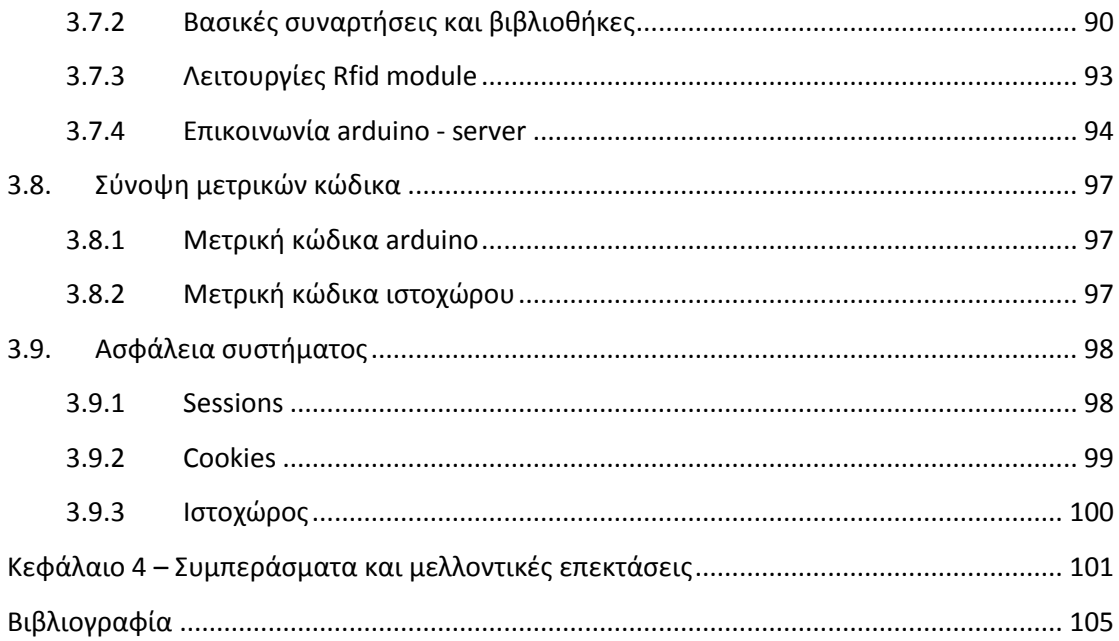

# <span id="page-8-0"></span>**Κατάλογος πινάκων**

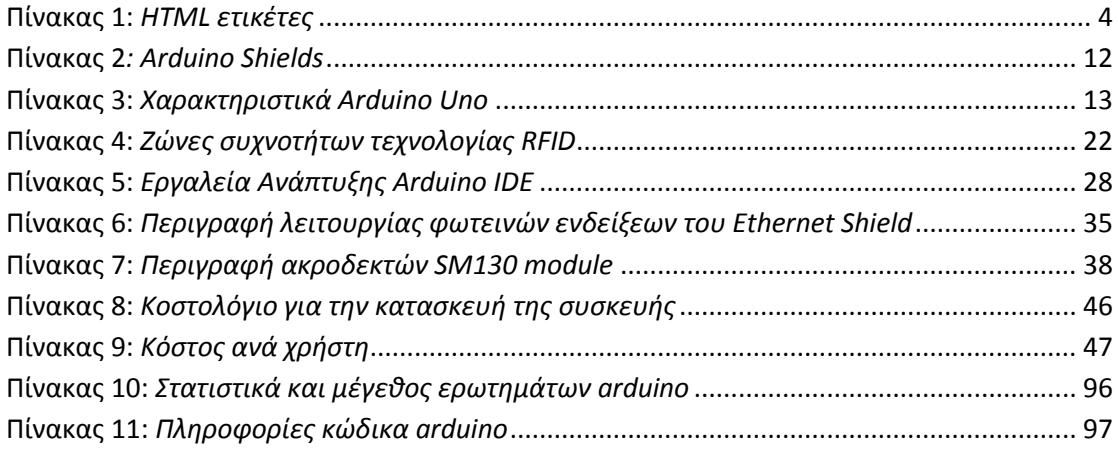

vi

# <span id="page-10-0"></span>**Κατάλογος εικόνων**

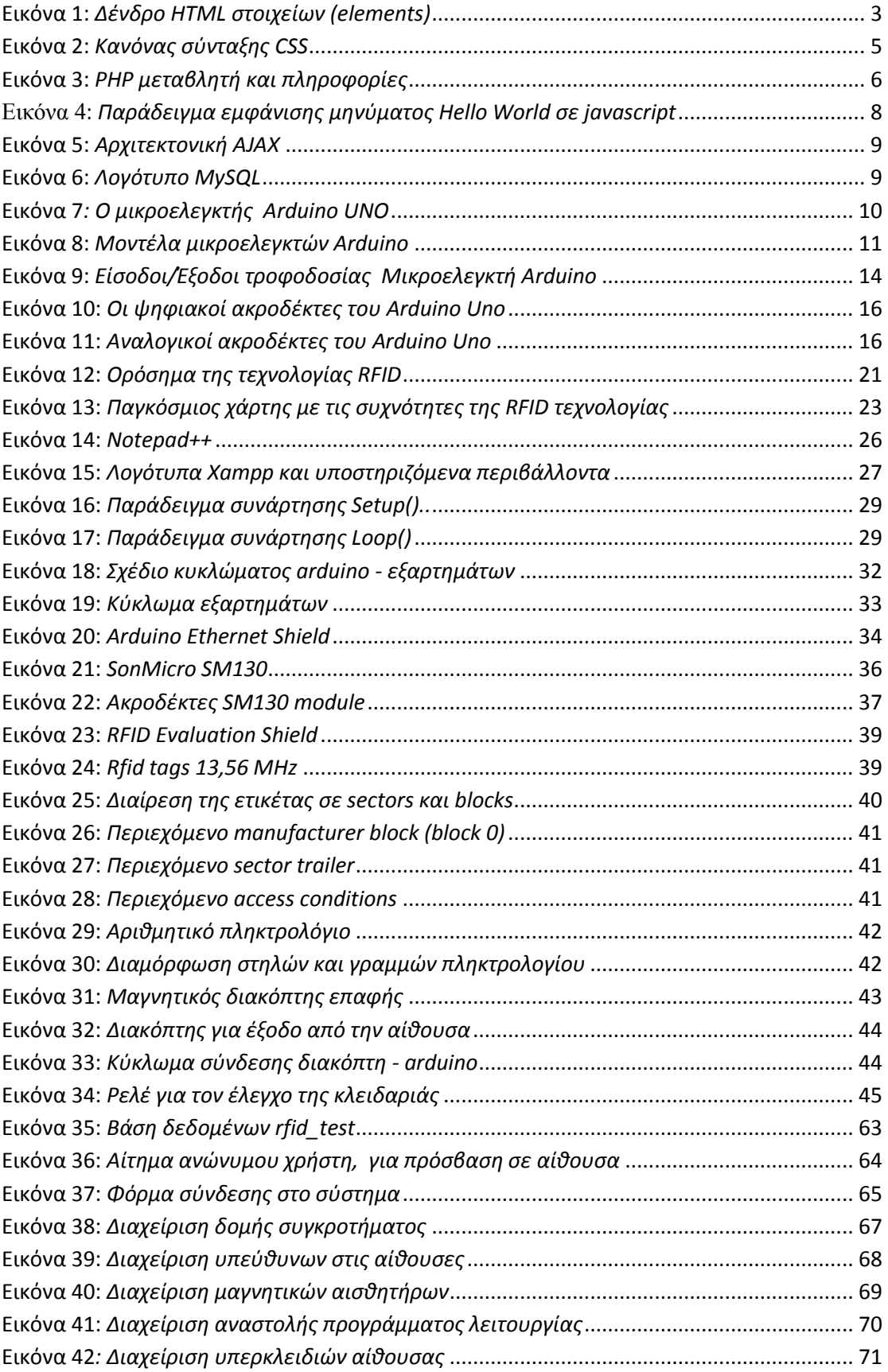

the control of the control of the

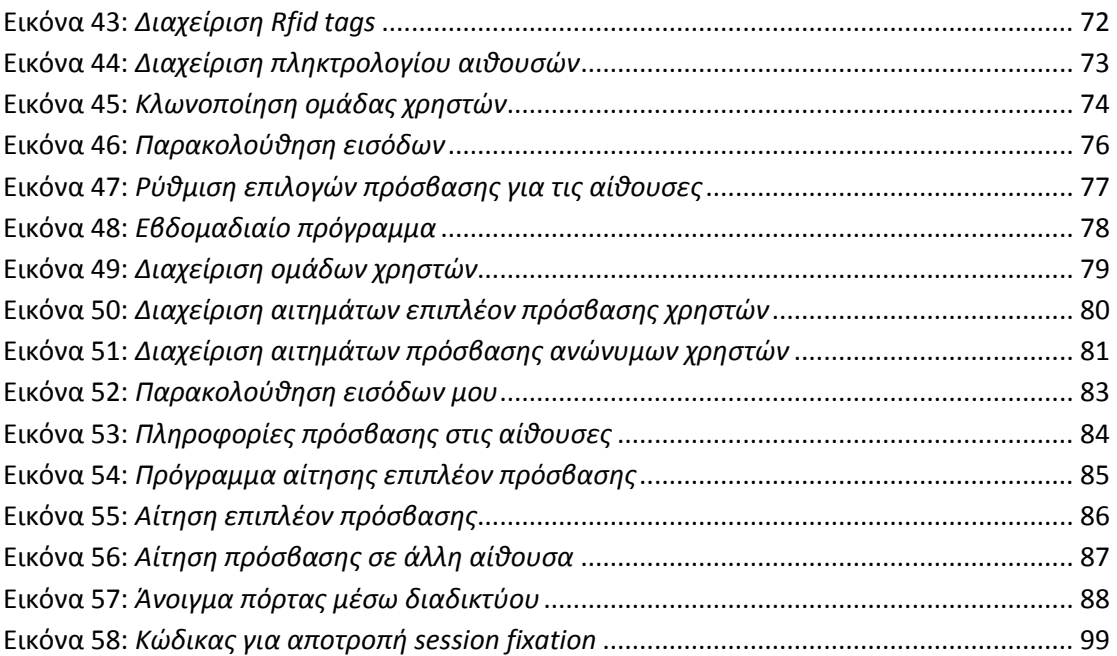

## <span id="page-12-0"></span>**Πρόλογος**

Το αντικείμενο της παρούσας διπλωματικής εργασίας είναι η σχεδίαση, αρχικά, και στη συνέχεια, η υλοποίηση ενός συστήματος ελέγχου πρόσβασης. Το ενσωματωμένο σύστημα κατασκευάστηκε με την αρχιτεκτονική Arduino και βασίζεται στην Rfid τεχνολογία. Το Arduino συνδέεται, μέσω διαδικτύου, με ένα δυναμικό ιστοχώρο για τη λήψη των αποφάσεων και την διαχείρισή του.

Εμπνευστής και υπεύθυνος του θέματος ήταν ο Δρ. Μηνάς Δασυγένης, ενώ η υλοποίηση ανατέθηκε στο φοιτητή Αυγέρη Γεώργιο.

 $\begin{picture}(180,10) \put(0,0){\vector(1,0){100}} \put(15,0){\vector(1,0){100}} \put(15,0){\vector(1,0){100}} \put(15,0){\vector(1,0){100}} \put(15,0){\vector(1,0){100}} \put(15,0){\vector(1,0){100}} \put(15,0){\vector(1,0){100}} \put(15,0){\vector(1,0){100}} \put(15,0){\vector(1,0){100}} \put(15,0){\vector(1,0){100}} \put(15,0){\vector(1,0){100}}$ 

### <span id="page-14-0"></span>**Περίληψη**

Σε ένα κοινόχρηστο χώρο με πολλές αίθουσες, όπως αυτός για τον οποίο απευθύνεται η εργασία, έχουν πρόσβαση αρκετοί εργαζόμενοι, οι οποίοι είναι γνωστοί αλλά και άγνωστοι. Επομένως, ο έλεγχος πρόσβασης αποτελεί παράγοντα ασφάλειας και ελέγχου για αυτόν αλλά και για τους εργαζόμενους. Για το λόγο αυτό, αρχικά σχεδιάστηκε και στη συνέχεια υλοποιήθηκε, ένα σύστημα το οποίο επιτρέπει την είσοδο σε ένα εργαζόμενο μόνο εάν έχει στην κατοχή του, το «κλειδί» για αυτό τον χώρο. Στην περίπτωση μας το κλειδί για την είσοδο δεν είναι ένα κοινό κλειδί πόρτας, αλλά είναι είτε μια κάρτα-κλειδί, είτε ένα κωδικός πρόσβασης. Βέβαια κάθε «κλειδί», επομένως κάθε εργαζόμενος, θα έχει πρόσβαση στο χώρο τις ώρες και τις ημέρες που του επιτρέπεται από τον υπεύθυνο-διαχειριστή του χώρου.

Σε κάθε αίθουσα εγκαθίσταται ένας μικροελεγκτής arduino, ο οποίος συνδέεται μέσω διαδικτύου με ένα πληροφοριακό σύστημα που εκτελείται σε ένα διακομιστή. Ο μικροελεγκτής διαβάζει το κλειδί εισόδου κάθε εργαζομένου και επικοινωνεί με το πληροφοριακό σύστημα, το οποίο θα εγκρίνει ή θα απορρίψει την πρόσβαση. Στο πληροφοριακό σύστημα υπάρχει μια κεντρική κονσόλα διαχείρισης, που υλοποιείται μέσω ενός ιστοχώρου, ο οποίος ύστερα από κατάλληλη αυθεντικοποίηση, παρέχει όλες τις διαχειριστικές λειτουργίες.

## <span id="page-15-0"></span>**Λέξεις κλειδιά**

Ενσωματωμένα συστήματα, Σύστημα ελέγχου πρόσβασης, Arduino, Προγραμματισμός διαδικτύου, PHP, MySQL, Γλώσσα προγραμματισμού Arduino, RFID τεχνολογία

### <span id="page-16-0"></span>**Abstract**

In a public area with many common rooms, such as the one whom the project is addressed, accessed by several employees, who are known and unknown. Therefore, the access control is a factor of security and control for the room, but also for employees. For this reason, initially designed and then implemented, a system which allows the entry of an employee only if he has the "key" for the room. In our case the key for entry will not be a usual door key, but a key card or a password. Of course any "key", so every employee, will have access to the hours and days permitted by the administrator of the room.

In each room, we install an arduino microcontroller, which is connected via the internet, with an information system that runs on a server. The microcontroller reads the key input each employee and communicates with the information system, that will accept or reject access. Information system is a centralized management console, implemented through a website, which after proper authentication, provides all relevant management functions.

## <span id="page-17-0"></span>**Keywords**

Embedded Systems, Access control system, Arduino, Web programming, PHP, MySQL, Arduino programming language, RFID technology

### <span id="page-18-0"></span>**Ευχαριστίες**

Σε αυτό το σημείο θα ήθελα να ευχαριστήσω όλους αυτούς που συνέβαλλαν να ολοκληρωθεί η παρούσα διπλωματική εργασία. Αρχικά, θα ήθελα να ευχαριστήσω τον Δρ. Μηνά Δασυγένη, για την εμπιστοσύνη στο πρόσωπό μου, με την ανάθεση της παρούσας διπλωματικής, καθώς και για τη συμβολή και καθοδήγησή του σε όλη τη διάρκεια της εργασίας. Επίσης, θα ήθελα να ευχαριστήσω την οικογένειά μου, για τις θυσίες τους και την υποστήριξή τους όλα αυτά τα χρόνια.

### <span id="page-19-0"></span>**Διάρθρωση κειμένου**

Στο πρώτο κεφάλαιο, αναλύεται το θεωρητικό υπόβαθρο από το οποίο αντλήθηκαν οι γνώσεις και τα εργαλεία που χρησιμοποιήθηκαν για την υλοποίηση του έργου. Αναλύονται οι γλώσσες προγραμματισμού που χρησιμοποιήθηκαν, τα εργαλεία και ο μικροελεγκτής Arduino που ήταν η βάση της υλοποίησης, καθώς και η τεχνολογία Rfid στην οποία βασιστήκαμε.

Στο δεύτερο κεφάλαιο, παρουσιάζεται η σχεδίαση του κυκλώματος απεικόνισης. Δίνονται τα τεχνικά χαρακτηριστικά κάθε εξαρτήματος και ο τρόπος σύνδεσής τους στο μικροελεγκτή.

Στο τρίτο κεφάλαιο, παρουσιάζεται το λογισμικό μέρος του συστήματος. Πιο συγκεκριμένα, αναλύονται, ο σχεδιασμός της βάσης δεδομένων, η ανάπτυξη του ιστοχώρου διαχείρισης με εικόνες από την κάθε σελίδα και ο προγραμματισμός του μικροελεγκτή. Επίσης, παρουσιάζονται οι βιβλιοθήκες που χρησιμοποιήθηκαν και ο τρόπος σύνδεσης του μικροελεγκτή με το διαδίκτυο και έπειτα με τον ιστοχώρο, όπως και οι λειτουργίες του rfid module.

Στο τέταρτο και τελευταίο κεφάλαιο, συνοψίζεται το έργο της διπλωματικής εργασίας, και παρουσιάζονται οι μελλοντικές επεκτάσεις που μπορούν να προστεθούν στην παρούσα εργασία.

### <span id="page-24-0"></span>**Κεφάλαιο 1 - Θεωρητικό υπόβαθρο**

ια την ευκολότερη κατανόηση της παρούσας εργασίας, παρουσιάζεται μια εισαγωγή σε βασικές γνώσεις που απαιτούνται. Σε αυτό το κεφάλαιο, εισάγονται έννοιες που θα χρησιμοποιηθούν στη συνέχεια, παρουσιάζεται μια εισαγωγή σε βασικές γνώσεις που απαιτούνται.<br>Σταυτό το κεφάλαιο, εισάγονται έννοιες που θα χρησιμοποιηθούν<br>στη συνέχεια, παρουσιάζεται η αρχιτεκτονική που βασίστηκε το υλικό μέρος του συστήματος, αναλύονται οι τεχνολογίες που θα συνεργαστούν με αυτό και παρατίθενται οι πλατφόρμες ανάπτυξης λογισμικού που χρησιμοποιήθηκαν για την εκπόνηση της εργασίας.

### <span id="page-25-0"></span>**1.1. Προγραμματισμός Διαδικτύου**

Η διαχείριση του συστήματος καθώς και η αλληλεπίδραση με αυτό, πραγματοποιείται μέσω ενός ιστοχώρου. Για το σχεδιασμό και τη σύσταση του ιστοχώρου, επιλέχθηκαν οι γλώσσες προγραμματισμού που μπορούν να φέρουν εις πέρας ένα τέτοιο έργο και έπειτα, επιλέχθηκε η βάση δεδομένων στην οποία θα υπάρχουν όλες οι δυναμικές πληροφορίες, που απαιτεί ο ιστοχώρος για την ορθή λειτουργία του. Στις ακόλουθες ενότητες θα τις δούμε αναλυτικά.

#### <span id="page-25-1"></span>**1.1.1 HTML**

Η HTML (HyperText Markup Language ή Γλώσσα Σήμανσης Υπερκειμένου) είναι η κύρια [γλώσσα σήμανσης](http://el.wikipedia.org/w/index.php?title=%CE%93%CE%BB%CF%8E%CF%83%CF%83%CE%B1_%CF%83%CE%AE%CE%BC%CE%B1%CE%BD%CF%83%CE%B7%CF%82&action=edit&redlink=1) για τις [ιστοσελίδες,](http://el.wikipedia.org/wiki/%CE%99%CF%83%CF%84%CE%BF%CF%83%CE%B5%CE%BB%CE%AF%CE%B4%CE%B1) και τα στοιχεία της είναι τα βασικά δομικά στοιχεία των ιστοσελίδων [1].

Η HTML γράφεται υπό μορφή [στοιχείων HTML](http://el.wikipedia.org/w/index.php?title=%CE%A3%CF%84%CE%BF%CE%B9%CF%87%CE%B5%CE%AF%CE%B1_HTML&action=edit&redlink=1) τα οποία αποτελούνται από ετικέτες, οι οποίες περικλείονται μέσα σε σύμβολα «μεγαλύτερο από» και «μικρότερο από» (για παράδειγμα <html>), μέσα στο περιεχόμενο της ιστοσελίδας. Οι ετικέτες HTML συνήθως λειτουργούν ανά ζεύγη (για παράδειγμα <h1> και </h1>), με την πρώτη να ονομάζεται ετικέτα έναρξης και τη δεύτερη ετικέτα λήξης (ή σε άλλες περιπτώσεις ετικέτα ανοίγματος και ετικέτα κλεισίματος αντίστοιχα). Ανάμεσα στις ετικέτες, οι σχεδιαστές ιστοσελίδων μπορούν να τοποθετήσουν κείμενο, πίνακες, εικόνες κλπ.

Ο σκοπός ενός φυλλομετρητή ([web browser\)](http://el.wikipedia.org/wiki/Web_browser), είναι να διαβάζει τα έγγραφα HTML και να τα συνθέτει σε σελίδες που μπορεί ο χρήστης να επεξεργαστεί. Ο [web](http://el.wikipedia.org/wiki/Web_browser)  [browser,](http://el.wikipedia.org/wiki/Web_browser) δεν εμφανίζει τις ετικέτες HTML, αλλά τις χρησιμοποιεί για να ερμηνεύσει το περιεχόμενο της σελίδας.

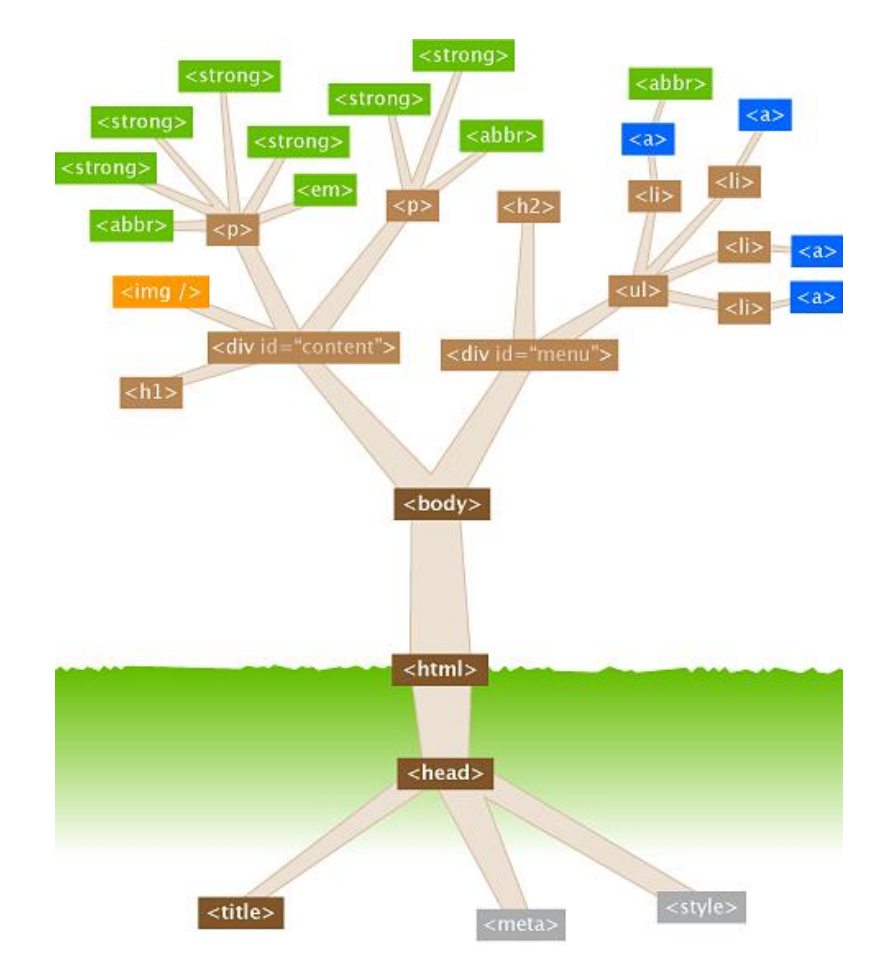

**Εικόνα 1:** *Δένδρο HTML στοιχείων (elements)*

<span id="page-26-0"></span>Τα στοιχεία της HTML χρησιμοποιούνται για να κτίσουν όλους του ιστότοπους. Η HTML επιτρέπει την ενσωμάτωση εικόνων και άλλων αντικειμένων μέσα στη σελίδα, και μπορεί να χρησιμοποιηθεί για να εμφανίσει διαδραστικές φόρμες. Παρέχει τις μεθόδους δημιουργίας δομημένων εγγράφων (δηλαδή εγγράφων που αποτελούνται από το περιεχόμενο που μεταφέρουν και από τον κώδικα μορφοποίησης του περιεχομένου), καθορίζοντας δομικά [σημαντικά](http://el.wikipedia.org/wiki/%CE%A3%CE%B7%CE%BC%CE%B1%CF%83%CE%B9%CE%BF%CE%BB%CE%BF%CE%B3%CE%AF%CE%B1) στοιχεία για το κείμενο, όπως κεφαλίδες, παραγράφους, λίστες, συνδέσμους, παραθέσεις. Μπορούν επίσης, να ενσωματώνονται [σενάρια](http://el.wikipedia.org/w/index.php?title=%CE%A3%CE%B5%CE%BD%CE%AC%CF%81%CE%B9%CE%BF_%CE%B5%CE%BD%CF%84%CE%BF%CE%BB%CF%8E%CE%BD&action=edit&redlink=1)  [εντολών](http://el.wikipedia.org/w/index.php?title=%CE%A3%CE%B5%CE%BD%CE%AC%CF%81%CE%B9%CE%BF_%CE%B5%CE%BD%CF%84%CE%BF%CE%BB%CF%8E%CE%BD&action=edit&redlink=1) σε γλώσσες όπως η [JavaScript](http://el.wikipedia.org/wiki/JavaScript), τα οποία επηρεάζουν τη συμπεριφορά των ιστοσελίδων HTML.

Για την κατασκευή του ιστοχώρου χρησιμοποιήθηκαν οι παρακάτω HTML ετικέτες:

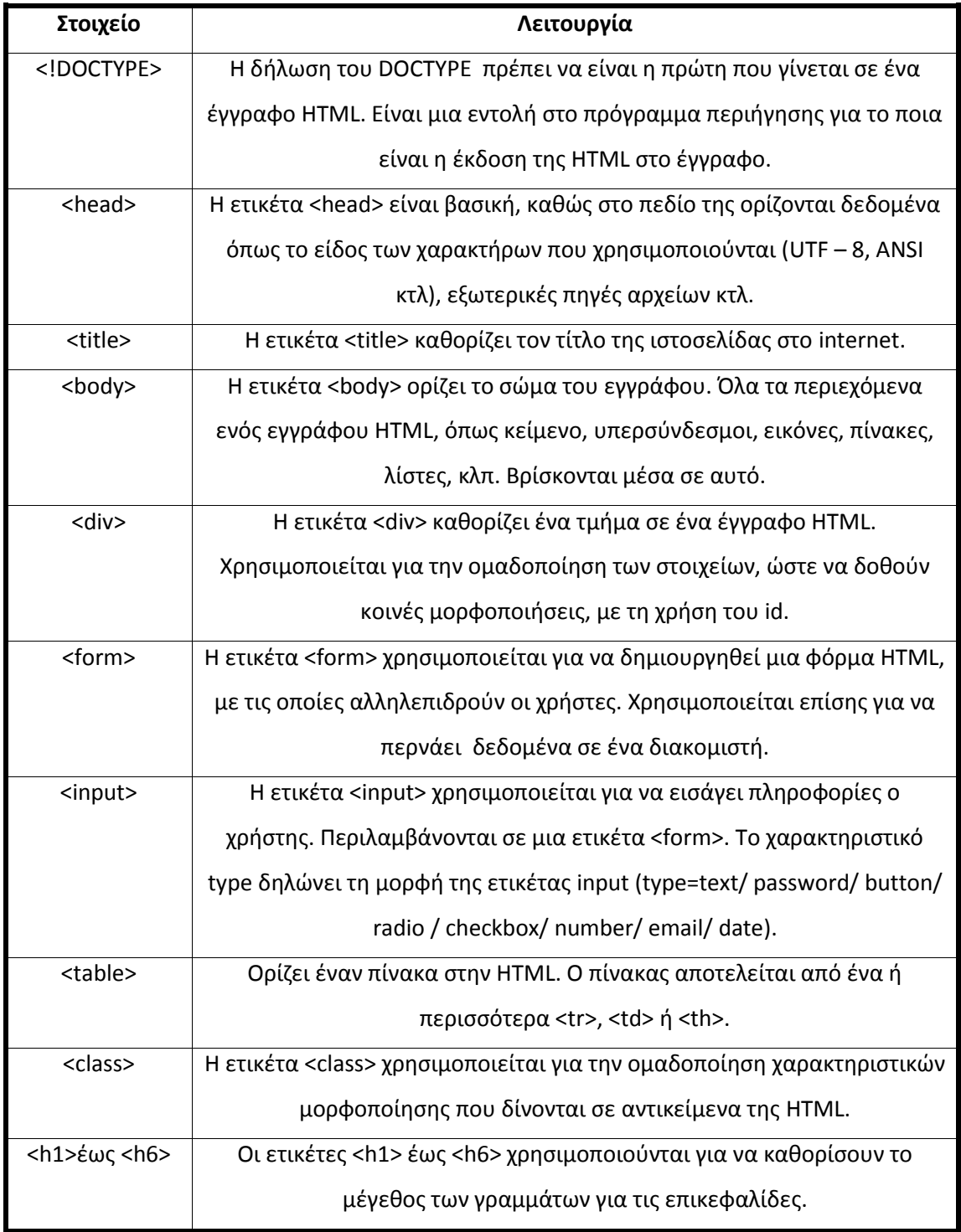

<span id="page-27-0"></span>**Πίνακας 1**: *HTML ετικέτες*

#### <span id="page-28-0"></span>**1.1.2 CSS**

Η CSS [2] (Cascading Style Sheets - Διαδοχικά Φύλλα Στυλ ή Αλληλουχία Φύλλων Στυλ), είναι μια [γλώσσα υπολογιστή](http://el.wikipedia.org/wiki/%CE%9A%CE%B1%CF%84%CE%B7%CE%B3%CE%BF%CF%81%CE%AF%CE%B1:%CE%93%CE%BB%CF%8E%CF%83%CF%83%CE%B5%CF%82_%CF%85%CF%80%CE%BF%CE%BB%CE%BF%CE%B3%CE%B9%CF%83%CF%84%CE%AE), που ανήκει στην κατηγορία των [γλωσσών φύλλων στυλ](http://el.wikipedia.org/w/index.php?title=%CE%9A%CE%B1%CF%84%CE%B7%CE%B3%CE%BF%CF%81%CE%AF%CE%B1:%CE%93%CE%BB%CF%8E%CF%83%CF%83%CE%B5%CF%82_%CF%86%CF%8D%CE%BB%CE%BB%CF%89%CE%BD_%CF%83%CF%84%CF%85%CE%BB&action=edit&redlink=1) που χρησιμοποιείται για τον έλεγχο της εμφάνισης ενός εγγράφου που έχει γραφτεί με μια [γλώσσα σήμανσης.](http://el.wikipedia.org/w/index.php?title=%CE%9A%CE%B1%CF%84%CE%B7%CE%B3%CE%BF%CF%81%CE%AF%CE%B1:%CE%93%CE%BB%CF%8E%CF%83%CF%83%CE%B5%CF%82_%CF%83%CE%AE%CE%BC%CE%B1%CE%BD%CF%83%CE%B7%CF%82&action=edit&redlink=1) Χρησιμοποιείται δηλαδή για τον έλεγχο της εμφάνισης ενός εγγράφου που γράφτηκε στις γλώσσες [HTML](http://el.wikipedia.org/wiki/HTML) και [XHTML](http://el.wikipedia.org/w/index.php?title=XHTML&action=edit&redlink=1), δηλαδή για τον έλεγχο της εμφάνισης μιας [ιστοσελίδας](http://el.wikipedia.org/wiki/%CE%99%CF%83%CF%84%CE%BF%CF%83%CE%B5%CE%BB%CE%AF%CE%B4%CE%B1) και γενικότερα ενός [ιστοτόπου.](http://el.wikipedia.org/wiki/%CE%99%CF%83%CF%84%CF%8C%CF%84%CE%BF%CF%80%CE%BF%CF%82) Η CSS είναι μια γλώσσα υπολογιστή προορισμένη να αναπτύσσει το παρουσιαστικό μιας ιστοσελίδας δηλαδή να διαμορφώνει περισσότερα χαρακτηριστικά, χρώματα, στοίχιση και δίνει περισσότερες δυνατότητες σε σχέση με την html. Για μια όμορφη και καλοσχεδιασμένη ιστοσελίδα η χρήση της CSS κρίνεται ως απαραίτητη.

Ένας κανόνας css αποτελείται από δύο κύρια μέρη:

- Επιλογέας (selector): Στοιχείο προς μορφοποίηση. Μπορεί να είναι είτε μία ετικέτα html ή κάποιο συγκεκριμένα αντικείμενο html.
- Δηλώσεις (decleration): Αποτελούνται από τις ιδιότητες (property) που χαρακτηρίζουν τον επιλογέας και τις τιμές (value) που παίρνουν αυτές.

Παρακάτω απεικονίζεται ένα πρότυπο σύνταξης κανόνα css:

<span id="page-28-1"></span>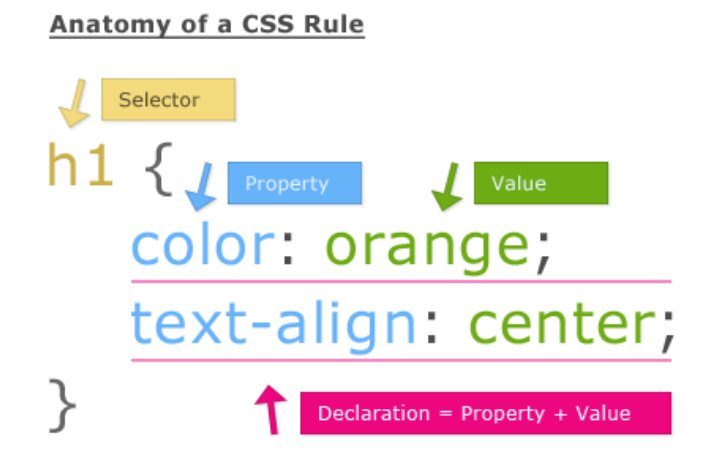

**Εικόνα 2**: *Κανόνας σύνταξης CSS*

#### <span id="page-29-0"></span>**1.1.3 PHP**

H PHP [3], είναι μια γλώσσα προγραμματισμού, βασισμένη σε σενάρια. Είναι κατάλληλη για την ανάπτυξη διαδικτυακών εφαρμογών και προγραμμάτων συστήματος. Μια σελίδα PHP, περνά από επεξεργασία, από ένα συμβατό διακομιστή του Παγκόσμιου Ιστού (π.χ. Apache), ώστε να παραχθεί σε πραγματικό χρόνο το τελικό περιεχόμενο, που θα σταλεί στο πρόγραμμα περιήγησης των επισκεπτών σε μορφή κώδικα HTML.

Η PHP περιέχει κάποιες βασικές μεταβλητές οι οποίες βοηθούν στην ανάπτυξη διαδικτυακών δυναμικών εφαρμογών, όπως αναφέρθηκε παραπάνω. H PHP μεταβλητή, μπορεί να παρομοιαστεί με ένα δοχείο. Έτσι, μπορούμε να πούμε ότι η PHP μεταβλητή είναι ένα δοχείο που αποθηκεύονται πληροφορίες.

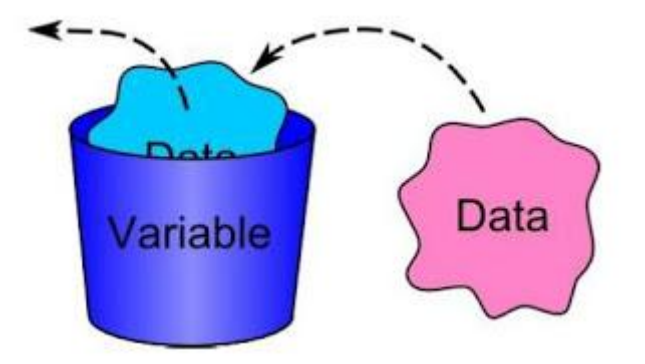

**Εικόνα 3**: *PHP μεταβλητή και πληροφορίες*

<span id="page-29-1"></span>Παρακάτω αναλύονται οι μεταβλητές αυτές και τι αντικατοπτρίζουν:

- v \$ GET: Η προκαθορισμένη μεταβλητή \$ \_GET, χρησιμοποιείται για τη συλλογή τιμών σε μια φόρμα (method= "GET"). Οι πληροφορίες που αποστέλλονται από μια φόρμα με τη μέθοδο GET, είναι ορατές σε όλους, εμφανίζονται στη γραμμή διευθύνσεων του φυλλομετρητή και επίσης υπάρχει όριο στην ποσότητα των πληροφοριών προς αποστολή.
- $\checkmark$  \$ POST: Η προκαθορισμένη μεταβλητή \$ POST, χρησιμοποιείται για τη συλλογή τιμών σε μια φόρμα (method= "POST"). Οι πληροφορίες που αποστέλλονται από μια φόρμα με τη μέθοδο POST, είναι αόρατες στους άλλους και δεν έχει όρια για τον όγκο των πληροφοριών κατά την αποστολή.
- $\checkmark$  \$ REQUEST: Πρόκειται για μία καθολική μεταβλητή, η οποία περιέχει τις τιμές της \$\_POST, \$\_GET και \$\_COOKIE. Ο τρόπος με τον οποίο χρησιμοποιείται, χρειάζεται ιδιαίτερη προσοχή, λόγω της ευαισθησίας των δεδομένων.
- \$\_COOKIE: Ένα cookie, είναι ένα μικρό αρχείο, που ενσωματώνει ο διακομιστής (server) στον υπολογιστή του χρήστη. Η συνάρτηση setcookie(), χρησιμοποιείται για να ορίσει ένα cookie.
- $\checkmark$  SESSION: Μια μεταβλητή συνεδρίας, χρησιμοποιείται για την αποθήκευση πληροφοριών, ή για την αλλαγή των ρυθμίσεων, για μια συνεδρία χρήστη. Οι μεταβλητές συνεδρίας, είναι διαθέσιμες σε όλες τις σελίδες σε μια εφαρμογή. Κατά την ενασχόληση με μια εφαρμογή, μπορούν να εκτελεστούν ενέργειες και αλλαγές δεδομένων. Η κατάσταση αυτή είναι μια συνεδρία. Μια συνεδρία PHP, επιτρέπει την αποθήκευση πληροφοριών του χρήστη στο διακομιστή, για μελλοντική χρήση (δηλαδή όνομα, στοιχεία αγορών, κλπ). Ωστόσο, οι πληροφορίες συνεδρίας, είναι προσωρινές και θα διαγράφονται, αφού ο χρήστης έχει αποχωρήσει από το δικτυακό τόπο. Για μόνιμη αποθήκευση, μπορεί να χρησιμοποιηθεί μια βάση δεδομένων.

#### <span id="page-30-0"></span>**1.1.4 Javascript**

Η Javascript [4] είναι η πιο δημοφιλής scripting γλώσσα στον κόσμο. Είναι η τυπική γλώσσα που χρησιμοποιείται σε ιστοσελίδες, αλλά χρησιμοποιείται ευρέως και από desktop εφαρμογές, εφαρμογές κινητής τηλεφωνίας, καθώς και διακομιστές διαδικτύου.

Μια γλώσσα scripting είναι μια ελαφριά γλώσσα προγραμματισμού που υποστηρίζει τη συγγραφή σεναρίων. Σενάρια είναι γραμμές κώδικα που μπορούν να ερμηνεύονται και να εκτελούνται χωρίς μεταγλώττιση.

Βασικές λειτουργίες της java script είναι οι εξής:

- Χειρισμός CSS.
- Δυναμική αλλαγή ετικετών και περιεχομένου HTML.
- Αποθήκευση και ανάκτηση πληροφοριών στον υπολογιστή του χρήστη.
- Εκτέλεση μετά από συμβάν (όπως ενεργοποίηση επιλογής μενού).
- Επικοινωνία με php, xml, json αρχεία, αλλά και με άλλες ιστοσελίδες.

Η υλοποίηση της Javascript, είναι client – side (υπολογιστής πελάτη). Το χαρακτηριστικό αυτό, προσδίδει ασφάλεια σε δεδομένα που εισάγονται, καθώς πριν αυτά αποσταλούν στο διακομιστή (server) μπορούν να ελεγχθούν για την εγκυρότητα τους. Με αυτόν τον τρόπο επιτυγχάνεται η αποφυγή κακόβουλων επιθέσεων από τους χρήστες.

```
\precscript type="text/javascript">
1:2: <!-- to hide script contents from old browsers
3:document.write("Hello World!")
    // end hiding contents from old browsers -->
4:5:
     \langle /script\rangle
```
<span id="page-31-1"></span>**Εικόνα 4:** *Παράδειγμα εμφάνισης μηνύματος Hello World σε javascript*

#### <span id="page-31-0"></span>**1.1.5 AJAX**

Η αρχιτεκτονική AJAX [5] (Asynchronous JavaScript And XML), δεν είναι μια νέα γλώσσα προγραμματισμού, αλλά ένα νέος τρόπος χρησιμοποίησης των υπαρχόντων προτύπων. Επιτρέπει της ανταλλαγή δεδομένων με έναν server, και την ενημέρωση τμημάτων μιας ιστοσελίδας, χωρίς να φορτώνεται εκ νέου ολόκληρη η σελίδα, επιτυγχάνοντας με αυτόν τον τρόπο πιο γρήγορη απεικόνιση των δεδομένων. Παρακάτω απεικονίζεται ο τρόπος με τον οποίο λειτουργεί η μέθοδος AJAX:

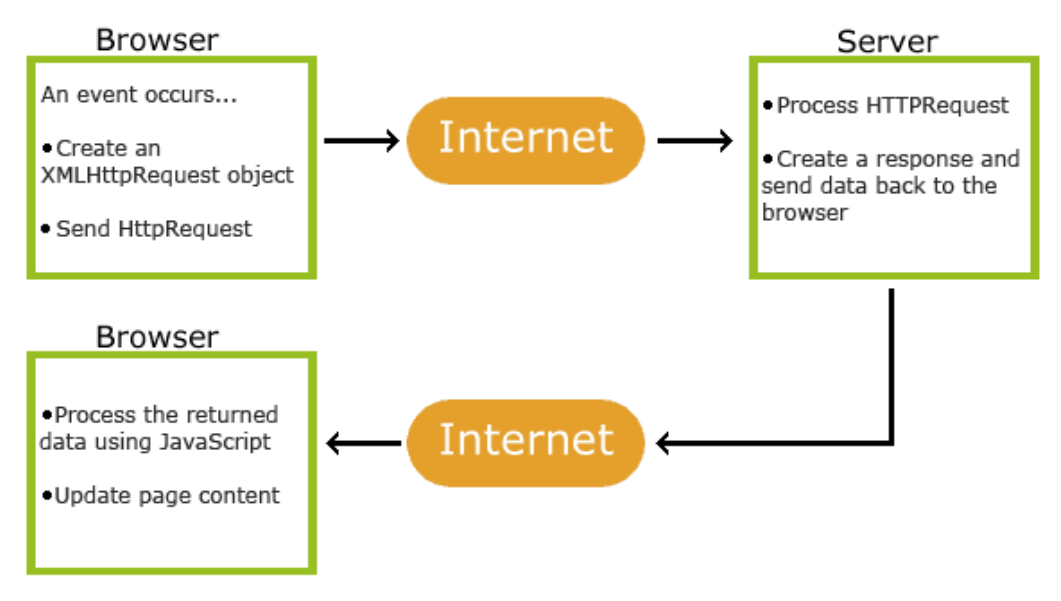

**Εικόνα 5**: *Αρχιτεκτονική AJAX*

#### <span id="page-32-1"></span><span id="page-32-0"></span>**1.1.6 MySQL**

Η MySQL [6], είναι μια πολύ γρήγορη σε απόδοση και ισχυρή σε δυνατότητες υλοποίηση, ενός συστήματος διαχείρισης σχεσιακών βάσεων δεδομένων. Τα δεδομένα στη MySQL αποθηκεύονται σε αντικείμενα βάσης δεδομένων, τα οποία ονομάζεται πίνακες. Ένας πίνακας, είναι μια συλλογή από σχετικές καταχωρήσεις δεδομένων και αποτελείται από στήλες και γραμμές. Οι βάσεις δεδομένων είναι χρήσιμες για την αποθήκευση πληροφοριών σε κατηγορίες.

Η διαχείριση των δεδομένων στις βάσεις, γίνονται μέσω των SQL εντολών, στη MySQL. Η πιο σημαντική ίσως κατηγορία εντολών που χρησιμοποιείται είναι τα queries. Ένα query είναι ένα ερώτημα ή ένα αίτημα. Με τη MySQL, επιτρέπεται η διερεύνηση σε μια βάση δεδομένων και η επιστροφή ζητηθέντων πληροφοριών.

<span id="page-32-2"></span>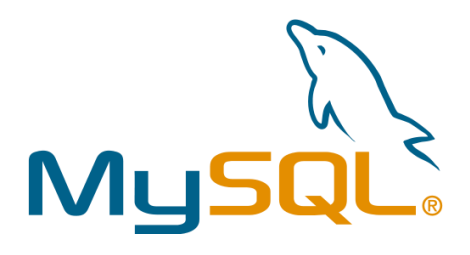

**Εικόνα 6:** *Λογότυπο MySQL*

### <span id="page-33-0"></span>**1.2. Αρχιτεκτονική Arduino**

Το Arduino [7], είναι μια [υπολογιστική πλατφόρμα](http://el.wikipedia.org/w/index.php?title=%CE%A5%CF%80%CE%BF%CE%BB%CE%BF%CE%B3%CE%B9%CF%83%CF%84%CE%B9%CE%BA%CE%AE_%CF%80%CE%BB%CE%B1%CF%84%CF%86%CF%8C%CF%81%CE%BC%CE%B1&action=edit&redlink=1) βασισμένη σε μια [μητρική πλακέτα](http://el.wikipedia.org/wiki/%CE%9C%CE%B7%CF%84%CF%81%CE%B9%CE%BA%CE%AE_%CF%80%CE%BB%CE%B1%CE%BA%CE%AD%CF%84%CE%B1), με ενσωματωμένο [μικροελεγκτή](http://el.wikipedia.org/wiki/%CE%9C%CE%B9%CE%BA%CF%81%CE%BF%CE%B5%CE%BB%CE%B5%CE%B3%CE%BA%CF%84%CE%AE%CF%82) και εισόδους/εξόδους, και η οποία μπορεί να προγραμματιστεί με τη [γλώσσα](http://el.wikipedia.org/wiki/%CE%93%CE%BB%CF%8E%CF%83%CF%83%CE%B1_%CF%80%CF%81%CE%BF%CE%B3%CF%81%CE%B1%CE%BC%CE%BC%CE%B1%CF%84%CE%B9%CF%83%CE%BC%CE%BF%CF%8D) Wiring (ουσιαστικά πρόκειται για τη [C++](http://el.wikipedia.org/wiki/C%2B%2B) με κάποιες μετατροπές). Το Arduino μπορεί να χρησιμοποιηθεί για την ανάπτυξη ανεξάρτητων [διαδραστικών αντικειμένων](http://el.wikipedia.org/w/index.php?title=%CE%94%CE%B9%CE%B1%CE%B4%CF%81%CE%B1%CF%83%CF%84%CE%B9%CE%BA%CF%8C_%CE%B1%CE%BD%CF%84%CE%B9%CE%BA%CE%B5%CE%AF%CE%BC%CE%B5%CE%BD%CE%BF&action=edit&redlink=1) αλλά και να συνδεθεί με υπολογιστή. Στην ενότητα αυτή, παρουσιάζεται ο μικροελεγκτής Arduino που χρησιμοποιήθηκε, αλλά και τα υπόλοιπα εξαρτήματα που χρησιμοποιήθηκαν για την πραγματοποίηση της εργασίας αυτής, τα χαρακτηριστικά τους και μερικά από τα διαθέσιμα εξαρτήματα που μπορούν να συνδεθούν απ' ευθείας με το Arduino.

#### <span id="page-33-1"></span>**1.2.1 Γενικές πληροφορίες για το Arduino**

Για την υλοποίηση της εργασίας, χρησιμοποιήθηκε ένας μικροελεγκτής Arduino. Το Arduino, είναι μία ανοιχτού λογισμικού πλατφόρμα πρωτοτύπων ηλεκτρονικών συσκευών που βασίζονται στην ευελιξία και στην ευκολία χρήσης υλικού και λογισμικού. Το Arduino, μπορεί να αλληλεπιδρά με το περιβάλλον, κάνοντας λήψη σημάτων μέσα από μια ποικιλία αισθητήρων. Τα έργα που βασίζονται σε αυτόν τον μικροελεγκτή, μπορούν να είναι αυτόνομα ή μπορούν να επικοινωνούν με το λογισμικό που τρέχει σε έναν υπολογιστή (π.χ. Flash, Processing, MaxMSP).

<span id="page-33-2"></span>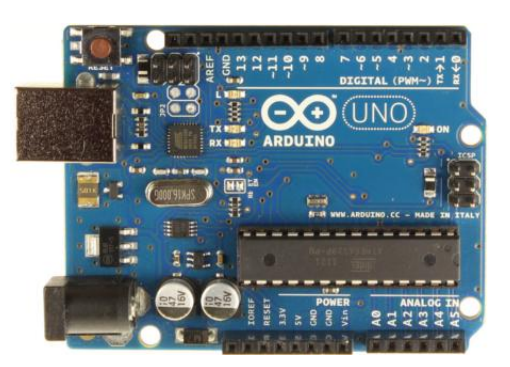

**Εικόνα 7***: Ο μικροελεγκτής Arduino UNO*

#### <span id="page-34-0"></span>**1.2.2 Μοντέλα Arduino**

Τα μοντέλα Arduino που κυκλοφορούν στην αγορά, παρουσιάζονται στην εικόνα 8. Στη συγκεκριμένη διπλωματική εργασία, επιλέχθηκε το μοντέλο Arduino UNO μιας και καλύπτει όλες τις ανάγκες της εργασίας, καθώς τα pins που διαθέτει επαρκούν για όλες τις λειτουργίες, όπως και η μνήμη του μικροελεγκτή είναι αρκετή για να αποθηκεύσει τον κώδικα που κατασκευάστηκε.

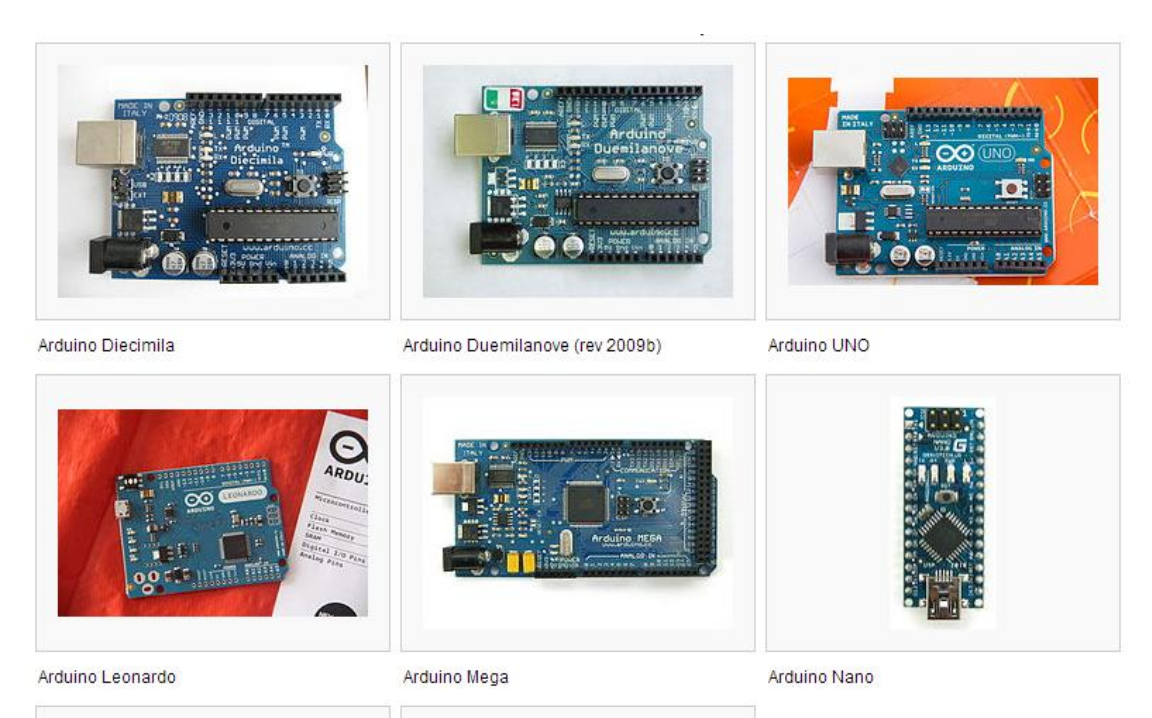

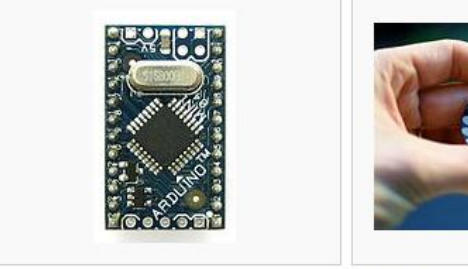

<span id="page-34-1"></span>Arduino Mini

LilyPad Arduino

**Εικόνα 8:** *Μοντέλα μικροελεγκτών Arduino*

#### <span id="page-35-0"></span>**1.2.3 Arduino Shields**

Τα Shields, είναι πλακέτες που μπορούν να συνδεθούν στην κορυφή ενός μικροελεγκτή Arduino, επεκτείνοντας τις δυνατότητές του. Τα διαφορετικά shields, ακολουθούν την ίδια φιλοσοφία, δηλαδή την ευκολία στην τοποθέτηση και το μικρό κόστος στην παραγωγή τους. Μερικά από αυτά φαίνονται στον ακόλουθο πίνακα.

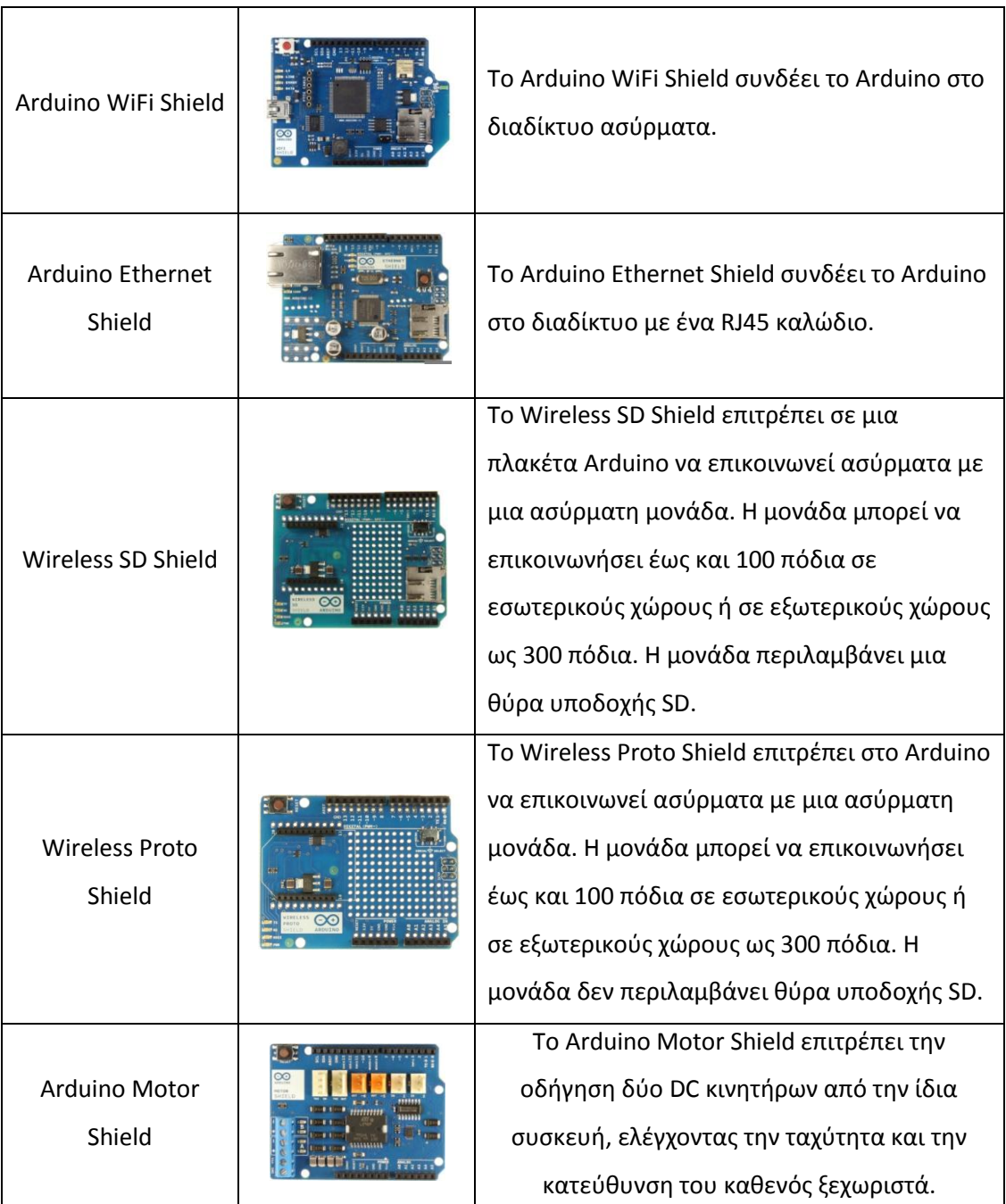

<span id="page-35-1"></span>**Πίνακας 2***: Arduino Shields*
#### **1.2.4 Τεχνικά χαρακτηριστικά του Arduino Uno**

Όπως προείπαμε, για την παρούσα διπλωματική εργασία, χρησιμοποιήθηκε σαν μικροελεγκτής το Arduino UNO [8]. Ο ακόλουθος πίνακας αναλύει τα χαρακτηριστικά του.

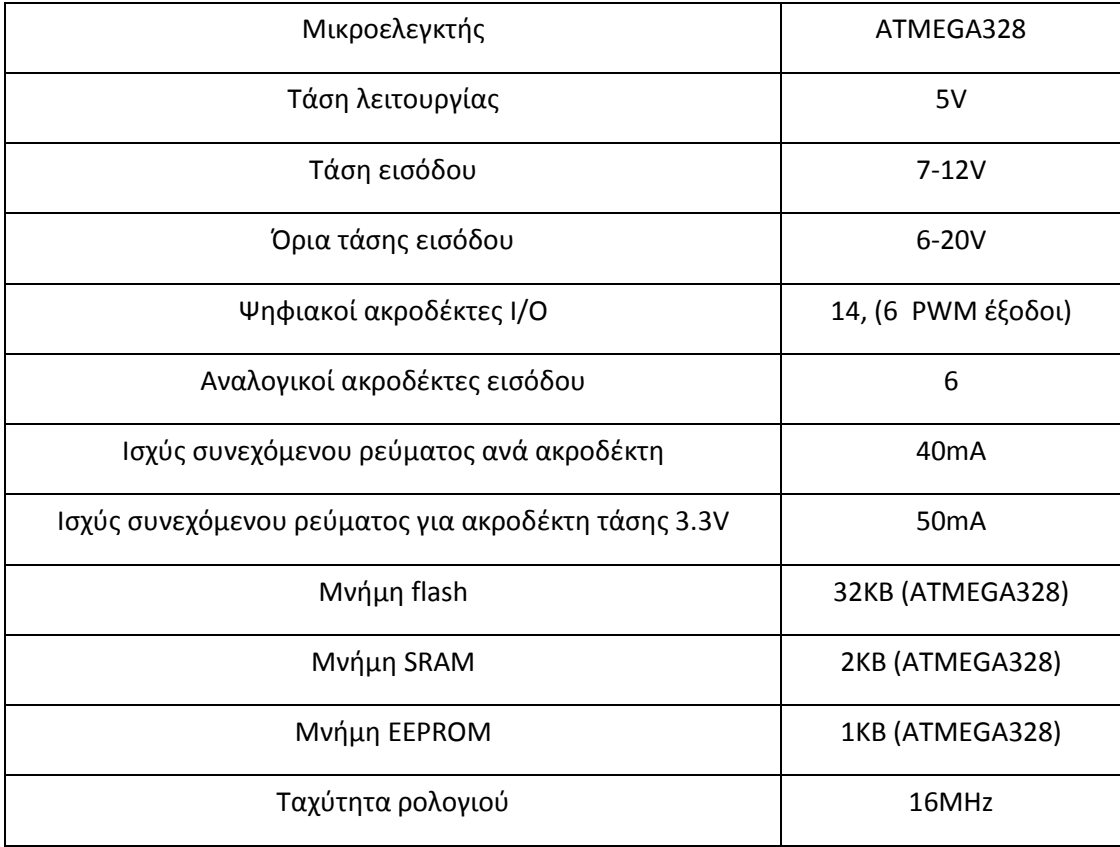

**Πίνακας 3:** *Χαρακτηριστικά Arduino Uno*

#### **1.2.5 Τροφοδοσία**

Το Arduino, πρέπει να τροφοδοτηθεί με ρεύμα, είτε από τον υπολογιστή μέσω της σύνδεσης USB, είτε από εξωτερική τροφοδοσία που παρέχεται μέσω μιας υποδοχής φις των 2.1mm που βρίσκεται στην κάτω αριστερή γωνία. Για την αποφυγή προβλημάτων, η εξωτερική τροφοδοσία θα πρέπει να είναι από 7 ως 12V. Η εικόνα 9 παρουσιάζει τις εισόδους και εξόδους τροφοδοσίας του Arduino UNO.

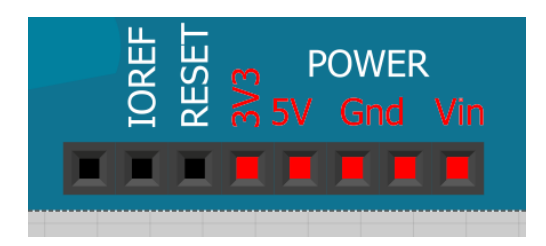

**Εικόνα 9:** *Είσοδοι/Έξοδοι τροφοδοσίας Μικροελεγκτή Arduino*

Οι ακροδέκτες τροφοδοσίας είναι οι ακόλουθοι:

- Vin: Η τάση εισόδου της πλακέτας, όταν χρησιμοποιεί εξωτερική πηγή ενέργειας. Η τροφοδοσία τάσης γίνεται μέσω αυτού του ακροδέκτη.
- 5V: Η τάση που χρησιμοποιείται από τα διάφορα μέρη της πλακέτας και το μικροελεγκτή είναι 5V. Η τάση αυτή, την οποία δίνει αυτός ο ακροδέκτης, είναι είτε η τάση 5V που δίνει η σύνδεση με USB, είτε η ρυθμισμένη τάση που δίνεται μέσω του Vin.
- 3.3V: Η τάση αυτή παράγεται από το ολοκληρωμένο FTDI. Το όριο άντλησης ρεύματος είναι 50mA.
- GND: Είσοδοι γείωσης.

#### **1.2.6 Μνήμη Arduino Uno**

Ο μικροεπεξεργαστής ATmega328, έχει τρεις ομάδες μνήμης. Διαθέτει flash memory, στην οποία αποθηκεύονται τα Arduino sketch, SRAM (static random access memory), στην οποία δημιουργείται το sketch και χρησιμοποιεί τις μεταβλητές όταν τρέχει, και EPPROM, η οποία χρησιμοποιείται από τους προγραμματιστές για την αποθήκευση μακροχρόνιων πληροφοριών. Πιο συγκεκριμένα, η μνήμη του ATmega328 αποτελείται από:

 2KΒ μνήμης SRAM: Η ωφέλιμη μνήμη, που μπορούν να χρησιμοποιήσουν τα προγράμματα για να αποθηκεύουν μεταβλητές, πίνακες κ.λπ. Η μνήμη χάνει τα δεδομένα της όταν η παροχή ρεύματος στο Arduino σταματήσει ή πατηθεί το κουμπί επανεκκίνησης.

- 1KΒ μνήμης EEPROM: Μπορεί να χρησιμοποιηθεί για εγγραφή ή ανάγνωση δεδομένων από τα προγράμματα. Σε αντίθεση με την SRAM, δε χάνει τα περιεχόμενά της με απώλεια τροφοδοσίας ή επανεκκίνησης.
- 32KΒ μνήμης Flash: Από τα 32, τα 2 KΒ χρησιμοποιούνται από το firmware του Arduino, που έχει εγκαταστήσει ήδη ο κατασκευαστής του. Το firmware, είναι αναγκαίο για την εγκατάσταση προγραμμάτων στο μικροελεγκτή μέσω της θύρας USB. Τα υπόλοιπα 30KΒ της μνήμης Flash, χρησιμοποιούνται για την αποθήκευση αυτών ακριβώς των προγραμμάτων, αφού πρώτα μεταγλωττιστούν στον υπολογιστή. Η μνήμη Flash, δε χάνει τα περιεχόμενά της με απώλεια τροφοδοσίας ή επανεκκίνησης.

#### **1.2.7 Ακροδέκτες Arduino Uno**

Κάθε μικροελεγκτής Arduino διαθέτει εισόδους και εξόδους για την αλληλεπίδραση με το περιβάλλον του και τα εξαρτήματα. Κάθε ακροδέκτης (pin) είναι τόσο εισόδου όσο και εξόδου. Το Arduino Uno διαθέτει 20 ακροδέκτες, από τους οποίους 14 είναι ψηφιακοί και 6 είναι αναλογικοί. Στη συνέχεια παρουσιάζονται μέσα από εικόνες και αναλύονται οι ιδιότητές τους.

- Ακροδέκτες 0 και 1: Λειτουργούν ως RX και TX της σειριακής θύρας, όταν το πρόγραμμά ενεργοποιεί τη σειριακή θύρα. Έτσι, όταν το πρόγραμμά στέλνει δεδομένα στη σειριακή θύρα, αυτά προωθούνται και στη θύρα USB μέσω του ελεγκτή Serial-Over-USB, αλλά και στον ακροδέκτη 0 για να τα διαβάσει ενδεχομένως μια άλλη συσκευή. Αυτό φυσικά σημαίνει, ότι αν στο πρόγραμμά ενεργοποιήσει το σειριακό interface, χάνει 2 ψηφιακές εισόδους/εξόδους η πλατφόρμα.
- Ακροδέκτες 2 και 3: Λειτουργούν και ως εξωτερικά interrupts (interrupt 0 και 1 αντίστοιχα). Ρυθμίζονται μέσα από το πρόγραμμά, ώστε να λειτουργούν αποκλειστικά ως ψηφιακές είσοδοι, στις οποίες όταν συμβαίνουν συγκεκριμένες αλλαγές, η κανονική ροή του προγράμματος σταματάει άμεσα και εκτελείται μια συγκεκριμένη συνάρτηση. Τα εξωτερικά interrupts

είναι ιδιαίτερα χρήσιμα σε εφαρμογές που απαιτούν συγχρονισμό μεγάλης ακρίβειας.

 Ακροδέκτες 3, 5, 6, 9, 10 και 11: Μπορούν να λειτουργήσουν και ως ψευδόαναλογικές έξοδοι με το σύστημα PWM (Pulse Width Modulation).

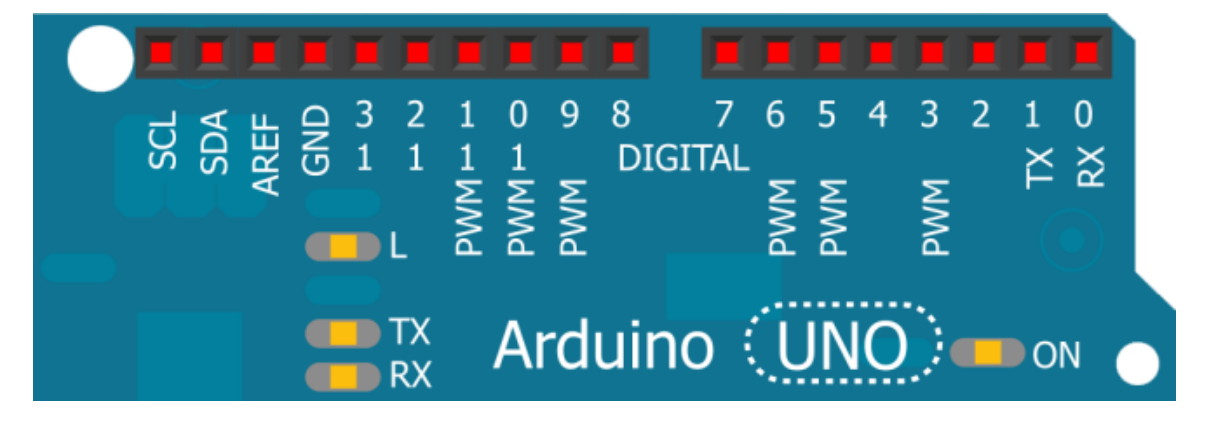

**Εικόνα 10:** *Οι ψηφιακοί ακροδέκτες του Arduino Uno*

Στην άλλη πλευρά του Arduino, με τη σήμανση ANALOG IN όπως φαίνεται και στην εικόνα 6, υπάρχει μια ακόμη σειρά από 6 pin, αριθμημένα από το 0 ως το 5. Η τάση αναφοράς μπορεί να ρυθμιστεί με μια εντολή στο 1.1V (μεταξύ 2 και 5V) τροφοδοτώντας εξωτερικά με αυτή την τάση το pin με τη σήμανση AREF που βρίσκεται στην απέναντι πλευρά της πλακέτας. Έτσι, αν τροφοδοτηθεί ο ακροδέκτης AREF με 3.3V και στη συνέχεια διαβάσει κάποιον ακροδέκτη αναλογικής εισόδου στο οποίο εφαρμόζεται τάση 1.65V, το Arduino θα επιστρέψει την τιμή 512.

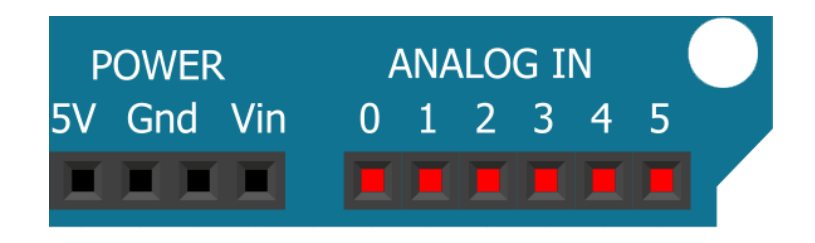

**Εικόνα 11:** *Αναλογικοί ακροδέκτες του Arduino Uno*

### **1.3. Τεχνολογία RFID**

Η τεχνολογία RFID [9], είναι τα αρχικά του όρου Radio Frequency Identification, η απόδοση του στα ελληνικά ορίζεται ως «ταυτοποίηση μέσω ραδιοσυχνοτήτων» ή «ραδιοσυχνική αναγνώριση».

#### **1.3.1 Περιγραφή της τεχνολογίας RFID**

Τα συστήματα RFID αποτελούν ένα υποσύνολο των Συστημάτων Αυτόματου Προσδιορισμού (Automatic Identification Systems). Ειδικότερα, λειτουργεί ως γενικός όρος των τεχνολογιών που χρησιμοποιούν ραδιοκύματα, για να προσδιορίσουν αυτόματα ανθρώπους ή αντικείμενα και αποτελεί την τεχνολογική εξέλιξη των ραβδωτών κωδίκων (barcode). Τις τελευταίες δεκαετίες, άρχισε να εδραιώνεται η χρήση και εκμετάλλευσή της τεχνολογίας RFID. Αρχικά, σε πειραματικό στάδιο και σε εργαστηριακό επίπεδο, για να φτάσουμε στο σήμερα, όπου γίνεται λόγος για εφαρμογή της τεχνολογίας RFID στην καθημερινή ζωή των ανθρώπων, κυρίως μέσω του εμπορίου. Παράλληλα αναπτύσσεται το ενδεχόμενο της ευρείας εφαρμογής του, με την καθιέρωση προτύπων και την λειτουργία της σε παγκόσμιο επίπεδο.

Τα συστήματα RFID απαρτίζονται από δύο κύρια μέρη. Το πρώτο είναι οι πομποδέκτες (transponders), που συχνά αναφέρονται και ως ετικέτες RFID (RFID tags). Οι ετικέτες RFID είναι μικρά chips που αποτελούνται από ένα ολοκληρωμένο κύκλωμα, το οποίο περιλαμβάνει μνήμη ώστε να αποθηκεύει δεδομέναπληροφορίες και μία κεραία. Το μέγεθός τους, μπορεί να είναι τόσο μικρό, όσο το μισό ενός κόκκου άμμου (1/3 του χιλιοστού), ανάλογα με το τύπο τις ετικέτας. Το δεύτερο μέρος, είναι οι αναγνώστες ή αισθητήρες (readers), οι οποίοι ανακτούν τα δεδομένα από τις ετικέτες RFID. Οι αναγνώστες RFΙD, έχουν ενσωματωμένα μια κεραία και μια μονάδα ελέγχου.

Η λειτουργία των συστημάτων RFID είναι απλή και βασίζεται στη δυναμική και αμφίδρομη επικοινωνία των ετικετών και των αναγνωστών. Όταν οι ετικέτες

RFID βρεθούν στην εμβέλεια της κεραίας του αναγνώστη, η μονάδα ελέγχου επικοινωνεί με ραδιοκύματα με την κεραία των ετικετών RFID. Οι ετικέτες RFID ενεργοποιούνται με τη σειρά τους και επιστρέφουν τα αναζητούμενα δεδομένα στους αναγνώστες. Στη συνέχεια παρεμβαίνει ένα ενδιάμεσο λογισμικό, το οποίο κατανοεί τις πληροφορίες, οι οποίες αποστέλλονται από τη μονάδα ελέγχου του αναγνώστη. Ο αναγνώστης τις μεταφέρει στο εκάστοτε πληροφοριακό σύστημα.

Οι ετικέτες RFID, κατηγοριοποιούνται σε τρεις τύπους ανάλογα με τον τρόπο επικοινωνίας μεταξύ των ετικετών και των αναγνωστών, στις ενεργές ετικέτες, στις παθητικές ετικέτες και στις ημι-παθητικές ή ημι-ενεργητικές ετικέτες. Ένα ολοκληρωμένο κύκλωμα στις ετικέτες RFID, μπορεί να περιέχει μνήμη μόνο για ανάγνωση (read only memory - ROM), επανεγγράψιμη μνήμη (Read – Write), μνήμη μιας εγγραφής και πολλών αναγνώσεων (Write Once and Read Many memory - WORM). Στο ολοκληρωμένο κύκλωμα με μνήμη ROM, η αναγνώριση της ταυτότητας κωδικοποιείται κατά τη διάρκεια της παραγωγής της και δεν επανεγγράφεται. Συμβάλει στην αποθήκευση των δεδομένων ασφαλείας, με ένα μοναδικό σειριακό αριθμό. Αντίθετα, τα ολοκληρωμένα κύκλωμα με επανεγγράψιμη μνήμη, χρησιμοποιούνται για να αποθηκεύουν δεδομένα – πληροφορίες, όταν η ετικέτα βρίσκεται στην ακτίνα του αναγνώστη και παρουσιάζουν μεγαλύτερη ευελιξία, καθώς έχουν τη δυνατότητα τροποποίησης και προσθήκης πληροφοριών. Τέλος, τα ολοκληρωμένα κυκλώματα με μνήμη "WORM", προγραμματίζονται από τον οργανισμό που τα χρησιμοποιεί, χωρίς όμως να έχουν τη δυνατότητα της επανεγγραφής.

Τα δεδομένα που αποθηκεύονται στις ετικέτες, αποτελούνται από ένα μοναδικό αναγνωριστικό και μπορούν, επίσης, να περιλαμβάνουν ένα λειτουργικό σύστημα, μία αποθήκη δεδομένων (πτητική ή όχι) και έναν ηλεκτρονικό κώδικα προϊόντων (Electronic Product Code - EPC) Το μέγεθος των δεδομένων, που μια ετικέτα RFID έχει την δυνατότητα να υποθηκεύσει, καθορίζεται από τον εκάστοτε προμηθευτή αλλά και την ίδια την εφαρμογή, με ανώτερο όριο αποθήκευσης τα 4KB. Χωρητικότητα αρκετή για να αποθηκευτούν τα απαραίτητα δεδομένα του κάθε αντικειμένου. Μια άλλη σημαντική κατηγοριοποίηση που μπορούμε να διακρίνουμε στις ετικέτες RFID, σχετίζεται με την κατασκευή και την εφαρμογή τους. Δεδομένου ότι τα συστήματα RFID έχουν εφαρμογή σε διάφορους τομείς στην καθημερινή ζωή του σύγχρονου ανθρώπου, η κατασκευή των ετικετών RFID αλλάζει ανάλογα με τις εφαρμογές και τις ανάγκες που χρειάζεται κάθε φορά, να καλύψει.

Οι αναγνώστες RFID αποτελούνται από μία κεραία, η οποία αναλαμβάνει την επικοινωνία, μέσω ραδιοσυχνοτήτων, με τις ετικέτες. Καθώς και μία μονάδα ελέγχου, που εκτελεί δύο συγκεκριμένα έργα. Πρωτίστως τον καθορισμό των διάφορων ενεργειών (αποστολή/ λήψη σημάτων, ανάγνωση/ εγγραφή ετικετών κ.ά.). Ενέργεια που πραγματοποιείται μέσω του ενδιάμεσου λογισμικού. Και δευτερευόντως την επικοινωνία με το πληροφοριακό σύστημα. Οι αναγνώστες RFID μπορούν να κατηγοριοποιηθούν σε σχέση με τις φυσικές τους διαστάσεις, την εφαρμογή τους και τις τεχνικές ιδιότητες σε "σταθερούς αναγνώστες", "ολοκληρωμένους αναγνώστες", "αναγνώστες χειρός" και σε "ενσωματωμένους αναγνώστες".

Οι εφαρμογές του τεράστιες, με κλασικό παράδειγμα τα προϊόντα που έχουν συρμάτινες ταινίες στις αλυσίδες καταστημάτων. Τα σημαντικά πλεονεκτήματα που προσφέρει το RFID είναι:

- Η αναγνώριση μπορεί να γίνει από απόσταση, μιας και υπάρχουν RFID tags που είναι σε θέση παίρνοντας ενέργεια από κάποια πηγή, που συνήθως είναι μπαταρία, να στείλουν τις πληροφορίες στον δέκτη.
- Δυνατότητα αποθήκευσης περισσοτέρων δεδομένων σε σχέση με τα Bar Code.
- Μπορούν να μην είναι ορατά στο ανθρώπινο μάτι οι ετικέτες RFID, μιας και για την αναγνώριση τους δεν χρειάζεται οπτικό μέσο.
- Δυνατότητα προγραμματισμού εξ αποστάσεως.
- Επιπρόσθετες λειτουργίες. Π.χ. Παρακολούθηση και καταγραφή της θερμοκρασίας.
- Οι ετικέτες RFID έχουν μεγάλη αντοχή, είναι επαναχρησιμοποιήσιμες και έχουν δυνατότητα επανεγγραφής.
- Ικανότητα ανάγνωσης αντικειμένων, ενώ βρίσκονται σε κίνηση.
- Οι παθητικές ετικέτες δεν απαιτούν συντήρηση και ενέργεια.

#### **1.3.2 Ιστορικά στοιχεία**

Ο προάγγελος αυτού που σήμερα ονομάζεται τεχνολογία RFID, αναπτύχθηκε κατά τη διάρκεια του B' Παγκοσμίου από το στρατό προκειμένου να αποτρέψει την κατάρριψη αεροπλάνων από τα λεγόμενα «φιλικά πυρά». Σύμφωνα με την καταγεγραμμένη πληροφορία που υπάρχει για τα συστήματα εκείνης της περιόδου (RFID Journal), το τότε στρατιωτικό σύστημα εξέπεμπε ένα ραδιοσυχνικό σήμα σε κάθε αεροπλάνο που πλησίαζε και εάν αυτό ήταν φιλικό, τότε ανάγκαζε τον αναμεταδότη του αεροπλάνου να ανταποκριθεί στο σήμα που δεχόταν.

Κατά τις δεκαετίες 1960 και 1970, ξεκίνησε η χρήση πομπών, που εξέπεμπαν ραδιοκύματα και είχαν σκοπό την παρακολούθηση του πολεμικού εξοπλισμού. Στα 1980 και 1990 άρχισε να γίνεται εφικτή η κατασκευή ενός λεπτομερούς σχεδίου του κυκλώματος ενός πομπού, με εξαίρεση την κεραία, σε ένα πολύ μικρό κύκλωμα (chip). Αυτό το τεχνολογικό άλμα σηματοδότησε την άφιξη της ετικέτας ραδιοσυχνικής αναγνώρισης (RFID tag), μιας μικρής, υψηλής συχνότητας, συσκευής αναγνώρισης, η οποία μπορεί να τοποθετηθεί πάνω σε οποιοδήποτε αντικείμενο. Έως τα μέσα της δεκαετίας του 1990, οι RFID ετικέτες έγιναν ευρέως γνωστές χάρη στη χρήση τους σε μια πληθώρα εφαρμογών που εξυπηρετούσαν κυρίως καταναλωτές. Παραδείγματα τέτοιων εφαρμογών είναι η χρήση RFID ετικετών στα αυτοκίνητα, για την αυτόματη πληρωμή στα διόδια, η χρήση καρτών που παίζουν το ρόλο των κλειδιών για την είσοδο σε χώρους ελεγχόμενης πρόσβασης, καθώς και στα συστήματα ανεφοδιασμού καυσίμων με αυτόματη πληρωμή. Το κόστος μιας RFID ετικέτας ανέρχεται, αυτή τη στιγμή, περίπου στο \$1.00, ενώ η τεχνολογία RFID εδραιώνεται όλο και περισσότερο. Παρ' όλα αυτά, όμως, δεν έχουν καθοριστεί τα πρότυπα εκείνα που θα επιτρέψουν καθολική υιοθέτηση αυτής της τεχνολογίας.

Το 1999 ένα νέο κέντρο, αποκαλούμενο ως Auto-ID Center, ιδρύθηκε στο πανεπιστήμιο ΜΙΤ, με σκοπό τη δημιουργία των τεχνολογιών, των προτύπων και των συστημάτων που θα οδηγούσαν στην ευρεία υιοθέτηση των RFID ετικετών χαμηλού κόστους. Το κέντρο αυτό πρότεινε μία προσέγγιση προσανατολισμένη στην έννοια του συστήματος. Οι αρχές που πρότεινε υπαγόρευαν τα εξής: διατήρηση της απλής μορφής των ετικετών και εστίαση στο κόστος και την απόδοση, άντληση των δεδομένων από τις ετικέτες με τη βοήθεια συσκευής ανάγνωσης και την εισαγωγή τους στο σύστημα της επιχείρησης, καθώς επίσης και την ευελιξία του λογισμικού του συστήματος, να αποθηκεύει τα επιχειρησιακά δεδομένα και να εκτελεί τις απαραίτητες ενέργειες προκειμένου να εκμεταλλεύεται τα οφέλη των RFID ετικετών. Αυτή η μινιμαλιστική προσέγγιση, που συχνά αναφέρεται ως προσέγγιση του Ηλεκτρονικού Κωδικού Προϊόντος (Electronic Product Code-EPC), ερχόταν σε αντίθεση με τον έως τότε κόσμο των ιδιαίτερα εξειδικευμένων ετικετών, οι οποίες περιείχαν πολύ μεγάλη ενσωματωμένη λειτουργικότητα. Είναι προφανές σήμερα ότι η απλότητα αυτή που προτείνει η προσέγγιση EPC προσφέρει δύο σπουδαία πλεονεκτήματα. Πρώτον, θέτοντας τη λειτουργικότητα σε ένα συγκεκριμένο επίπεδο, γίνεται εφικτή η εκμετάλλευση ενός κοινού προτύπου από ένα μεγάλο αριθμό εφαρμογών. Δεύτερον, περιορίζοντας το μέγεθος τους σχεδίου κυκλώματος στο εσωτερικό των ετικετών είναι δυνατό να μειωθούν τα κόστη, να βελτιωθεί η ποιότητα λειτουργίας και η απόδοση του συστήματος. Τα πρότυπα που προτάθηκαν από το Auto-ID Center κέρδισαν την ευρεία υποστήριξη των τελικών χρηστών της τεχνολογίας RFID και οδήγησαν στην ίδρυση ενός νέου μη κερδοσκοπικού φορέα υπό την ονομασία EPC global, ο οποίος συνεχίζει το έργο του Auto-ID Center. O φορέας EPC global έχει δημοσιεύσει έναν αριθμό προτύπων υλικού και λογισμικού, τα οποία αναμένεται να οδηγήσουν σε μία νέα εποχή τυποποιημένης, χαμηλού κόστους και ευρέως διαδεδομένης RFID τεχνολογίας (Mark Global, 2004).

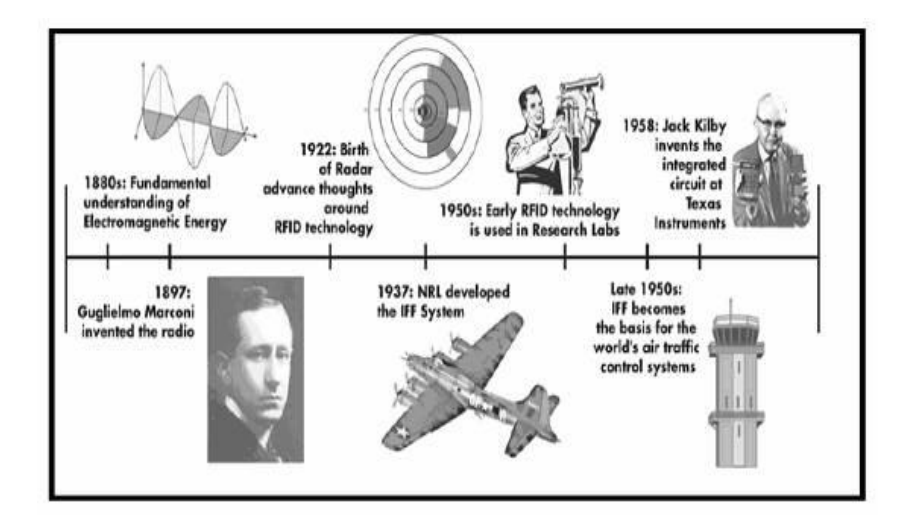

**Εικόνα 12:** *Ορόσημα της τεχνολογίας RFID*

# **1.3.3 Συχνότητες λειτουργίας**

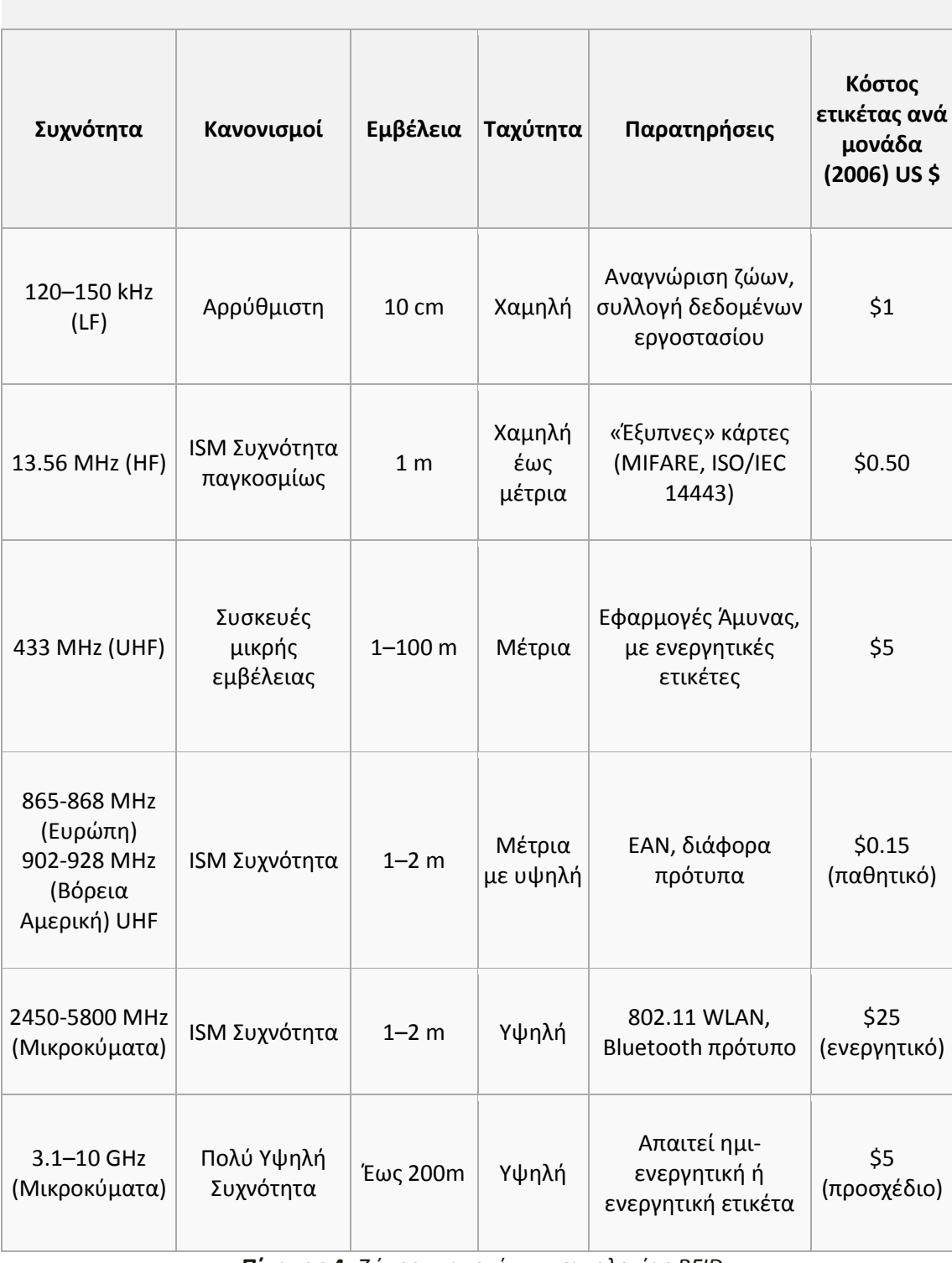

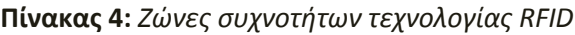

Αναμεταδότες ή ετικέτες διαφοροποιούνται βάση της περιοχής συχνοτήτων σε τέσσερις κατηγορίες:

- Χαμηλών Συχνοτήτων (Low Frequency) < 135 KHz
- Υψηλών Συχνοτήτων (High Frequency) 13,56 MHz
- Πολύ Υψηλών Συχνοτήτων (Ultra High Frequency) 860-930 MHz
- Συχνότητες Μικροκυμάτων (Microwaves) 2,45 GHz

Ένα σημαντικό κριτήριο για την επιλογή του συστήματος RFID, είναι η συχνότητα στην οποία επικοινωνούν ο αναγνώστης RFID με της ετικέτες. Πρέπει να δοθεί μεγάλη προσοχή για να αποφευχθούν «συγκρούσεις» συχνοτήτων, με άλλα ασύρματα συστήματα. Ο λόγος έγκειται στο γεγονός, ότι το RFID λειτουργεί στην ISM ζώνη συχνοτήτων, στην οποία λειτουργούν επίσης πολλές ιατρικές, βιομηχανικές και επιστημονικές εφαρμογές.

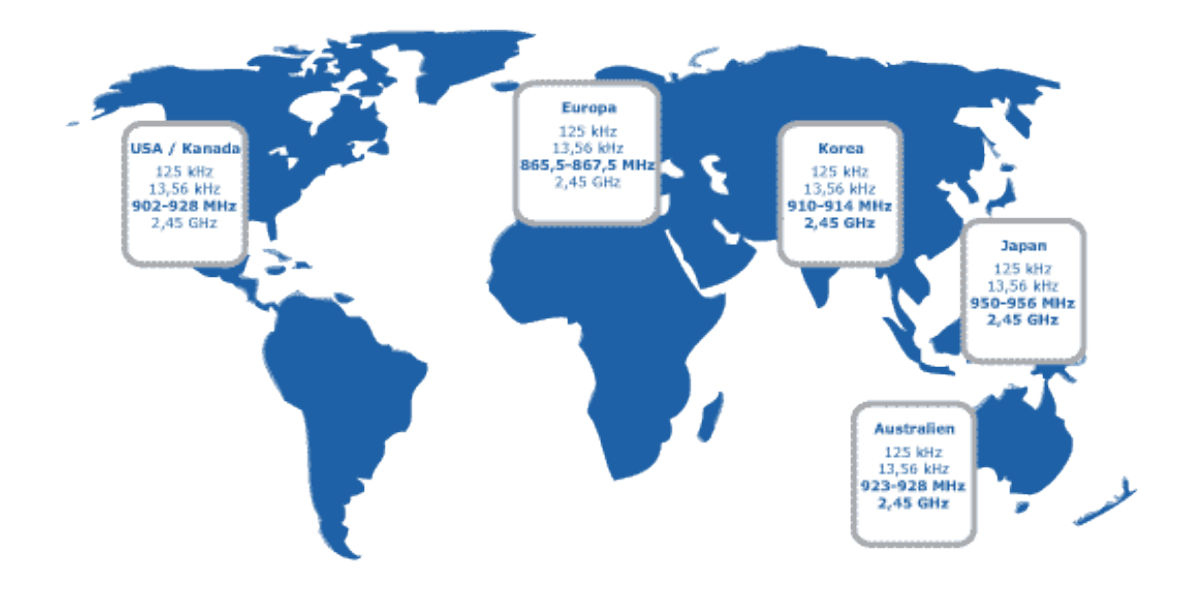

**Εικόνα 13:** *Η εικόνα δείχνει ένα παγκόσμιο χάρτη, με τις συχνότητες λειτουργίας της RFID τεχνολογίας, που λειτουργούν στις χώρες αυτές. Δεν υπάρχει μια παγκόσμια συχνότητα, διότι κάθε χώρα χωρίζει διαφορετικά τις ζώνες συχνοτήτων της. Ορισμένες χρησιμοποιούν τη συχνότητα για διαφορετική εφαρμογή. Κάθε ζώνη συχνοτήτων έχει τη δική της χρήση, άρα και δικαιώματα.*

Στη συνέχεια αναφέρονται τα πλεονεκτήματα και τα μειονεκτήματα των περιοχών συχνοτήτων.

### *Ζώνη συχνοτήτων 100 – 135 KHz*

Πλεονεκτήματα

- Χρήση χαμηλού κόστους παθητικών πομποδεκτών.
- Καλή διείσδυση στα μη μεταλλικά αντικείμενα, στο νερό και στους οργανικούς ιστούς.
- Τυποποίηση μέσω του ISO 11784/85.
- Σχετικά αδιαπέραστη σε μεταλλικές παρεμβολές.
- Ζώνη συχνοτήτων παγκοσμίως διαθέσιμη.
- Υψηλή επιτρεπόμενη ισχύς εκπομπής.

#### Μειονεκτήματα

- Ευρύ φάσμα των διαθέσιμων μορφών κατασκευής αναμεταδότη (υψηλή συνέλιξη της σπειροειδής κεραίας).
- Μικρή χωρητικότητα δεδομένων.
- Αργή μεταφορά δεδομένων.

### *Συχνότητα 13,56 MHz*

Πλεονεκτήματα

- Χρήση χαμηλού κόστους παθητικών πομποδεκτών.
- Τυποποίηση μέσω του ISO 15693, Part 1-3.
- Υψηλή χωρητικότητα δεδομένων.
- Η μέση ταχύτητα μεταφοράς δεδομένων 26 kbit/sec.
- Ζώνη συχνοτήτων παγκοσμίως διαθέσιμη.

Μειονεκτήματα

- Υψηλή εξασθένηση μέσα από μεταλλικά περιβάλλοντα.
- Η απόσταση ανάγνωσης περιορίζεται από τους νομικούς κανονισμούς.
- Μεγαλύτερες αποστάσεις ανάγνωσης, μπορούν να επιτευχθούν με μεγαλύτερες κεραίες.

### *Συχνότητες 896, 915 MHz*

### Πλεονεκτήματα

- Μεγάλες αποστάσεις ανάγνωσης.
- Απλός σχεδιασμός της κεραίας.
- Αποδοτικό από πλευράς κόστους.
- Τυποποίηση (EPC Electronic Product Code).

#### Μειονεκτήματα

Αδύναμη η διείσδυση στο νερό και τους οργανικούς ιστούς.

### *Συχνότητα 2,45 GHz*

Πλεονεκτήματα

- Υψηλή ταχύτητα μεταφοράς δεδομένων.
- Μεγάλες αποστάσεις ανάγνωσης.

#### Μειονεκτήματα

- Μεγάλος μέγεθος.
- Υψηλό κόστος.
- Χρήση μπαταριών στους αναμεταδότες.
- Η διάρκεια ζωής περιορίζεται, λόγω των μπαταριών.
- Δεν υπάρχει τυποποίηση.

# **1.4. Πλατφόρμες ανάπτυξης λογισμικού**

#### **1.4.1 Notepad ++**

Η πλατφόρμα λογισμικού, Notepad++ [10], είναι ένας επεξεργαστής πηγαίου κειμένου (source code editor). Χρησιμοποιήθηκε για την ανάπτυξη όλων των script σε php, css, JavaScript, html, MySQL, Ajax. Πρόκειται για ανοιχτού λογισμικού πρόγραμμα, το οποίο εκτός από τις παραπάνω μπορεί να χρησιμοποιηθεί για τη συγγραφή και άλλων γλωσσών προγραμματισμού.

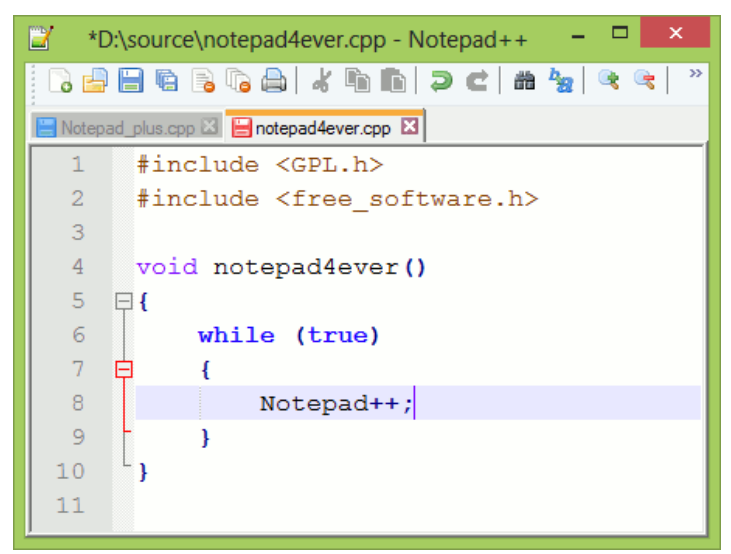

**Εικόνα 14**: *Notepad++*

#### **1.4.2 Xampp**

Το XAMPP [11] είναι ένα πακέτο προγραμμάτων ελεύθερου λογισμικού, περιέχει εξυπηρετητή ιστοσελίδων http Apache, βάση ιστοσελίδων MySQL και ένα διερμηνέα για σενάρια γραμμένα σε γλώσσες προγραμματισμού PHP και Perl. Ο τοπικός διακομιστής Xampp, χρησιμοποιήθηκε για την ανάπτυξη του ιστοχώρου με την απεικόνιση που προσέφερε. Πρόκειται για ανοιχτού λογισμικού πρόγραμμα και προσομοιώνει τη φιλοξενία ενός ιστοχώρου σε web server (διακομιστής διαδικτύου).

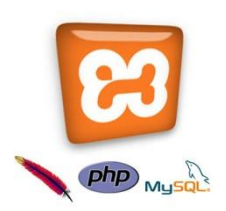

**Εικόνα 15**: *Λογότυπα Xampp και υποστηριζόμενα περιβάλλοντα*

#### **1.4.3 Arduino IDE**

Το Arduino IDE [12], είναι ένα ολοκληρωμένο περιβάλλον ανάπτυξης (integrated development environment), που περιέχει έναν επεξεργαστή [πηγαίου](http://el.wikipedia.org/wiki/%CE%A0%CE%B7%CE%B3%CE%B1%CE%AF%CE%BF%CF%82_%CE%BA%CF%8E%CE%B4%CE%B9%CE%BA%CE%B1%CF%82)  [κώδικα](http://el.wikipedia.org/wiki/%CE%A0%CE%B7%CE%B3%CE%B1%CE%AF%CE%BF%CF%82_%CE%BA%CF%8E%CE%B4%CE%B9%CE%BA%CE%B1%CF%82), έναν [μεταγλωττιστή](http://el.wikipedia.org/wiki/%CE%9C%CE%B5%CF%84%CE%B1%CE%B3%CE%BB%CF%8E%CF%84%CF%84%CE%B9%CF%83%CE%B7_(%CF%85%CF%80%CE%BF%CE%BB%CE%BF%CE%B3%CE%B9%CF%83%CF%84%CE%AD%CF%82)), εργαλεία αυτόματης παραγωγής κώδικα, [αποσφαλματωτή](http://el.wikipedia.org/wiki/%CE%91%CF%80%CE%BF%CF%83%CF%86%CE%B1%CE%BB%CE%BC%CE%B1%CF%84%CF%89%CF%84%CE%AE%CF%82), [συνδέτη](http://el.wikipedia.org/wiki/%CE%A3%CF%85%CE%BD%CE%B4%CE%AD%CF%84%CE%B7%CF%82), [σύστημα ελέγχου εκδόσεων](http://el.wikipedia.org/w/index.php?title=%CE%A3%CF%8D%CF%83%CF%84%CE%B7%CE%BC%CE%B1_%CE%B5%CE%BB%CE%AD%CE%B3%CF%87%CE%BF%CF%85_%CE%B5%CE%BA%CE%B4%CF%8C%CF%83%CE%B5%CF%89%CE%BD&action=edit&redlink=1) και εργαλεία κατασκευής [γραφικών διασυνδέσεων χρήστη](http://el.wikipedia.org/wiki/%CE%93%CF%81%CE%B1%CF%86%CE%B9%CE%BA%CE%AE_%CE%B4%CE%B9%CE%B1%CF%83%CF%8D%CE%BD%CE%B4%CE%B5%CF%83%CE%B7_%CF%87%CF%81%CE%AE%CF%83%CF%84%CE%B7) για τις υπό ανάπτυξη εφαρμογές. Συνδέεται με το hardware μέρος του arduino για να φορτώσει προγράμματα και να επικοινωνεί μαζί τους. Ο κώδικας που έχει γραφεί για το Arduino ονομάζεται sketch. Στον ακόλουθο πίνακα παρουσιάζονται τα εργαλεία του περιβάλλοντος ανάπτυξης, υπό μορφή κουμπιών.

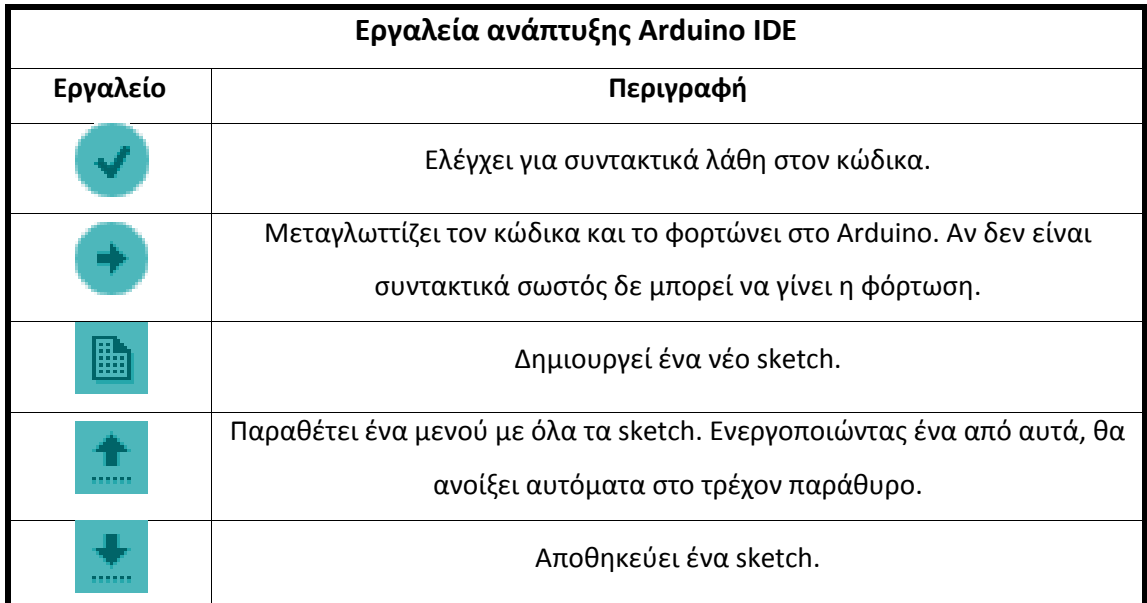

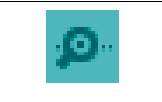

Ανοίγει τη σειριακή οθόνη. Μέσω αυτής παρακολουθείται η ανταλλαγή δεδομένων που γίνεται στη σειριακή θύρα.

**Πίνακας 5**: *Εργαλεία Ανάπτυξης Arduino IDE*

Το Arduino IDE είναι βασισμένο σε Java και συγκεκριμένα παρέχει:

- Ένα πρακτικό περιβάλλον για τη συγγραφή των προγραμμάτων, με συντακτική χρωματική σήμανση.
- Βιβλιοθήκες για προέκταση της, εύκολες στην πρόσβαση μέσω διαδικτύου.
- Compiler (μεταγλωττιστής) για τη μεταγλώττιση των sketch.
- Μία σειριακή οθόνη (serial monitor) που παρακολουθεί τις επικοινωνίες της σειριακής (USB), αναλαμβάνει να στείλει αλφαριθμητικά στο Arduino μέσω αυτής και είναι ιδιαίτερα χρήσιμο για τον προσδιορισμό τυχόν λαθών των sketch (σεναρίων).
- Την επιλογή για μεταφορά των μεταγλωττισμένων sketch στο Arduino.

Η γλώσσα συγγραφής κώδικα του Arduino, βασίζεται στη γλώσσα Wiring, μια παραλλαγή C/C++ για μικροελεγκτές αρχιτεκτονικής AVR όπως ο ATmega, και υποστηρίζει όλες τις βασικές δομές της C, καθώς και μερικά χαρακτηριστικά της C++. Για compiler χρησιμοποιείται ο AVR gcc και ως βασική βιβλιοθήκη C χρησιμοποιείται η AVR libc.

Λόγω της καταγωγής της από τη C, στη γλώσσα συγγραφής κώδικα του Arduino, μπορούν να χρησιμοποιηθούν ουσιαστικά οι ίδιες βασικές εντολές και συναρτήσεις, με την ίδια σύνταξη, τους ίδιους τύπων δεδομένων και τους ίδιους τελεστές όπως και στη C. Πέρα από αυτές όμως, υπάρχουν κάποιες ειδικές εντολές, συναρτήσεις και σταθερές που βοηθούν για τη διαχείριση του ειδικού hardware του Arduino.

Κάθε sketch εκτελείται μέσα από τον ορισμό δυο συναρτήσεων:

 Setup(): Η συγκεκριμένη συνάρτηση καλείται όταν ξεκινάει ένα sketch. Χρησιμοποιείται για αρχικοποίηση μεταβλητών, ορισμό ακροδεκτών και για την εισαγωγή βιβλιοθηκών. Η Setup συνάρτηση εκτελείται μόνο μια φορά, κατά την παροχή τροφοδοσίας ή μετά από reset.

```
int buttonPin = 3;
void setup()
₹
  Serial.begin(9600);
  pinMode(buttonPin, INPUT);
-1
void loop()
\{11...\mathbf{1}
```
**Εικόνα 16**: *Παράδειγμα συνάρτησης Setup(). Στο συγκεκριμένο παράδειγμα ορίζουμε τον σειριακό δίαυλο στα 9600bps και τον ψηφιακό ακροδέκτη 3 σαν είσοδο.*

 Loop(): Μετά την Setup συνάρτηση, ακολουθεί η Loop (βρόχος) συνάρτηση, η οποία κάνει ακριβώς αυτό που δηλώνει το όνομα της, δηλαδή εκτελείται διαδοχικούς «κύκλους», επιτρέποντας στο πρόγραμμα να αλλάζει και να ανταποκρίνεται. Χρησιμοποιείται για να ελέγχεται η πλακέτα Arduino.

```
const int buttonPin = 3;
// setup initializes serial and the button pin
void setup()
Ţ.
 Serial.begin(9600);
  pinMode(buttonPin, INPUT);
-1
// loop checks the button pin each time,
// and will send serial if it is pressed
void loop()
J.
  if (digitalRead(buttonPin) == HIGH)
    Serial.write('H');
  else
    Serial.write('L');
  delay (1000);
-
```
**Εικόνα 17**: *Παράδειγμα συνάρτησης Loop(). Σε συνέχεια του προηγούμενου παραδείγματος, ελέγχουμε σε κάθε βρόχο (σε κάθε εκτέλεση της συνάρτησης Loop) τον ακροδέκτη 3 και αν έχει ενεργοποιηθεί γράφουμε στην οθόνη το "H", διαφορετικά γράφουμε το "L".*

# **Κεφάλαιο 2 - Υλικό μέρος συστήματος**

υλοποίηση του συστήματος ελέγχου πρόσβασης βασίστηκε στο μικροελεγκτή Arduino Uno, που παρουσιάστηκε αναλυτικά στο προηγούμενο κεφάλαιο, και στήθηκε γύρω από αυτό. Η αρχιτεκτονική Arduino Uno, που παρουσιάστηκε αναλυτικά<br>στο μικροελεγκτή Arduino Uno, που παρουσιάστηκε αναλυτικά<br>στο προηγούμενο κεφάλαιο, και στήθηκε γύρω από αυτό. Η<br>αρχιτεκτονική Arduino επιτρέπει τη σύνδεση διαφόρων ε συσκευών κτλ) τα οποία με τον κατάλληλο προγραμματισμό επιτελούν έναν στόχο. Ο μικροελεγκτής ελέγχει και διαχειρίζεται ένα σύνολο υλικών-εξαρτημάτων:

- Ethernet Shield
- Rfid Shield
- Πληκτρολόγιο (keypad)
- Μαγνητικός αισθητήρας επαφής (magnetic door switch)
- Διακόπτης για άνοιγμα πόρτας
- Ηλεκτρονική κλειδαριά

Ουσιαστικά αυτό που υλοποιεί το Arduino είναι να μαζεύει πληροφορίες και γεγονότα, αλληλεπιδρώντας με το περιβάλλον, μέσω των υλικών και των εξαρτημάτων που είναι συνδεδεμένα σε αυτό. Στη συνέχεια στέλνει αυτά τα δεδομένα στο server μέσω internet και αφού λάβει την απάντηση δρα σύμφωνα με την υπόδειξη του server.

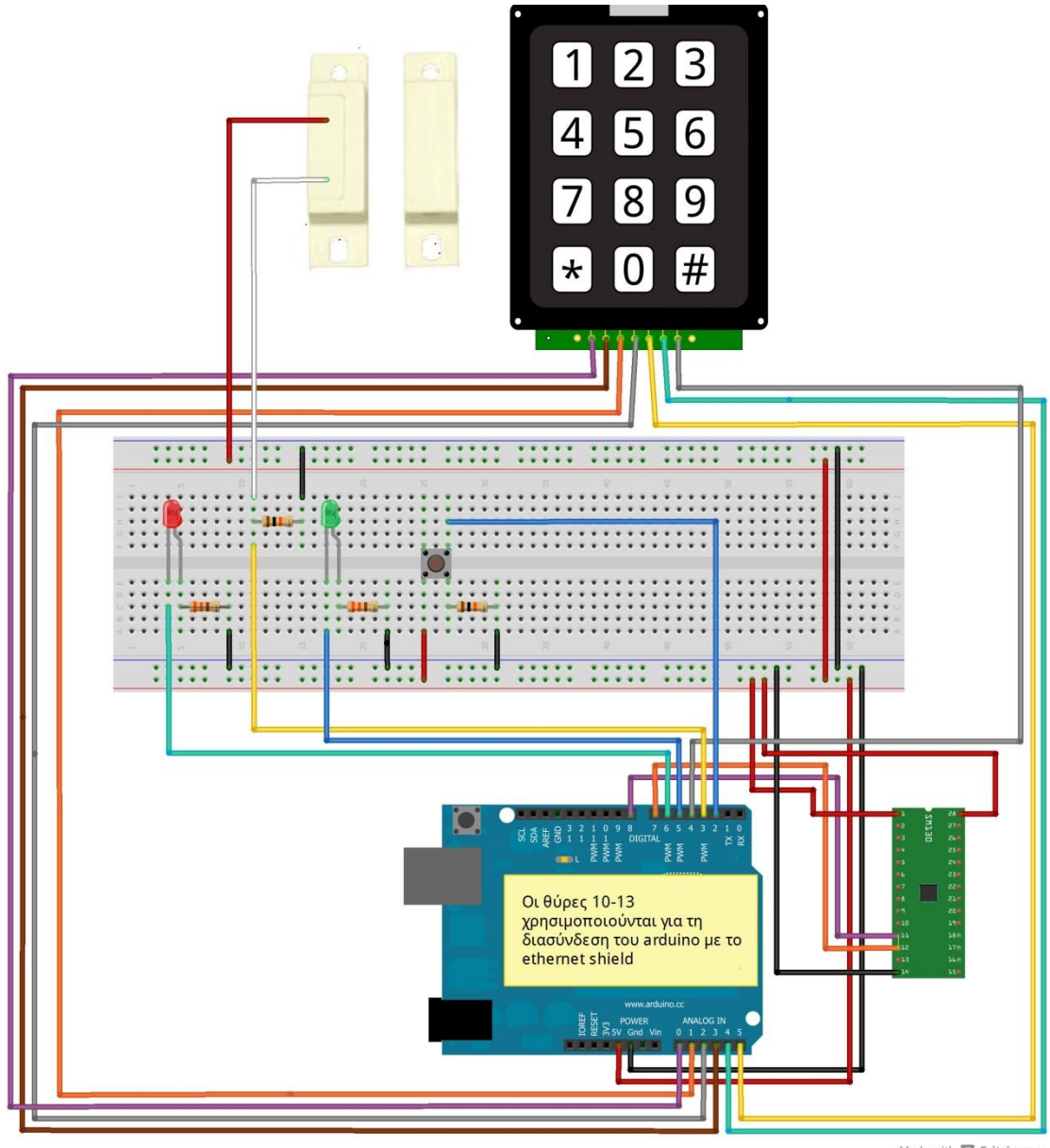

Made with  $\Box$  Fritzing.org

**Εικόνα 18:** *Σχέδιο κυκλώματος arduino - εξαρτημάτων* 

Στην παρακάτω εικόνα παρουσιάζεται, με τη βοήθεια της εφαρμογής Eagle, πως έγινε η σύνδεση πάνω στο breadboard των led, του μαγνητικού αισθητήρα επαφής και του διακόπτη εξόδου από την αίθουσα. Το breadboard μπορεί να αντικατασταθεί, εκτυπώνοντας το κύκλωμα αυτό πάνω σε μια πλακέτα και στη συνέχεια κολλώντας τα αντίστοιχα εξαρτήματα στην πλακέτα.

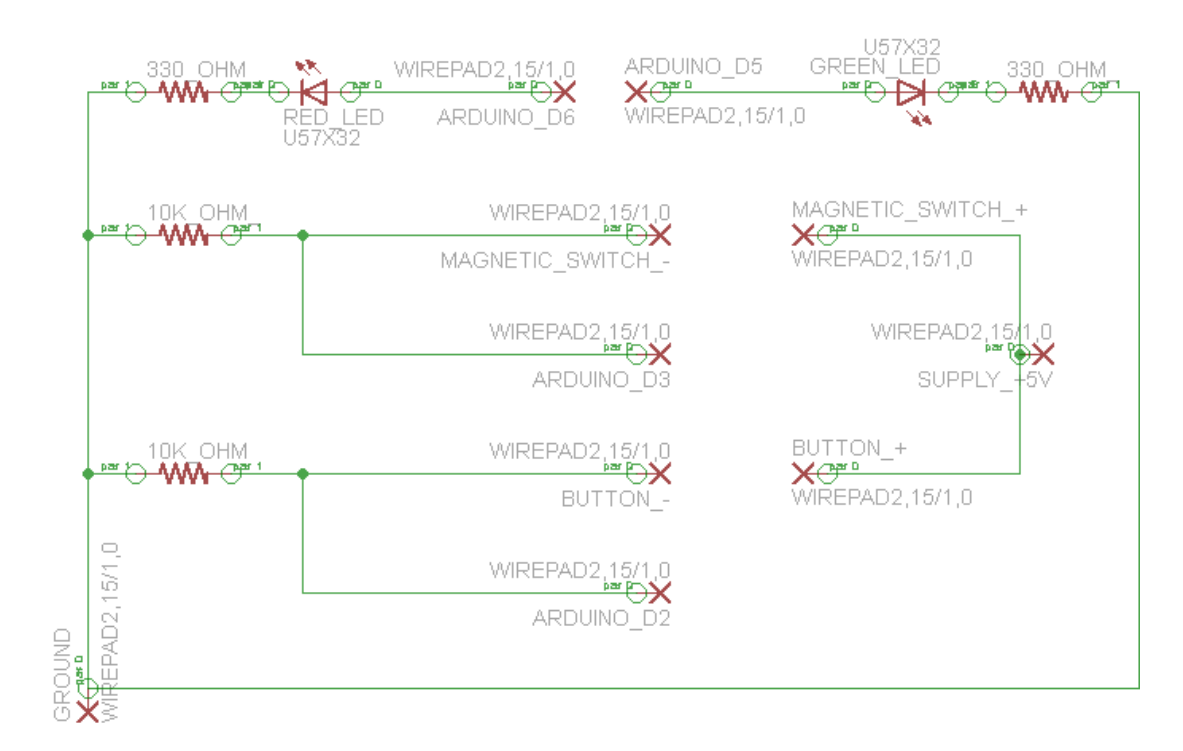

**Εικόνα 19:** *Κύκλωμα εξαρτημάτων*

### **2.1. Ethernet Shield**

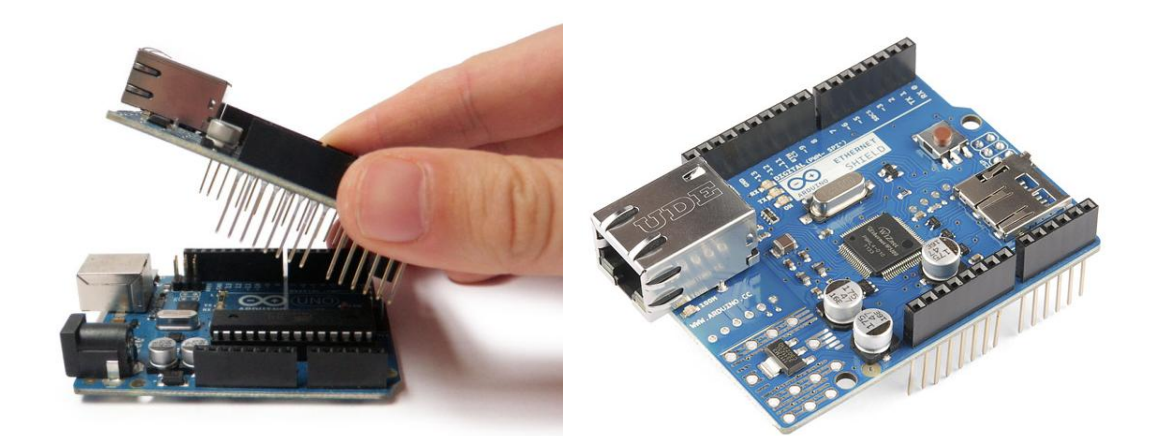

**Εικόνα 20**: *Arduino Ethernet Shield*

Το Arduino Ethernet Shield [13] συνδέει το Arduino στο internet με ευκολία. Απλά το συνδέουμε πάνω από το Arduino, χωρίς επιπλέον τροφοδοσία (χρησιμοποιεί την τροφοδοσία του arduino). Σε περίπτωση που το Ethernet Shield υποστηρίζει PoE (Power over Ethernet), δεν χρειάζεται ούτε το arduino να συνδεθεί για τροφοδοσία, αλλά τροφοδοτούνται και τα δύο μέσω του καλωδίου Ethernet κατηγορίας 5 (CAT 5), που χρησιμοποιείται για τη δικτύωση. Για να επικοινωνήσει με το arduino χρησιμοποιεί το SPI bus. Αυτό βρίσκεται στους ψηφιακούς ακροδέκτες 11, 12 και 13. Ο ψηφιακός ακροδέκτης 10 χρησιμοποιείται για να επιλέγει τον Ethernet Controller W5100 και ο 4 για την SD card. Αυτοί οι τέσσερεις ακροδέκτες δεν μπορούν να χρησιμοποιηθούν για i/o.

Το Arduino Ethernet Shield βασίζεται στο Wiznet W5100 ethernet chip. Υποστηρίζει TCP και UDP. Μπορεί να έχει 4 ταυτόχρονες socket connections. Χρησιμοποιεί την Ethernet βιβλιοθήκη [14] για τη συγγραφή sketch στο Arduino, το οποίο συνδέεται στο internet μέσω του Shield. Πάνω από το Ethernet Shield μπορεί να εφαρμόσει, αντίστοιχα, ένα άλλο shield.

Στο shield υπάρχει μια onboard micro-SD card slot, η οποία μπορεί να χρησιμοποιηθεί (SD βιβλιοθήκη) για την αποθήκευση αρχείων με σκοπό το διαμοιρασμό μέσω δικτύου.

Το shield περιέχει μια σειρά από Led για την πληροφόρηση της λειτουργίας του.

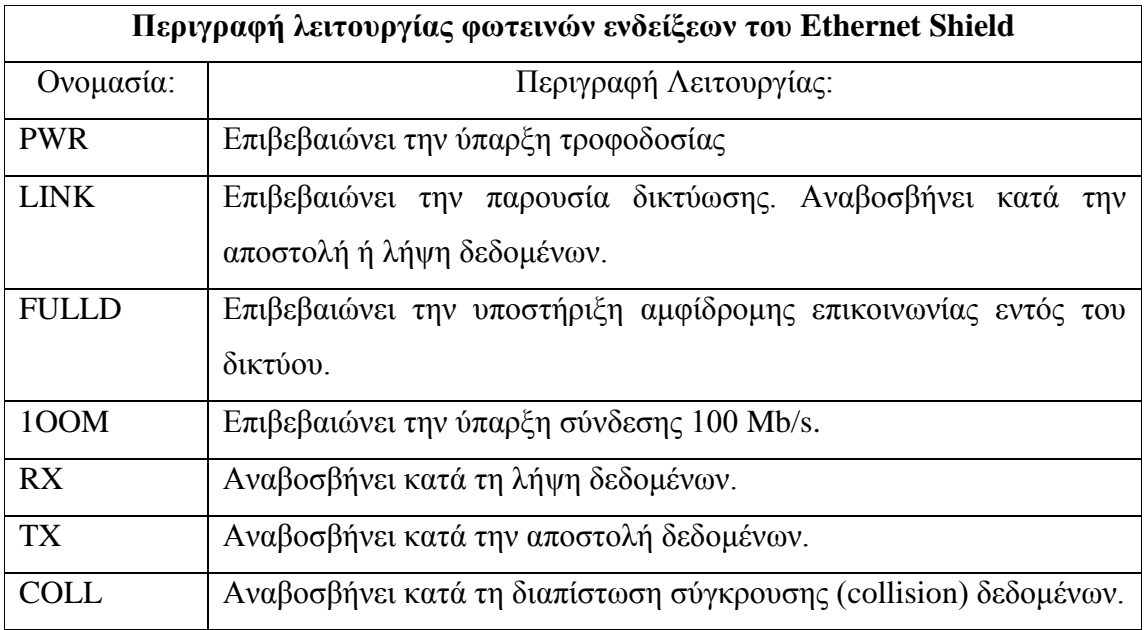

**Πίνακας 6**: *Περιγραφή λειτουργίας φωτεινών ενδείξεων του Ethernet Shield*

## **2.2. Rfid Shield**

Μια από τις κύριες λειτουργίες του συστήματος που κατασκευάστηκε, είναι η δυνατότητα ανάγνωσης και εγγραφής rfid tag στη συχνότητα 13,56 MHz. Για την υλοποίηση της ασύρματης τεχνολογίας Rfid επιλέχθηκε το module SonMicro SM130 καθώς και η πλακέτα ανάπτυξης RFID Evaluation Shield - 13.56MHz, που αποτελεί και την κεραία. Ο συνδυασμός αυτών των δυο δημιουργεί το Rfid shield, το οποίο μπορεί με τη σειρά του να εφαρμόσει πάνω στο Ethernet shield. Για την εφαρμογή της Rfid τεχνολογίας, χρησιμοποιούνται rfid tags (ετικέτες) οι οποίες είναι αναγνώσιμες και εγγράψιμες από το Rfid module.

#### **2.2.1 SonMicro SM130**

Το SM130 [15] είναι ένα DIP module 28 ακροδεκτών, που περιέχει όλα τα απαραίτητα στοιχεία για επικοινωνία 13.56 MHz RFID. Λειτουργεί μέσω UART ή I2C με απλά πρωτόκολλα. Έχει δυο εισόδους και δυο εξόδους γενικού σκοπού για διακόπτες, ρελέ κλπ.

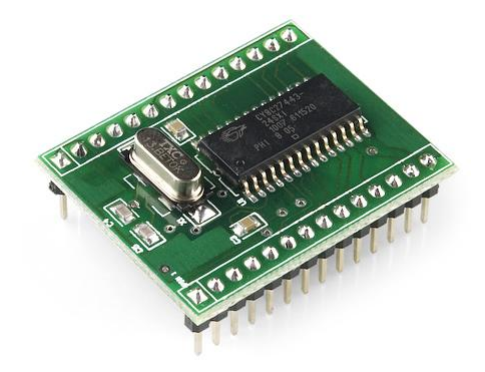

**Εικόνα 21**: *SonMicro SM130*

Τα χαρακτηριστικά του είναι τα ακόλουθα:

- UART διεπαφή μέχρι 115200bps
- I2C διεπαφή μέχρι 400 KHz
- Ολοκληρωμένο για ανάγνωση/εγγραφή
- 5V τροφοδοσία
- 2 εξόδους γενικού σκοπού
- 2 εισόδους γενικού σκοπού

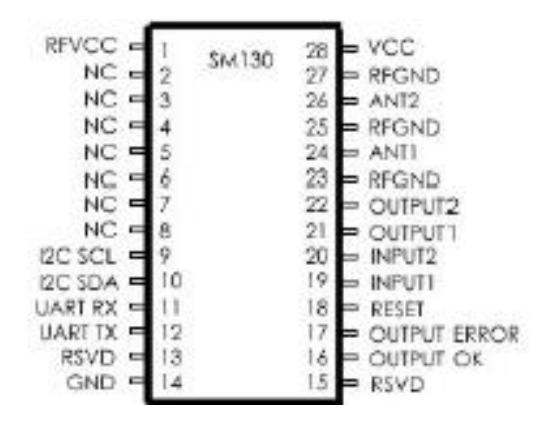

**Εικόνα 22**: *Ακροδέκτες SM130 module*

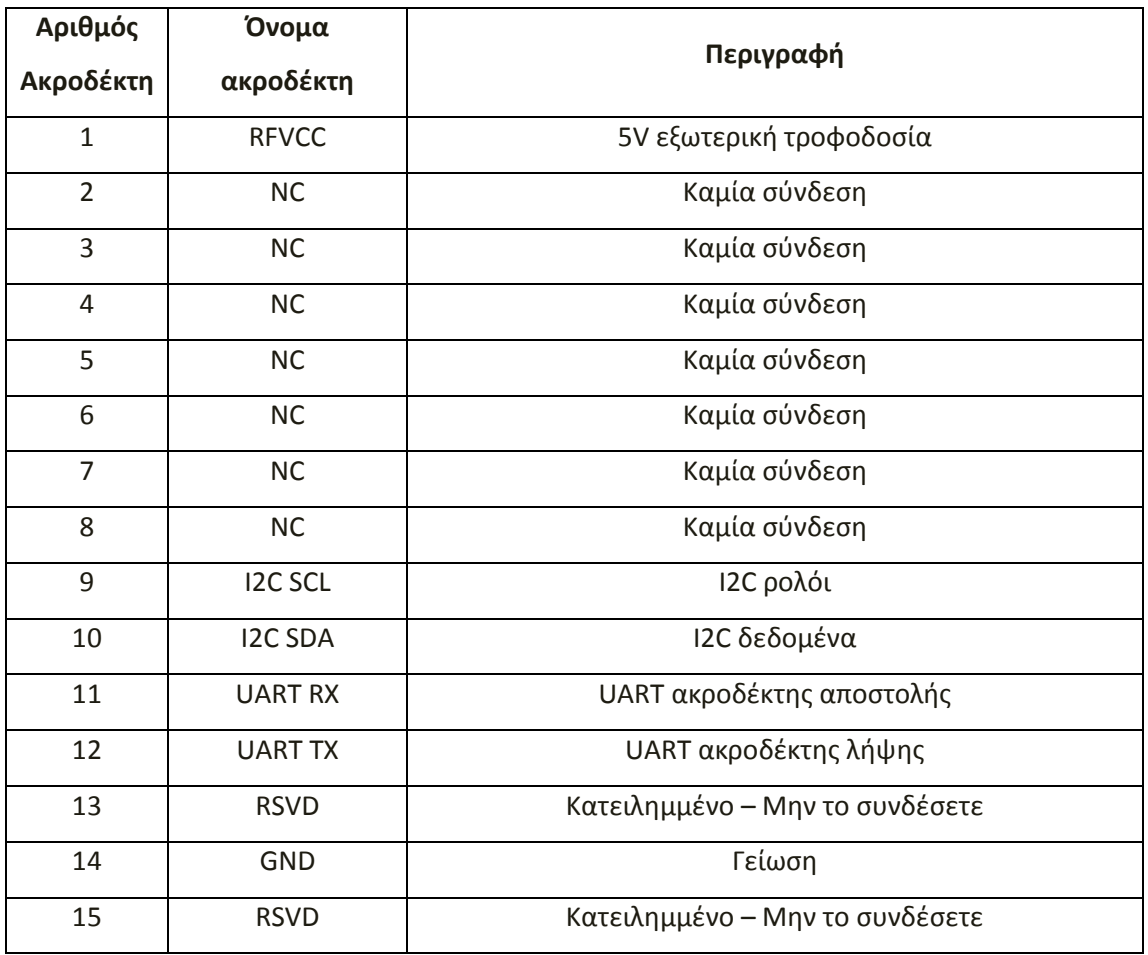

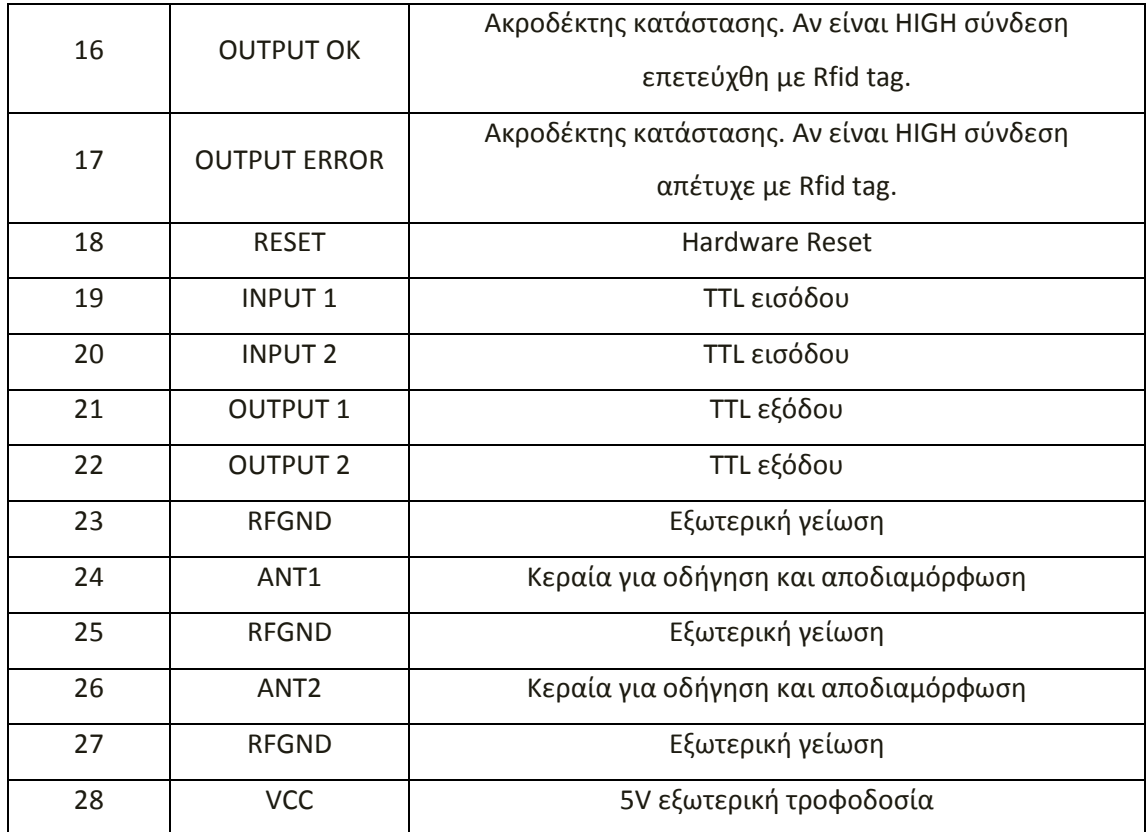

**Πίνακας 7**: *Περιγραφή ακροδεκτών SM130 module*

#### **2.2.2 RFID Evaluation Shield - 13.56MHz**

Η RFID Evaluation Shield - 13.56MHz [16] είναι μια πλακέτα ανάπτυξης για το SM130 RFID module. Διαθέτει κεραία τυπωμένη πάνω στην πλακέτα (PCB trace antenna) και έχει σχεδιαστεί για να εφαρμόζει πάνω στο arduino σαν shield. Υπάρχει ακόμη μια μικρή περιοχή για ανάπτυξη κυκλώματος. Επίσης, μπορεί να συνδεθεί με οποιοδήποτε Xbee module (μέσω των αντίστοιχων XBee ακροδεκτών). Λειτουργεί, τέλος, σαν κεραία για τη λειτουργία του SM130.

Για την παρούσα εργασία και για την υλοποίηση της Rfid τεχνολογίας στα 13,56 MHz, χρησιμοποιήθηκε το SM130 πάνω στην πλακέτα ανάπτυξης (RFID Evaluation Shield - 13.56MHz) και με αυτό τον τρόπο δημιουργήθηκε το Rfid shield. Αυτό με τη σειρά του κούμπωσε πάνω στο arduino. Πιο συγκεκριμένα, εφάρμοσε πάνω από το Ethernet shield, το οποίο βρίσκεται με τη σειρά του, πάνω από το arduino uno.

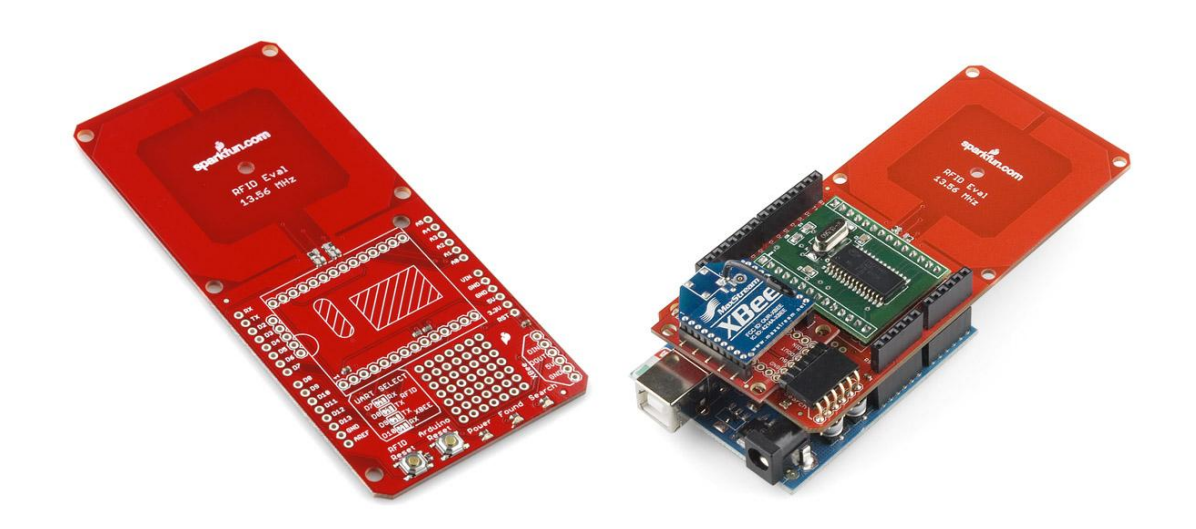

**Εικόνα 23**: *RFID Evaluation Shield*

#### **2.2.3 Rfid tags**

Μια ετικέτα RFID [17] είναι ένα ηλεκτρονικό κύκλωμα σε συνδυασμό με μία ή περισσότερες κεραίες που χρησιμοποιούν RF [\(Radio Frequency\)](http://en.wikipedia.org/wiki/Radio_frequency) κύματα για να επικοινωνήσει ένα αναγνωριστικό. Οι συγκεκριμένες ετικέτες, των 13,56 MHz, είναι παθητικές και έχουν τη δυνατότητα τόσο της ανάγνωσης όσο και της εγγραφής. Μια παθητική ετικέτα είναι φθηνή και μικρή επειδή δεν έχει μπαταρία. Αντί αυτού, η ετικέτα χρησιμοποιεί την ενέργεια του ραδιοκύματος, που μεταδίδεται από τον αναγνώστη ως ενεργειακή πηγή.

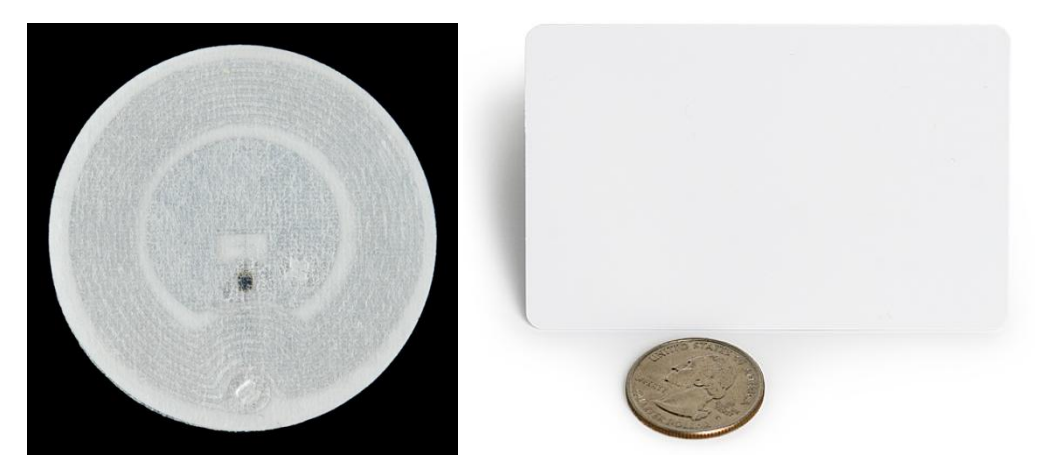

**Εικόνα 24**: *Rfid tags 13,56 MHz*

Για την ανάγνωση/εγγραφή της ετικέτας, ο αναγνώστης πρέπει να βρίσκεται κοντά, γιατί το πεδίο RF πρέπει να είναι αρκετά ισχυρό, ώστε να μεταφέρει επαρκή ισχύ για την ετικέτα, ώστε να μπορέσει στη συνέχεια να χρησιμοποιήσει την ενέργεια αυτή για αποστολή. Οι ετικέτες έχουν μοναδικό σειριακό αριθμό (serial number), έτσι ο σχεδιασμός του συστήματος RFID μπορεί να διακρίνει πολλές ετικέτες που θα μπορούσε να είναι εντός του εύρους των RFID reader και να διαβάζονται αυτές οι ετικέτες ταυτόχρονα.

Στην παρούσα εργασία το σύστημα δεν έχει τη δυνατότητα ανάγνωσης πολλαπλών ετικετών ταυτόχρονα. Ο περιορισμός αυτός δημιουργείται από το γεγονός ότι δεν διαθέτει το σύστημα μας δεύτερη κεραία.

Κάθε ετικέτα που χρησιμοποιήθηκε στην εργασία είναι μεγέθους 1ΚB σύμφωνα με το πρότυπο MIFARE Classic 1KByte [18]. Η συνολική χωρητικότητα της ετικέτας είναι χωρισμένη σε 16 sectors (τμήματα), με κάθε sector να έχει 4 blocks και με τη σειρά του κάθε block έχει χωρητικότητα 16 Byte.

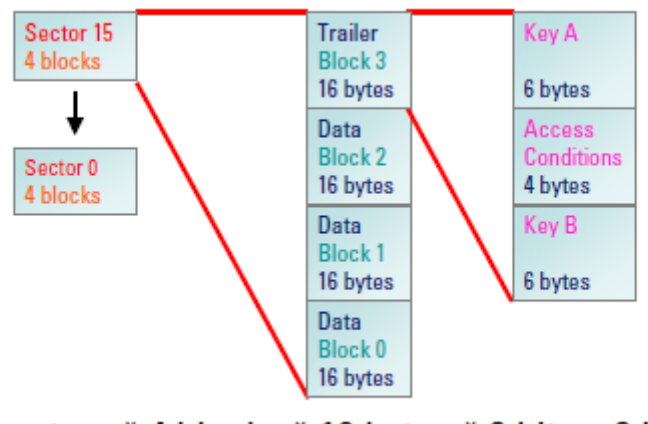

16 sectors  $*$  4 blocks  $*$  16 bytes  $*$  8 bits = 8 Kbits

**Εικόνα 25**: *Διαίρεση της ετικέτας σε sectors και blocks*

Το πρώτο block του πρώτου sector (block 0) ονομάζεται manufacturer block και περιέχει δεδομένα από τον κατασκευή της κάρτας και το σειριακό της αριθμό (serial number), τα οποία δεν έχουν τη δυνατότητα διαγραφής, αλλά χαρακτηρίζουν μοναδικά την κάρτα. Το block 0 είναι διαμορφωμένο όπως παρουσιάζεται στην παρακάτω εικόνα.

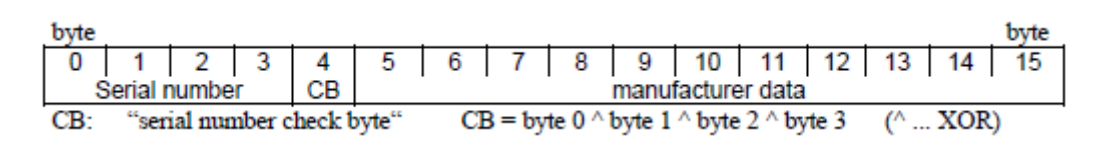

**Εικόνα 26**: *Περιεχόμενο manufacturer block (block 0)*

Κάθε sector αποτελείται από 4 blocks όπως αναφέρθηκε προηγουμένως. Από αυτά τα 4 blocks τα τρία πρώτα είναι για την αποθήκευση πληροφοριών (data blocks) και το τέταρτο, που ονομάζεται sector trailer, για την αποθήκευση των κλειδιών και των ιδιοτήτων του sector.

| byte |                 |                          |   |    |    |    |    |                 |  |    |    |    |    |
|------|-----------------|--------------------------|---|----|----|----|----|-----------------|--|----|----|----|----|
|      | $\sim$          | $\overline{\phantom{a}}$ | 5 | 6  |    | ۰  | a  | 10              |  | 12 | 13 | 14 | 15 |
|      | transport key A |                          |   | FЕ | ~~ | 80 | xх | transport key B |  |    |    |    |    |

**Εικόνα 27**: *Περιεχόμενο sector trailer*

Πιο συγκεκριμένα, τα 6 πρώτα και τα 6 τελευταία byte του sector trailer, περιέχουν τα δυο κλειδιά (key A, key B) τα οποία χρησιμοποιούνται για την αυθεντικοποίηση του sector. Τα 4 μεσαία byte περιέχουν τις συνθήκες πρόσβασης (access conditions), δηλαδή αν επιτρέπεται πχ. η ανάγνωση ή η εγγραφή του sector και με ποιο τρόπο. Στην παρακάτω εικόνα φαίνεται το περιεχόμενο που πρέπει να έχει τα access conditions bytes για να έχουν τις αντίστοιχες ιδιότητες. Πιο αναλυτικά θα περιγραφεί η διαδικασία στο αντίστοιχο κεφάλαιο στη συνέχεια.

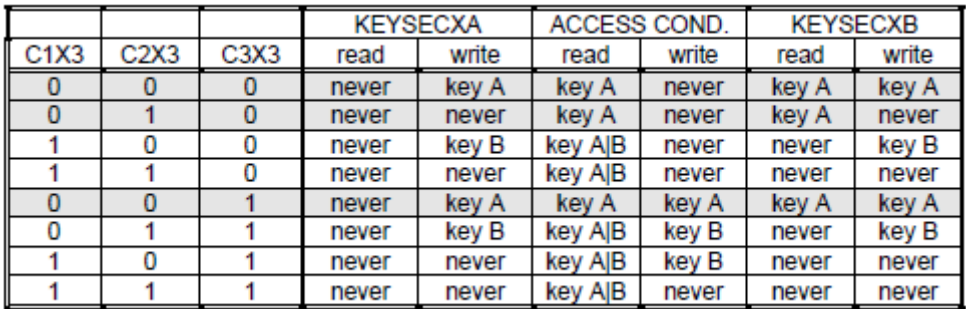

incr, decr, transfer, restore : never

**Εικόνα 28**: *Περιεχόμενο access conditions*

# **2.3. Πληκτρολόγιο**

Ένας επιπλέον τρόπος για πρόσβαση στην αίθουσα είναι η εισαγωγή ενός κωδικού pin στο αριθμητικό πληκτρολόγιο του arduino [19]. Το πληκτρολόγιο διαθέτει δώδεκα πλήκτρα, από τα οποία δέκα με τους δέκα πρώτους ακέραιους αριθμούς (0-9) και επιπλέον τα πλήκτρα του αστεράκι (\*) και της δίεσης (#).

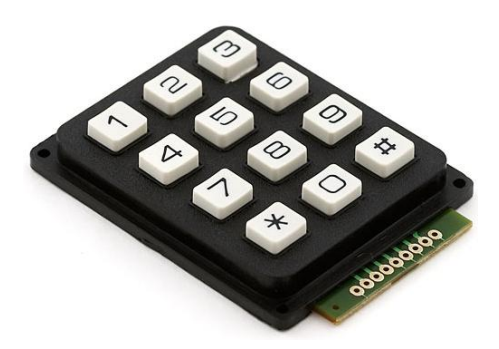

**Εικόνα 29**: *Αριθμητικό πληκτρολόγιο*

Το πληκτρολόγιο διαθέτει 7 ακροδέκτες, έναν για κάθε στήλη και έναν για κάθε γραμμή. Επομένως με το πάτημα ενός πλήκτρου ενεργοποιούνται δυο ακροδέκτες, ένας που αντιστοιχεί στη στήλη και ένας που αντιστοιχεί στη γραμμή. Σε επόμενο κεφάλαιο θα περιγραφεί αναλυτικά ο τρόπος λειτουργίας του. Για το χειρισμό του πληκτρολογίου χρησιμοποιήθηκε η βιβλιοθήκη Keypad [20].

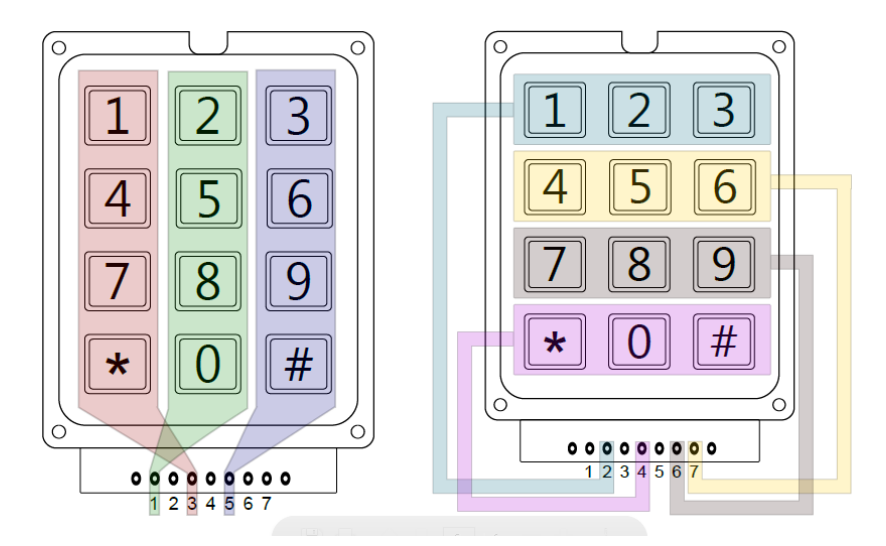

**Εικόνα 30**: *Διαμόρφωση στηλών και γραμμών πληκτρολογίου*

# **2.4. Μαγνητικός διακόπτης επαφής**

Κάθε προηγμένο σύστημα ελέγχου πρόσβασης διαθέτει ένα μαγνητικό αισθητήρα για να μπορεί να γνωρίζει εάν η πόρτα παραμένει ανοιχτή ή όχι. Αυτός ονομάζεται μαγνητικός διακόπτης επαφής και έχει δυο ακροδέκτες. Στον έναν εφαρμόζουμε μια μικρή τάση (5V) και τον άλλο τον συνδέουμε σε μια από τις I/O του arduino. Ο διακόπτης ελέγχεται από ένα εφαρμοσμένο μαγνητικό πεδίο, με τη βοήθεια μαγνητικής επαγωγής από το ένα άκρο του αισθητήρα στο άλλο.

Όσο τα δυο άκρα δεν βρίσκονται πολύ κοντά (2-3 cm) το ένα στο άλλο τότε το κύκλωμα παραμένει ανοιχτό και έτσι δεν περνάει ρεύμα. Στην περίπτωση που τα δύο άκρα βρίσκονται σε επαφή ή τουλάχιστον πολύ κοντά τότε το κύκλωμα κλείνει και με αυτό τον τρόπο περνάει ρεύμα, το οποίο εντοπίζει το arduino και έτσι αντιλαμβάνεται ότι η πόρτα παραμένει κλειστεί. Στην παρούσα εργασία χρησιμοποιήθηκε ο αισθητήρας της εικόνας που βρίσκεται πιο κάτω.

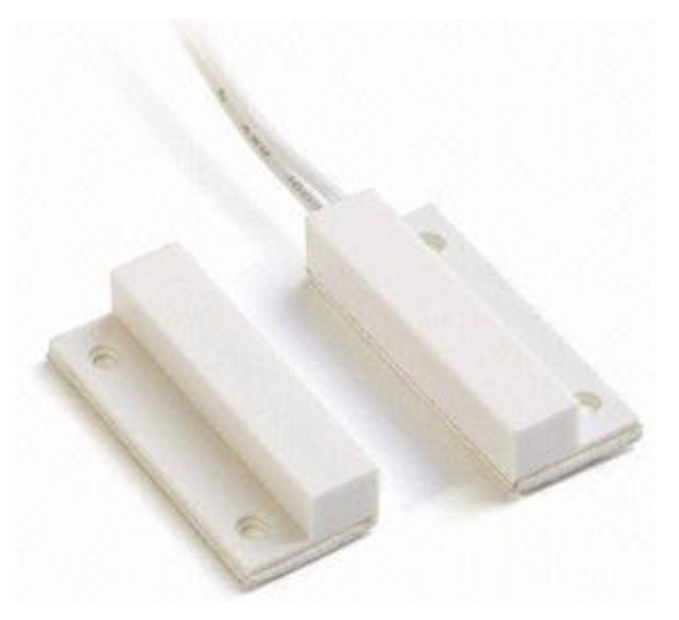

**Εικόνα 31**: *Μαγνητικός διακόπτης επαφής*

# **2.5. Διακόπτης για έξοδο από την αίθουσα**

Στο σύστημα ελέγχου πρόσβασης της εργασίας, πρέπει να υπάρχει η δυνατότητα να ανοίγει η πόρτα μέσα από την αίθουσα, για να εξέλθει κάποιος που βρίσκεται μέσα. Το Rfid reader μαζί με την κεραία για τον εντοπισμό της rfid ετικέτας βρίσκεται έξω από την πόρτα, άρα δεν υπάρχει η δυνατότητα σε κάποιον που βρίσκεται εντός της αίθουσας να περάσει την κάρτα του για να ανοίξει η πόρτα. Για τον λόγο αυτό προστέθηκε ένας διακόπτης για έξοδο από την αίθουσα.

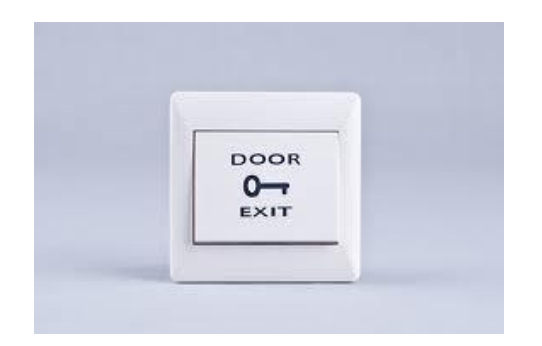

**Εικόνα 32**: *Διακόπτης για έξοδο από την αίθουσα*

Ο διακόπτης έχει δυο ακροδέκτες, στον έναν εφαρμόζεται τάση (5V) και ο άλλος οδηγείται σε μια από τις I/O του arduino. Όταν ο διακόπτης πατηθεί κλείνει το κύκλωμα και περνάει ρεύμα στο δεύτερο ακροδέκτη. Αυτό έχει σαν αποτέλεσμα το arduino να εντοπίζει την ύπαρξη ρεύματος, άρα να δίνει εντολή για να ανοίξει η πόρτα. Όσο ο διακόπτης δεν είναι πατημένος, το κύκλωμα παραμένει ανοιχτό, άρα δεν δίνεται εντολή για άνοιγμα της πόρτας.

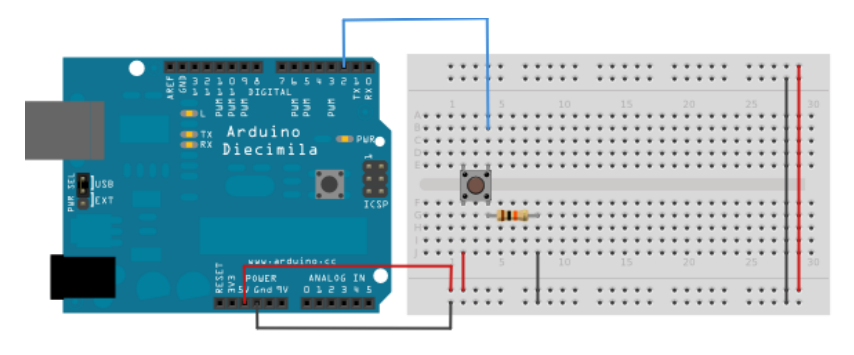

**Εικόνα 33**: *Κύκλωμα σύνδεσης διακόπτη - arduino*

# **2.6. Ηλεκτρονική κλειδαριά**

Στο πιο πάνω κύκλωμα σύνδεσης των εξαρτημάτων με το arduino (εικόνα 18), στη θέση της ηλεκτρονικής κλειδαριάς υπάρχει ένα πράσινο led. Αυτό αποτελεί δοκιμαστικό στοιχείο και σε εφαρμογή της εργασίας, θα αντικατασταθεί με μια ηλεκτρονική κλειδαριά. Η ηλεκτρονική κλειδαριά όμως ελέγχεται από τάση (12-24V) μεγαλύτερη από αυτή που μπορεί να διαχειριστεί το arduino. Για το λόγο αυτό χρησιμοποιείται ένα ρελέ (relay) ως διακόπτης για μεγαλύτερες τάσεις.

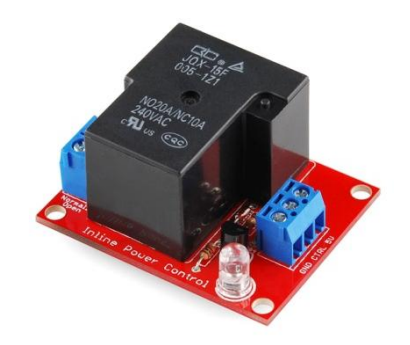

**Εικόνα 34**: *Ρελέ για τον έλεγχο της κλειδαριάς*

Ουσιαστικά ένα ρελέ είναι ένας μηχανικός διακόπτης που ελέγχεται ηλεκτρονικά. Στη μια του άκρη έχει τρεις ακροδέκτες, 5V, CTRL και GND. Δηλαδή αυτοί οι ακροδέκτες συνδέονται με το arduino στα 5V και στη γείωση, όπως και σε μια από τις I/O του arduino. Στην περίπτωση μας η έξοδος αυτή είναι εκείνη στην οποία έχουμε συνδέσει το πράσινο led. Στην άλλη άκρη του ρελέ συνδέονται τα δυο άκρα της ηλεκτρονικής κλειδαριάς, με την προσθήκη και της κατάλληλης τροφοδοσίας, για τη λειτουργία της.

# **2.7. Υπολογισμός κόστους εξαρτημάτων**

Στην ενότητα αυτή, θα παρουσιασθούν τα υλικά που χρησιμοποιήθηκαν για την κατασκευή του συστήματος που θα εγκατασταθεί στην αίθουσα, αναφέροντας παράλληλα την τιμή και την ποσότητα για κάθε ένα. Στον πρώτο πίνακα παρουσιάζεται το σύνολο των υλικών για την κατασκευή μιας συσκευής που θα εγκατασταθεί σε μια αίθουσα. Στο δεύτερο πίνακα παρουσιάζεται πώς διαμορφώνεται το κόστος ανάλογα με τον αριθμό των χρηστών, αν υποθέσουμε ότι κάθε ένας χρήστης έχει rfid tag.

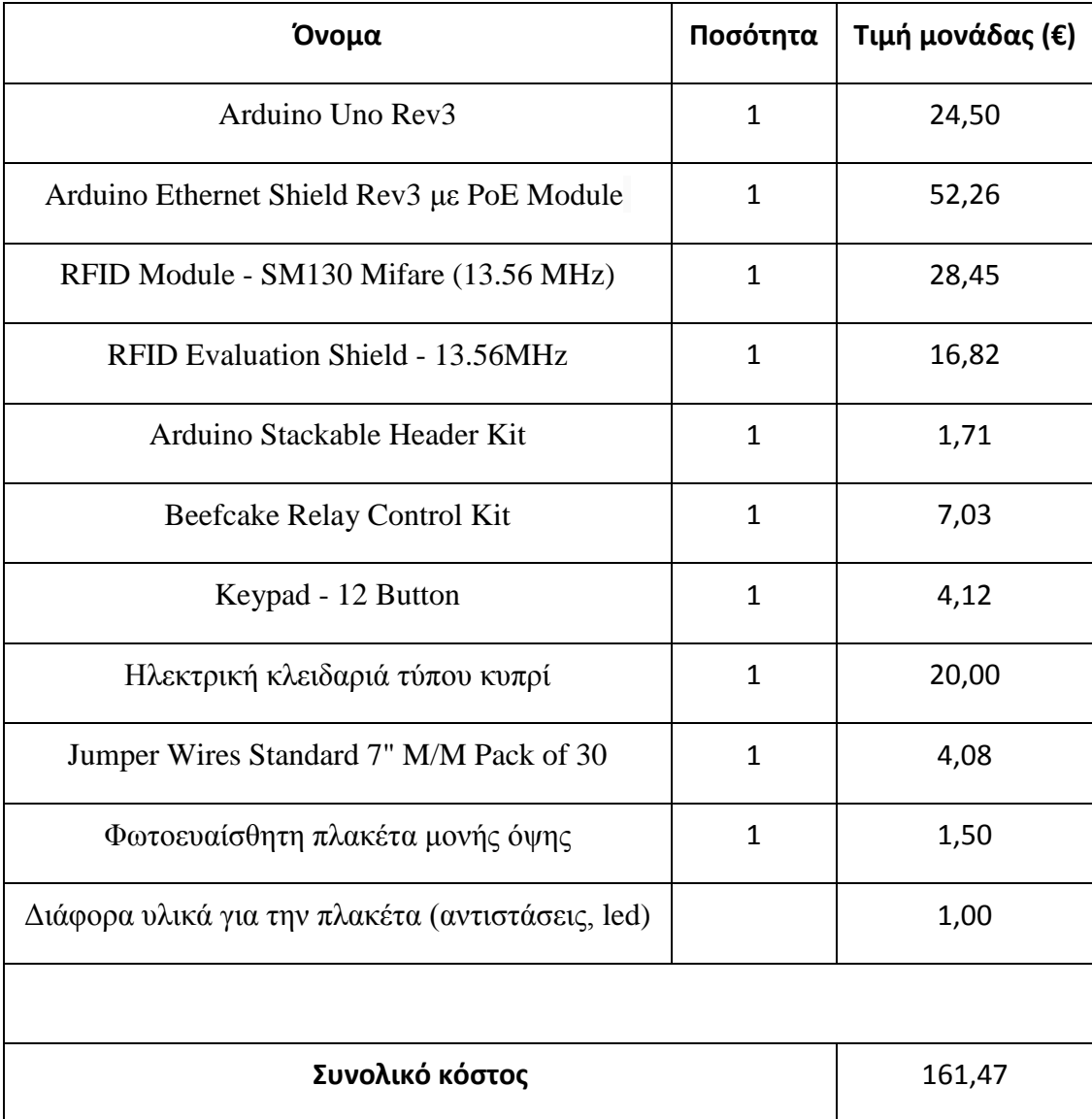

**Πίνακας 8**: *Κοστολόγιο για την κατασκευή της συσκευής*

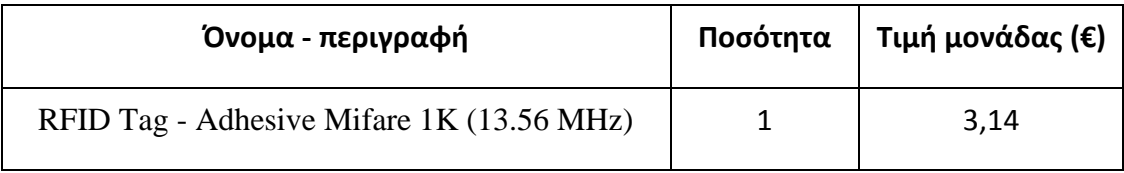

**Πίνακας 9**: *Κόστος ανά χρήστη*
# **Κεφάλαιο 3 - Λογισμικό μέρος συστήματος**

ια να μπορέσει να ελεγχθεί και να διαχειριστεί το σύστημα που κατασκευάσαμε με τα υλικά μέρη, όπως παρουσιάστηκε στο προηγούμενο κεφάλαιο, απαιτείται το λογισμικό μέρος. Το κατασκευάσαμε με τα υλικά μέρη, όπως παρουσιάστηκε στο<br>προηγούμενο κεφάλαιο, απαιτείται το λογισμικό μέρος. Το<br>λογισμικό ουσιαστικά είναι αυτό που θα κάνει, αρχικά, το arduino να δεχθεί κάποια πληροφορία από το περιβάλλον, στη συνέχεια, είναι αυτό το οποίο θα δεχθεί δεδομένα από το arduino, θα τα επεξεργαστεί και θα απαντήσει αντίστοιχα. Τέλος, είναι αυτό που αναλαμβάνει να προσθέσει ή να τροποποιήσει ήδη υπάρχουσες λειτουργίες και δυνατότητες του συστήματος.

Το κεφάλαιο αυτό αποτελείται από τις εξής ενότητες:

- Απαιτήσεις συστήματος
- Μεθοδολογία σχεδιασμού βάσης δεδομένων
- Λειτουργίες ιστοχώρου
- Προγραμματισμός arduino
- Σύνοψη μετρικών κώδικα
- **-** Ασφάλεια συστήματος

# **3.1. Απαιτήσεις συστήματος**

Σκοπός της παρούσας εργασίας είναι η κατασκευή ενός συστήματος ελέγχου πρόσβασης για την είσοδο σε διαφορετικές αίθουσες κτιρίων, με τη χρήση της rfid τεχνολογίας. Για το σωστό σχεδιασμό και την πλήρη αξιοποίηση του συστήματος έγινε καταγραφή των απαιτήσεων του:

- Στον ιστοχώρο θα έχουν πρόσβαση τρία επίπεδα χρηστών. Ο διαχειριστής, ο υπεύθυνος αίθουσας και οι απλός χρήστης. Απλοί χρήστες είναι όλοι οι χρήστες του συστήματος, ενώ τον υπεύθυνο αίθουσας τον ορίζει ο διαχειριστής. Ο διαχωρισμός πραγματοποιείται κατά την σύνδεση του χρήστη στον ιστοχώρο.
- Σε κάθε αίθουσα θα υπάρχει η δυνατότητα εισόδου με πολλαπλούς τρόπους. Ένας από αυτούς είναι με τη χρήση καρτών rfid, ένας άλλος η είσοδος με το πληκτρολόγιο όπως επίσης και η είσοδος με άνοιγμα πόρτας μέσω διαδικτύου.
- Το arduino, που θα είναι εγκατεστημένο σε κάθε αίθουσα, πρέπει να έχει τη δυνατότητα επικοινωνίας με το server (ιστοχώρο). Αυτό επιτυγχάνεται μέσω δικτύου, που σημαίνει ότι κάθε arduino πρέπει να είναι συνδεδεμένο σε κάποιο switch.
- Το σύστημα ενδέχεται να χρησιμοποιηθεί και από άτομα με έλλειψη τεχνολογικής εκπαίδευσης. Για αυτόν το λόγο, θα πρέπει να σχεδιασθεί με τέτοιο τρόπο, ώστε να είναι φιλικό προς το χρήστη και όλες οι λειτουργίες να είναι εύκολα προσβάσιμες και εκτελέσιμες.
- Λόγω της ιδιαιτερότητας του συστήματος, καθώς πρόκειται για ένα σύστημα που δίνει πρόσβαση σε αίθουσες, απαιτείται να υπάρχει πολύ μεγάλη ασφάλεια στον ιστοχώρο, τόσο κατά τη σύνδεση σε αυτόν, όσο και στην υλοποίηση διαφόρων λειτουργιών του.
- Μεγάλη ασφάλεια πρέπει να υπάρχει και κατά την επικοινωνία του arduino με το server. Λόγω του ότι η επικοινωνία μπορεί να γίνεται μέσω κοινόχρηστων δικτύων, απαιτείται αυθεντικοποίηση του arduino πριν εκτελέσει ο server εντολές του.
- Ο ιστοχώρος πρέπει να δίνει τη δυνατότητα σε όλους τους χρήστες να παρακολουθούν τις εισόδους στις αίθουσες. Στους απλούς χρήστες η δυνατότητα να παρακολουθούν τις εισόδους που πραγματοποίησαν και στους υπεύθυνους αίθουσας όλες τις εισόδους στις αίθουσες τους.
- Ο υπεύθυνος αίθουσας πρέπει να έχει τη δυνατότητα να δημιουργεί ομάδες επαφών με τους χρήστες και στη συνέχεια να τους δίνει πρόσβαση στην αίθουσα, βάση προγράμματος που θα κατασκευάσει.
- Το σύστημα δεν πρέπει να περιορίζεται στη διαχείριση μιας αίθουσας. Πρέπει να κατασκευαστεί με τη δυνατότητα να διαχειρίζεται πολλές αίθουσες, οι οποίες θα είναι οργανωμένες σε κτίρια.
- Το σύστημα δεν θα έχει γεωγραφικό περιορισμό ως προς την απόσταση των αιθουσών μεταξύ τους. Θα μπορούν οι αίθουσες να βρίσκονται οπουδήποτε, με τη μοναδική προϋπόθεση να μπορεί το arduino της αίθουσας να συνδεθεί σε δίκτυο για να έχει πρόσβαση στο internet.

# **3.2. Μεθοδολογία σχεδιασμού βάσης δεδομένων**

Στην ενότητα αυτή μέσα από την ανάλυση των δεδομένων και των πληροφοριών, που πρέπει να αποθηκευτούν στη βάση δεδομένων, θα οδηγηθούμε στους πίνακες και τις ιδιότητες που πρέπει να έχουν. Αφού ορισθούν οι πίνακες πρέπει να καθορισθούν και οι συσχετίσεις μεταξύ των στοιχειών των πινάκων.

Στη συνέχεια θα αναφερθούν οι οντότητες, τα γνωρίσματα και συσχετίσεις μεταξύ τους. Η παρουσίαση τους θα γίνει βάση της διαδικασίας σύνδεσης – περιήγησης – αποσύνδεσης.

# **3.2.1 Χρήστες με πρόσβαση στο σύστημα**

**Περιγραφή**: Όλοι οι χρήστες που έχουν πρόσβαση στο σύστημα με όλα τα φοιτητικά τους στοιχεία και τις πληροφορίες. Ο συνολικός αριθμός των χρηστών, ορίζεται από το μέγεθος του πεδίου id (με τύπο int έχουμε 2.147.483.647 χρήστες).

**Περιορισμοί**: Το όνομα χρήστη να είναι μοναδικό.

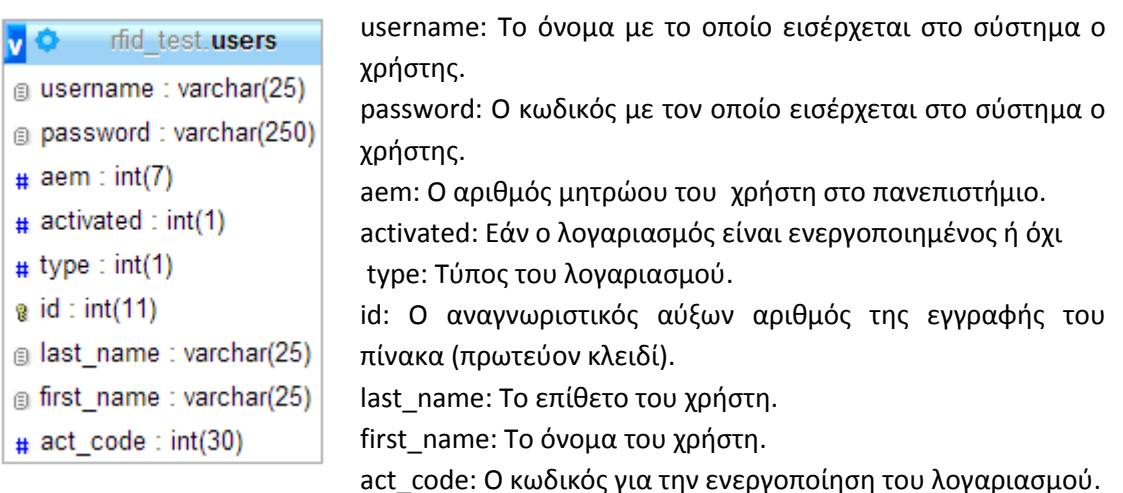

#### **3.2.2 Απενεργοποίηση λογαριασμού από επίμονες προσπάθειες εισόδου**

**Περιγραφή**: Κατά την διαδικασία εισόδου στο σύστημα, απενεργοποίηση λογαριασμού χρήστη μετά από 5 συνεχόμενες λανθασμένες προσπάθειες εισόδου, για 30 λεπτά.

**Προϋποθέσεις**: Η ύπαρξη του συγκεκριμένου username.

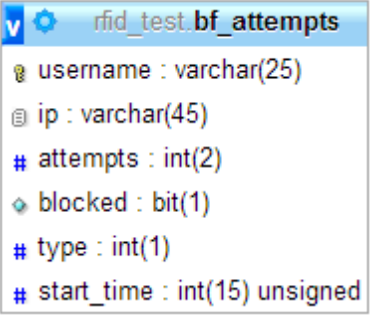

username: Το όνομα με το οποίο εισέρχεται στο σύστημα ο χρήστης (πρωτεύον κλειδί).

ip: Η ip διεύθυνση από την οποία έγινε η προσπάθεια εισόδου (μελλοντική επέκταση).

attempts: Ο αριθμός των συνεχόμενων αποτυχημένων προσπαθειών εισόδου.

blocked: Εάν ο λογαριασμός είναι μπλοκαρισμένος ή όχι.

type: Ο τύπος της προσπάθειας εισόδου (μελλοντική επέκταση). start time: Η χρονική στιγμή κατά τον οποίο γίνεται η λάθος προσπάθεια εισόδου.

**Αποτέλεσμα**: Αποφυγή της brute force attack, για την είσοδο στο σύστημα.

# **3.2.3 Επίπεδα χρηστών**

**Περιγραφή**: Διαχωρισμός των επιπέδων των χρηστών, ανάλογα με τα δικαιώματα τους, σε απλό χρήστη, υπεύθυνο αίθουσας και διαχειριστή.

**Προϋποθέσεις**: Η ύπαρξη του συγκεκριμένου λογαριασμού στον πίνακα users.

user\_id: Ο αναγνωριστικός αριθμός του χρήστη v O rfid test users privileges (πρωτεύον κλειδί). g user id: int(11) unsigned type: Το επίπεδο δικαιωμάτων του χρήστη. # type : int(1) unsigned

**Αποτέλεσμα**: Όσοι χρήστες βρίσκονται στο συγκεκριμένο πίνακα δεν είναι απλοί χρήστες του συστήματος.

# **3.2.4 Διαχείριση cookies**

**Περιγραφή**: Αποθήκευση των cookies που δίνονται στους χρήστες για την μνημόνευση τους από το σύστημα, ώστε να μην χρειάζεται να κάνουν σύνδεση.

**Προϋποθέσεις**: Να μην έχει διαγραφεί το cookie μετά από αποσύνδεση.

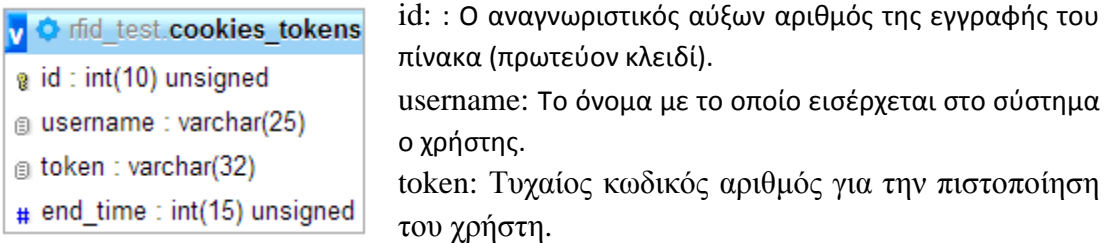

end\_time: Η χρονική στιγμή που λήγει το cookie.

#### **3.2.5 Κτίρια συγκροτήματος**

**Περιγραφή**: Όλα τα κτίρια τα οποία δημιουργεί ο διαχειριστής, για να προσθέσει σε αυτά αίθουσες.

**Περιορισμοί**: Να μην υπάρχει άλλο κτίριο με το ίδιο όνομα.

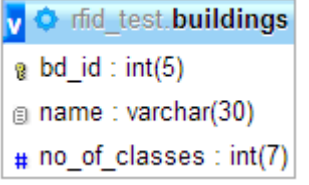

bd\_id: Ο αναγνωριστικός αύξων αριθμός της εγγραφής του πίνακα (πρωτεύον κλειδί). name: Το όνομα του κτιρίου. no\_of\_classes: Αριθμός αιθουσών στο κτίριο.

#### **3.2.6 Αίθουσες συγκροτήματος**

**Περιγραφή**: Όλες οι αίθουσες που δημιουργεί ο διαχειριστής, με τις πληροφορίες και τις ιδιότητες τους.

**Προϋποθέσεις**: Να ανήκει η αίθουσα που δημιουργείται σε κάποιο από τα υπάρχοντα κτίρια.

**Περιορισμοί**: Να μην υπάρχει άλλη αίθουσα με το ίδιο όνομα, σε αυτό το κτίριο. Να μην είναι ενεργοποιημένο ταυτόχρονα το rfid με το rfid\_and\_keypad.

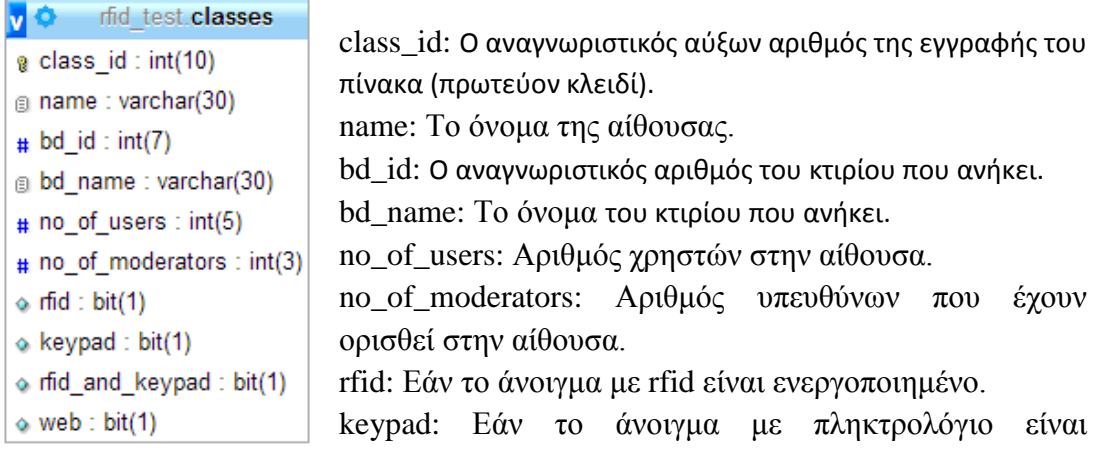

ενεργοποιημένο.

rfid and keypad: Εάν το άνοιγμα με rfid και πληκτρολόγιο είναι ενεργοποιημένο. web: Εάν το άνοιγμα μέσω διαδικτύου είναι ενεργοποιημένο.

# **3.2.7 Κωδικοί αίθουσας για το arduino**

**Περιγραφή**: Όλες οι αίθουσες κατά τη δημιουργία τους αποκτούν ένα τυχαίο και μοναδικό αλφαριθμητικό μεγάλου μήκους, για να χαρακτηρίζει μοναδικά το arduino της αίθουσας.

**Προϋποθέσεις**: Να έχει δημιουργηθεί η αίθουσα.

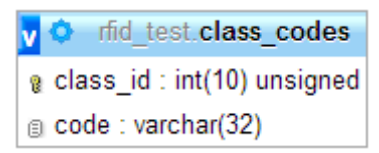

class\_id: Ο αναγνωριστικός αριθμός της αίθουσας που αντιστοιχεί (πρωτεύον κλειδί). code: Το τυχαίο αλφαριθμητικό.

# **3.2.8 Μαγνητικοί αισθητήρες επαφής**

**Περιγραφή**: Περιγραφή αν η αίθουσα περιλαμβάνει μαγνητικό αισθητήρα επαφής, για να πληροφορεί για την κατάσταση της πόρτας (ανοικτή ή κλειστή).

**Προϋποθέσεις**: Να έχει ορισθεί ότι η αίθουσα περιλαμβάνει αισθητήρα.

**O** rfid test class sensors class\_id: Ο αναγνωριστικός αριθμός της αίθουσας που αντιστοιχεί (πρωτεύον κλειδί). g class id: int(10) unsigned state: Εάν η πόρτα είναι ανοιχτή ή κλειστή.  $#$  state : int(1) unsigned

**Αποτέλεσμα**: Όσοι αίθουσες βρίσκονται στο συγκεκριμένο πίνακα σημαίνει ότι διαθέτουν αισθητήρα.

# **3.2.9 Αναστολή προγράμματος**

**Περιγραφή**: Αναστολή προγράμματος σε κτίριο, για συγκεκριμένο χρονικό διάστημα.

**Προϋποθέσεις**: Να έχει δημιουργηθεί το κτίριο.

**Περιορισμοί**: Να μην είναι η ημερομηνία έναρξης του προγράμματος παλαιότερη από την τρέχουσα χρονική στιγμή.

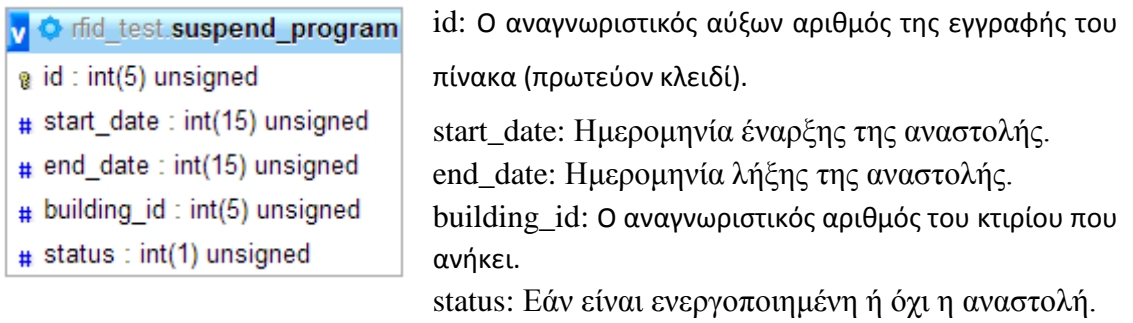

#### **3.2.10 Ορισμός υπεύθυνου αίθουσας**

**Περιγραφή**: Όλοι οι υπεύθυνου σε όλες τις αίθουσες του συγκροτήματος. **Προϋποθέσεις**: Να υπάρχει η αντίστοιχη αίθουσα.

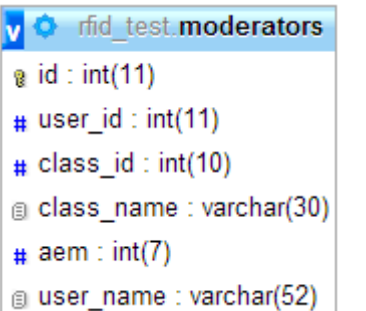

id: Ο αναγνωριστικός αύξων αριθμός της εγγραφής του πίνακα (πρωτεύον κλειδί). user\_id: Ο αναγνωριστικός αριθμός του χρήστη που αντιστοιχεί. class\_id: Ο αναγνωριστικός αριθμός της αίθουσας που αντιστοιχεί. class\_name: Το όνομα της αίθουσας. aem: Ο αριθμός μητρώου του χρήστη.

user\_name: Το όνομα του χρήστη.

#### **3.2.11 Ορισμός υπερ-κλειδιού**

**Περιγραφή**: Ορισμός χρήστη σε αίθουσα με δυνατότητα πρόσβασης σε αυτή οποιαδήποτε στιγμή.

**Προϋποθέσεις**: Να είναι χρήστης του συστήματος.

v O rfid test.superkeys  $a$  id: int(10)  $#$  user id : int(10)  $#$  class id: int(10)

id: Ο αναγνωριστικός αύξων αριθμός της εγγραφής του πίνακα (πρωτεύον κλειδί).

user\_id: Ο αναγνωριστικός αριθμός του χρήστη που αντιστοιχεί.

class\_id: Ο αναγνωριστικός αριθμός της αίθουσας που

αντιστοιχεί.

#### **3.2.12 Rfid tags**

**Περιγραφή**: Όλοι τα rfid tag που έχουν δοθεί στους χρήστες.

**Προϋποθέσεις**: Να είναι χρήστης του συστήματος.

**Περιορισμοί**: Να μην έχει δοθεί άλλο tag με αυτό το rfid\_id.

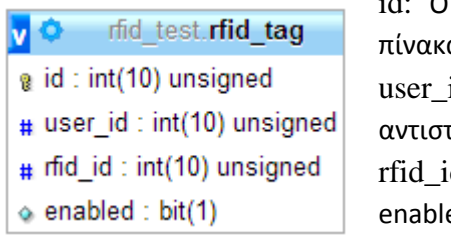

id: Ο αναγνωριστικός αύξων αριθμός της εγγραφής του α (πρωτεύον κλειδί). id: Ο αναγνωριστικός αριθμός του χρήστη που τοιχεί. d: Ο αναγνωριστικός αριθμός της rfid κάρτας. ed: Εάν η κάρτα είναι ενεργοποιημένη.

#### **3.2.13 Αποκλεισμένα rfid tag id**

**Περιγραφή**: Όλοι τα rfid tag id που είναι αποκλεισμένα. Αποκλεισμός λόγω απώλειας ή κλοπής του tag.

**Περιορισμοί**: Δεν μπορεί να ξαναδοθεί σε άλλο rfid tag το συγκεκριμένο id.

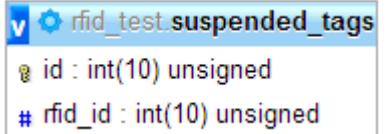

id: Ο αναγνωριστικός αύξων αριθμός της εγγραφής του πίνακα (πρωτεύον κλειδί). rfid\_id: Ο αναγνωριστικός αριθμός της rfid κάρτας.

**Αποτέλεσμα**: Ασφάλεια στο σύστημα μας, γιατί δεν μπορεί να ξαναδοθεί σε tag το συγκεκριμένο id (πχ σε περίπτωση κλοπής του rfid tag).

# **3.2.14 Μήκος κωδικού πληκτρολογίου**

**Περιγραφή**: Ορισμός του μήκους του κωδικού του πληκτρολογίου.

**Περιορισμοί**: Να είναι το μήκος από 4 μέχρι 16 χαρακτήρες.

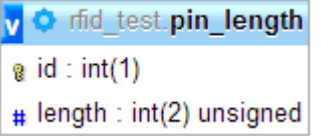

id: Ο αναγνωριστικός αύξων αριθμός της εγγραφής του πίνακα (πρωτεύον κλειδί). length: Το μήκος του κωδικού.

### **3.2.15 Κωδικοί πληκτρολογίου**

**Περιγραφή**: Όλοι τα κωδικοί pin που έχουν δοθεί στους χρήστες, για να πραγματοποιούν είσοδο με το πληκτρολόγιο.

**Προϋποθέσεις**: Να είναι χρήστης του συστήματος.

**Περιορισμοί**: Να μην έχει δοθεί άλλος κωδικός με αυτό το pin.

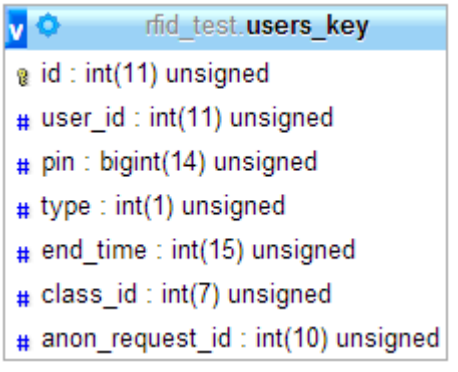

id: Ο αναγνωριστικός αύξων αριθμός της εγγραφής του πίνακα (πρωτεύον κλειδί).

user\_id: Ο αναγνωριστικός αριθμός του χρήστη που αντιστοιχεί.

pin: Ο κωδικός pin για είσοδο σε αίθουσα.

type: Ο τύπος του κωδικού.

end\_time: Εάν έχει ημερομηνία λήψης ποια είναι αυτή.

class\_id: Ο αναγνωριστικός αριθμός της αίθουσας που αντιστοιχεί.

anon\_request\_id: Εάν είναι κωδικός ανώνυμου χρήστη ποιο είναι το id του αιτήματος.

# **3.2.16 Συμβάντα στις αίθουσες**

**Περιγραφή**: Όλα τα συμβάντα που έχουν προγραμματιστεί στις αίθουσες. Συμβάν είναι το άνοιγμα πόρτας και ο προγραμματισμός rfid tag.

**Περιορισμοί**: Να υπάρχει η αίθουσα και ο χρήστης.

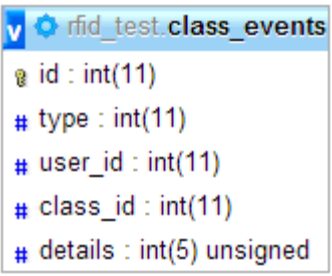

id: Ο αναγνωριστικός αύξων αριθμός της εγγραφής του πίνακα (πρωτεύον κλειδί). type: Ο τύπος του συμβάντος. user id: Ο αναγνωριστικός αριθμός του χρήστη που αντιστοιχεί. class\_id: Ο αναγνωριστικός αριθμός της αίθουσας που αντιστοιχεί.

details: Λεπτομέρειες σχετικά με το συμβάν.

**Αποτέλεσμα**: Με την προσθήκη συμβάντος για μια αίθουσα, ενεργεί αντίστοιχα το arduino της αίθουσας.

#### **3.2.17 Δημιουργία προγράμματος για είσοδο στις αίθουσες**

**Περιγραφή**: Διαχωρισμός του προγράμματος σε χρονοθυρίδες και αντιστοίχιση κωδικού σε αυτό. Στην παρούσα εργασία υλοποίηση εβδομαδιαίου προγράμματος με διαχωρισμό ανά ώρα. Ανάθεση σε κάθε χρονοθυρίδα ενός κωδικού.

v  $\bullet$  rfid test schedule cell types  $\#$  cell id : int(3) unsigned # from\_to : int(9) unsigned

cell\_id: Ο αναγνωριστικός αύξων αριθμός της εγγραφής του πίνακα (πρωτεύον κλειδί). from\_to: Το χρονικό διάστημα που αντιστοιχεί.

# **3.2.18 Δημιουργία ομάδας χρηστών**

**Περιγραφή**: Δημιουργία ομάδας σε αίθουσα για την πρόσβαση σε αυτή. **Περιορισμοί**: Να μην υπάρχει άλλη ομάδα με αυτό το όνομα.

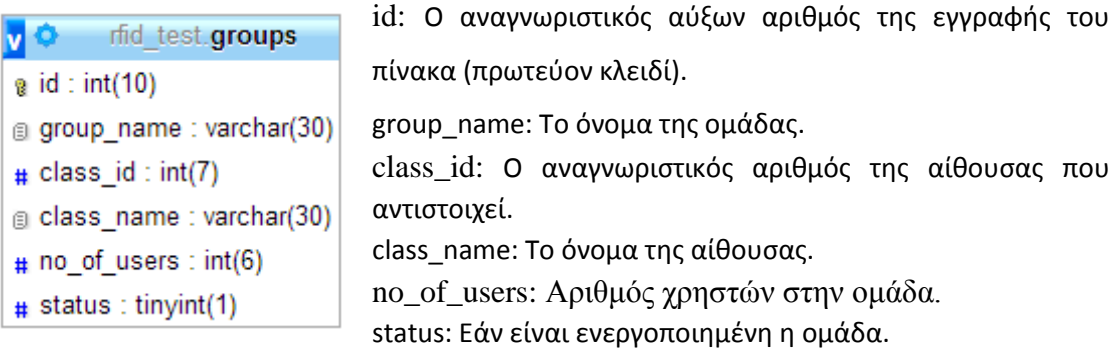

# **3.2.19 Χρονοθυρίδες ομάδας χρηστών**

**Περιγραφή**: Σε μια ομάδα προστίθεται χρονοθυρίδα, στην οποία θα έχει πρόσβαση η συγκεκριμένη ομάδα.

**Προϋποθέσεις**: Να υπάρχει ο κωδικός της χρονοθυρίδας.

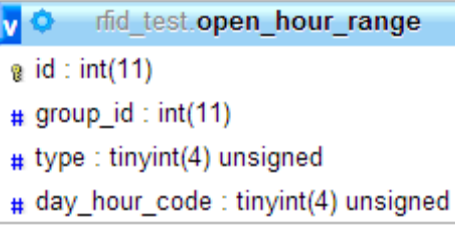

id: Ο αναγνωριστικός αύξων αριθμός της εγγραφής του πίνακα (πρωτεύον κλειδί).

group\_id: Ο αναγνωριστικός αριθμός της ομάδας που αντιστοιχεί.

type: Τύπος χρονοθυρίδας.

day hour code: Ο αναγνωριστικός αριθμός της χρονοθυρίδας που αντιστοιχεί.

#### **3.2.20 Χρήστες ομάδας**

**Περιγραφή**: Οι χρήστες μιας ομάδας.

**Προϋποθέσεις**: Να είναι χρήστης του συστήματος και να υπάρχει η ομάδα.

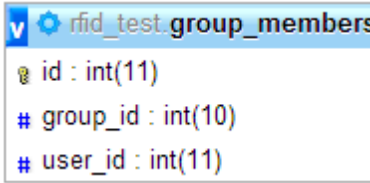

id: Ο αναγνωριστικός αύξων αριθμός της εγγραφής του πίνακα (πρωτεύον κλειδί).

group\_id: Ο αναγνωριστικός αριθμός της ομάδας που αντιστοιχεί.

user\_id: Ο αναγνωριστικός αριθμός του χρήστη που

αντιστοιχεί στην ομάδα.

**Αποτέλεσμα**: Εάν η ομάδα της αίθουσας είναι ενεργοποιημένη και έχει πρόσβαση τη συγκεκριμένη χρονική στιγμή, τότε ο αντίστοιχος χρήστης μπορεί να πραγματοποιήσει είσοδο στην αίθουσα.

# **3.2.21 Αίτηση πρόσβασης σε αίθουσα**

**Περιγραφή**: Αίτηση χρήστη για επιπλέον πρόσβαση σε αίθουσα ή πρόσβαση σε αίθουσα που δεν έχει καθόλου πρόσβαση.

**Προϋποθέσεις**: Να έχει ήδη πρόσβαση ο χρήστης στην αίθουσα ή να μην έχει ανάλογα με την τύπο της αίτησης.

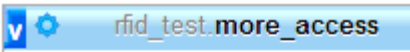

```
a id: int(10)
```

```
\# user id : int(10)
```

```
# class id: int(10)
```

```
\# cell id: tinyint(3) unsigned
```

```
\# request number: int(8) unsigned
```
id: Ο αναγνωριστικός αύξων αριθμός της εγγραφής του πίνακα (πρωτεύον κλειδί).

user\_id: Ο αναγνωριστικός αριθμός του χρήστη που αντιστοιχεί.

class\_id: Ο αναγνωριστικός αριθμός της αίθουσας που αντιστοιχεί.

cell\_id: Ο αναγνωριστικός αριθμός της χρονοθυρίδας

που αντιστοιχεί.

request\_id: Κωδικός για την ομαδοποίηση των χρονοθυρίδων μιας αίτησης.

Σελίδα | 60

**Αποτέλεσμα**: Ο υπεύθυνος αίθουσας λαμβάνει την αίτηση για πρόσβαση στην αίθουσα που είναι υπεύθυνος. Απαντάει αντίστοιχα με αποδοχή ή απόρριψη.

### **3.2.22 Αίτηση πρόσβασης σε αίθουσα από ανώνυμους**

**Περιγραφή**: Αίτηση χρήστη που δεν έχει πρόσβαση στο σύστημα για πρόσβαση σε συγκεκριμένη αίθουσα.

**Προϋποθέσεις**: Να μην έχει κάνει ήδη αίτηση στη συγκεκριμένη αίθουσα.

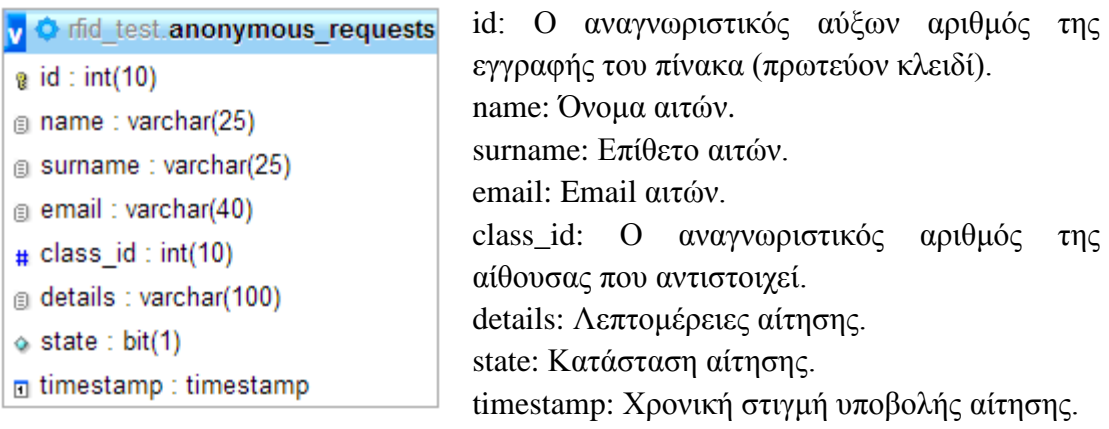

**Αποτέλεσμα**: Ο υπεύθυνος αίθουσας λαμβάνει την αίτηση για πρόσβαση στην αίθουσα που είναι υπεύθυνος. Απαντάει αντίστοιχα με αποδοχή ή απόρριψη στο email.

#### **3.2.23 Πραγματοποίηση εισόδου**

**Περιγραφή**: Αποθήκευση όλων των εισόδων σε όλες τις αίθουσες του συστήματος.

**Προϋποθέσεις**: Να πραγματοποιηθεί η είσοδος.

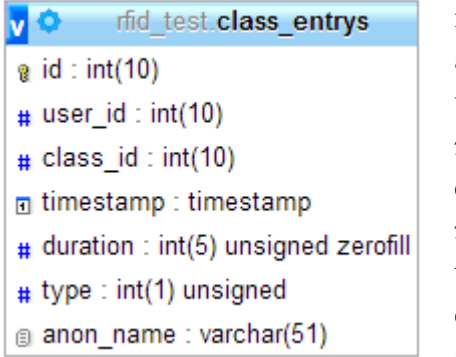

id: Ο αναγνωριστικός αύξων αριθμός της εγγραφής του πίνακα (πρωτεύον κλειδί).

user\_id: Ο αναγνωριστικός αριθμός του χρήστη που αντιστοιχεί.

class\_id: Ο αναγνωριστικός αριθμός της αίθουσας που αντιστοιχεί.

timestamp: Η χρονική στιγμή που αντιστοιχεί. duration: Διάρκεια παραμονής (μελλοντική επέκταση).

type: Τύπος εισόδου.

anon\_name: Όνομα μη εγγεγραμμένου χρήστη που κάνει είσοδο.

#### **3.2.24 Απενεργοποίηση λογαριασμού από επίμονες προσπάθειες εισόδου**

**Περιγραφή**: Κατά την διαδικασία εισόδου σε αίθουσα με το πληκτρολόγιο, απενεργοποίηση πληκτρολογίου μετά από 5 συνεχόμενες λανθασμένες προσπάθειες, για 30 λεπτά.

**Προϋποθέσεις**: Η ύπαρξη της συγκεκριμένης αίθουσας.

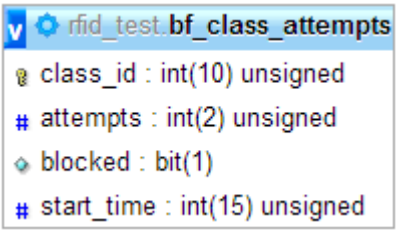

class\_id: Ο αναγνωριστικός αριθμός της αίθουσας που αντιστοιχεί (πρωτεύον κλειδί).

attempts: Ο αριθμός των συνεχόμενων αποτυχημένων προσπαθειών εισόδου.

blocked: Εάν το πληκτρολόγιο είναι μπλοκαρισμένο ή όχι.

start time: Η χρονική στιγμή κατά τον οποίο γίνεται η αποτυχημένη προσπάθεια εισόδου.

**Αποτέλεσμα**: Αποφυγή της brute force attack στο πληκτρολόγιο, για την είσοδο σε αίθουσα.

# **3.2.25 Βάση δεδομένων**

Η βάση δεδομένων του ιστοχώρου της εργασίας, ονομάζεται "rfid\_test" και αποτελείται από 24 πίνακες. Το σύνολο των πινάκων παρουσιάζεται στην παρακάτω εικόνα.

Σελίδα | 62

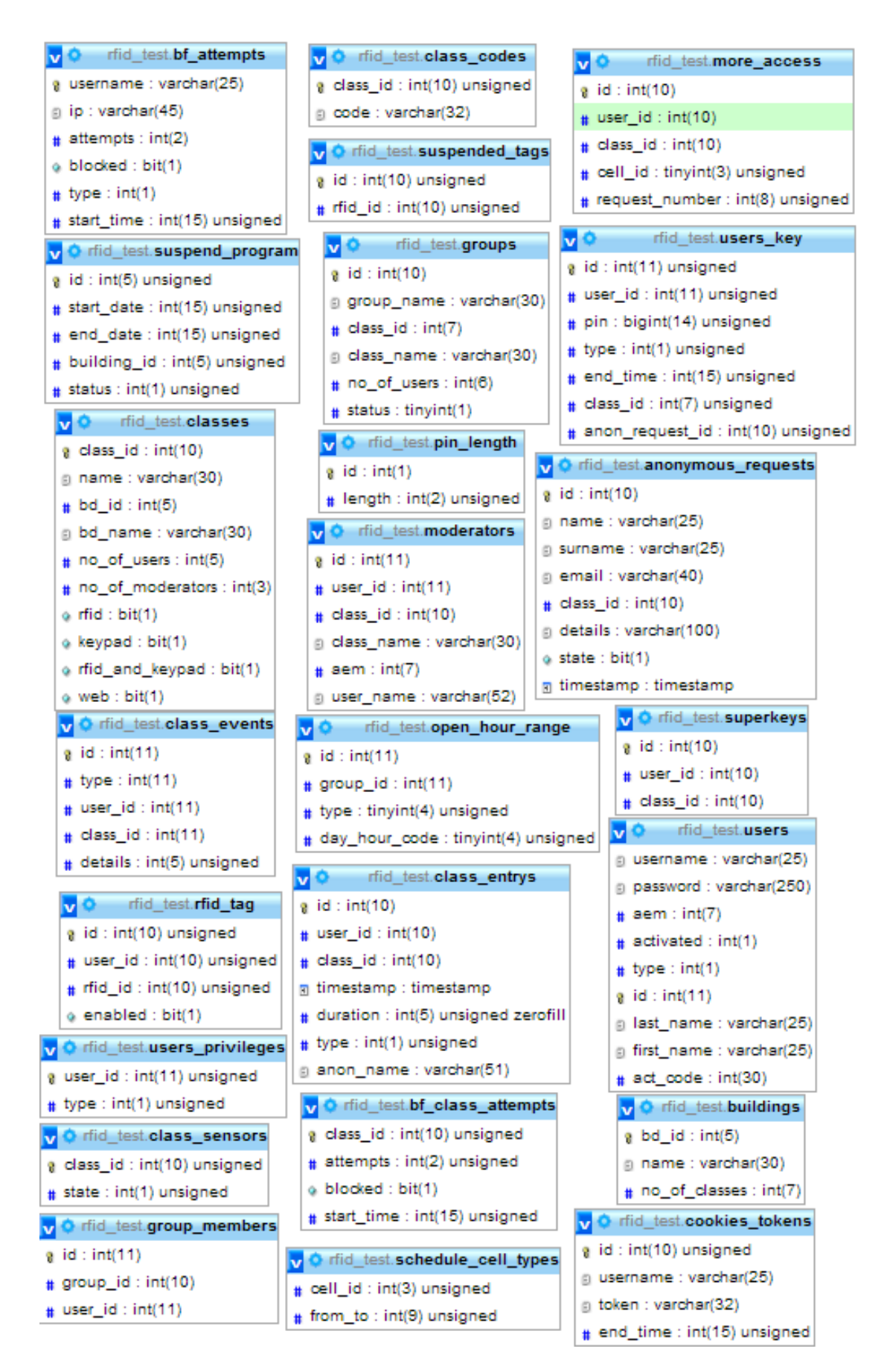

**Εικόνα 35**: *Βάση δεδομένων rfid\_test*

# **3.3. Λειτουργίες ιστοχώρου χωρίς σύνδεση**

Αφού παρουσιάστηκε η βάση δεδομένων που συλλέγει και αποθηκεύει όλα τα δεδομένα για την λειτουργία του συστήματος, σειρά έχουν να αναφερθούν οι λειτουργίες του ιστοχώρου. Σε αυτή την ενότητα θα παρουσιασθούν αναλυτικά οι λειτουργίες του ιστοχώρου, που παρέχονται, χωρίς να απαιτείται σύνδεση.

# **3.3.1 Αίτημα για πρόσβαση σε αίθουσα ανώνυμου χρήστη**

Σε αυτή τη σελίδα του ιστοχώρου δίνεται η δυνατότητα σε κάποιον ο οποίος δεν έχει πρόσβαση στο σύστημα (δεν διαθέτει λογαριασμό χρήστη), να αιτηθεί πρόσβασης σε κάποια συγκεκριμένη αίθουσα του συστήματος. Επιπλέον, εκτός της αίθουσας, πρέπει υποχρεωτικά να συμπληρώσει τα πεδία με το όνομα και το επώνυμο του, το email του και προαιρετικά μια περιγραφή. Η συγκεκριμένη αίτηση, αφού γίνει δεκτή από το σύστημα, θα αποσταλεί στον υπεύθυνο της αντίστοιχης αίθουσας που αιτήθηκε πρόσβασης.

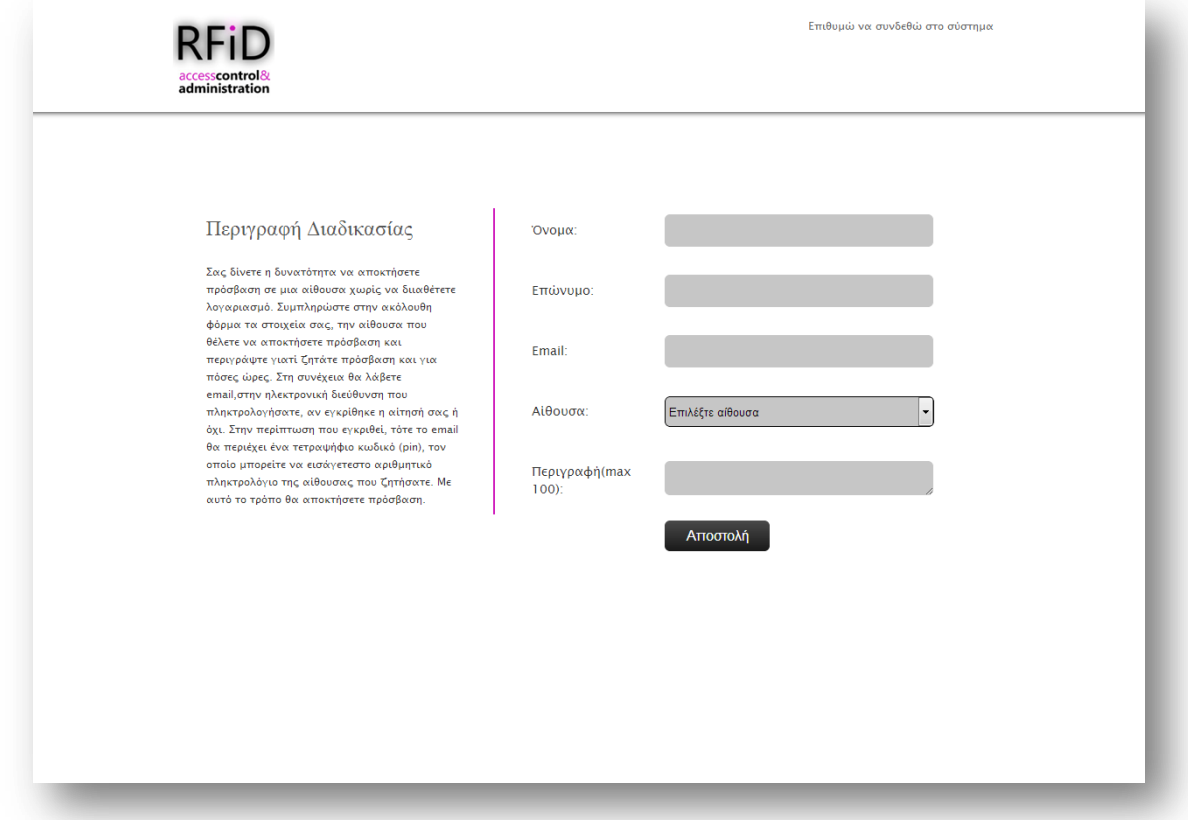

**Εικόνα 36**: *Αίτημα ανώνυμου χρήστη, για πρόσβαση σε αίθουσα*

#### **3.3.2 Σύνδεση στο σύστημα**

Για οποιαδήποτε λειτουργία του ιστοχώρου, εκτός από την αίτηση πρόσβασης για μη χρήστες του συστήματος που παρουσιάστηκε προηγουμένως, απαιτείται σύνδεση στο σύστημα. Αυτή πραγματοποιείται μέσω της σελίδας που εμφανίζεται στην πιο κάτω εικόνα. Για να πραγματοποιήσει είσοδο ο χρήστης πρέπει να εισάγει το username (όνομα χρήστη) και το password (κωδικός χρήστη). Στη συνέχεια η php αναλαμβάνει να ελέγξει εάν τα στοιχεία αυτά αντιστοιχούν σε λογαριασμό χρήστη. Εάν ναι, τότε πραγματοποιείται είσοδος, διαφορετικά δεν πραγματοποιείται και ενημερώνεται αντίστοιχα ο χρήστης. Κατά την είσοδο του χρήστη, εντοπίζεται και το επίπεδο των δικαιωμάτων του, με αποτέλεσμα να του παρέχονται και οι αντίστοιχες λειτουργίες. Επίσης ο χρήστης έχει την επιλογή απομνημόνευσης της εισόδου του από το σύστημα, μέσω cookies, για να μην απαιτείται την επόμενη φορά η αυθεντικοποίηση ξανά.

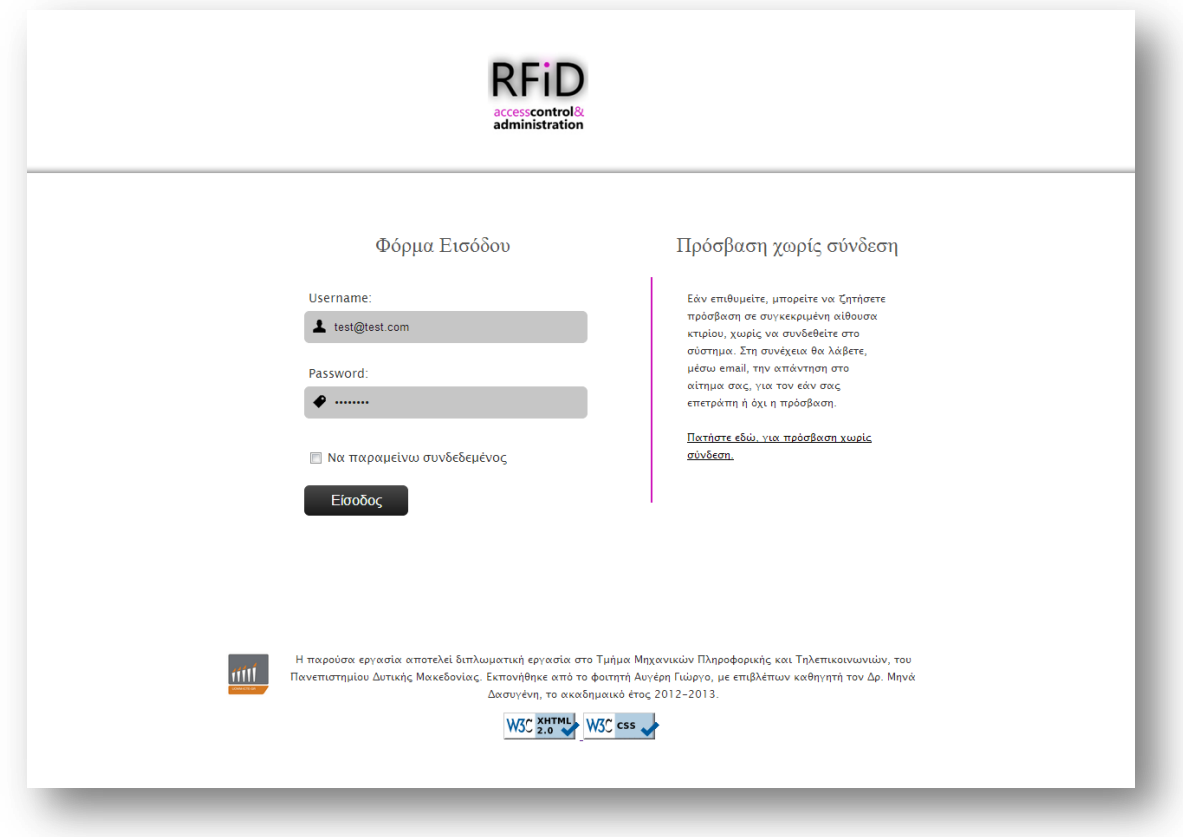

**Εικόνα 37**: *Φόρμα σύνδεσης στο σύστημα*

# **3.4. Λειτουργίες ιστοχώρου για τον διαχειριστή**

Ο διαχειριστής του συστήματος (Administrator), αποτελεί τον χρήστη με τα περισσότερα δικαιώματα και τις πιο σημαντικές λειτουργίες. Είναι αυτός που ορίζει και τα δικαιώματα των υπολοίπων. Αυτός αποφασίζει ποιοι από τους χρήστες θα γίνουν υπεύθυνοι αίθουσας και ποιοι θα παραμείνουν χρήστες αίθουσας. Στη συνέχεια θα δούμε αναλυτικά τις δυνατότητες που διαθέτει.

#### **3.4.1 Δομή συγκροτήματος**

Σκοπός του συστήματος είναι η διαχείριση αιθουσών, για πρόσβαση σε αυτές. Στην παρούσα εργασία οι αίθουσες οργανώνονται σε κτίρια, για την ευκολότερη διαχείριση. Όλα τα κτίρια μαζί αποτελούν το συγκρότημα, το οποίο θα εξηγήσουμε στις δυο επόμενες παραγράφους πώς δημιουργείται η δομή του.

Ο διαχειριστής έχει τη δυνατότητα να δημιουργήσει κτίρια, εισάγοντας μόνο το όνομα που θέλει τους δώσει. Δεν επιτρέπεται να ονομάσει ένα κτίριο με ένα ήδη υπάρχων όνομα, γιατί σε αυτή την περίπτωση δεν θα μπορούσε να τα ξεχωρίσει. Μπορεί να δημιουργήσει όσα κτίρια επιθυμεί και αν επιθυμεί να διαγράψει κάποιο, μπορεί να το κάνει πατώντας πάνω στο αντίστοιχο εικονίδιο του κτιρίου που θέλει να διαγράψει. Διαγράφοντας ένα κτίριο, διαγράφει αυτόματα και όλες τις αίθουσες που έχει προσθέσει σε αυτό. Ακόμη, έχει τη δυνατότητα να μετονομάσει ένα κτίριο, με την προϋπόθεση που είχε και στη δημιουργία του, δηλαδή, να μην υπάρχει κάποιο άλλο κτίριο με το νέο όνομα. Στη διαχείριση κτιρίων, δίπλα από το όνομα του κτιρίου εμφανίζεται ένας αριθμός, ο οποίος αντιπροσωπεύει τις αίθουσες που έχει το συγκεκριμένο κτίριο. Όταν δημιουργεί ένα νέο κτίριο, ο αριθμός αυτός είναι μηδέν.

Σε κάθε κτίριο έχει τη δυνατότητα να προσθέσει αίθουσες, με την προϋπόθεση να μην υπάρχει άλλη αίθουσα στο συγκεκριμένο κτίριο με το ίδιο όνομα. Για να κάνει προσθήκη μιας αίθουσας επιλέγει το κτίριο, στο οποίο θέλει να την προσθέσει, και συμπληρώνει το όνομα που θέλει να έχει αυτή. Σε μια ήδη υπάρχουσα αίθουσα έχει τη δυνατότητα, να την μετονομάσει και να της αλλάξει

κτίριο. Δηλαδή να την μεταφέρει, με όλες τις ιδιότητες και τους χρήστες τις, σε ένα άλλο κτίριο. Όπως, στη διαχείριση κτιρίων, έτσι και εδώ μπορεί να διαγράψει μια αίθουσα, πατώντας πάνω στο αντίστοιχο εικονίδιο της αίθουσας που θέλει να διαγράψει. Σε κάθε αίθουσα, ο διαχειριστής, έχει τη δυνατότητα να παρακολουθεί τον αριθμό των υπεύθυνων της συγκεκριμένης αίθουσας που έχει ορίσει. Όταν δημιουργεί μια νέα αίθουσα, ο αριθμός αυτός είναι μηδέν.

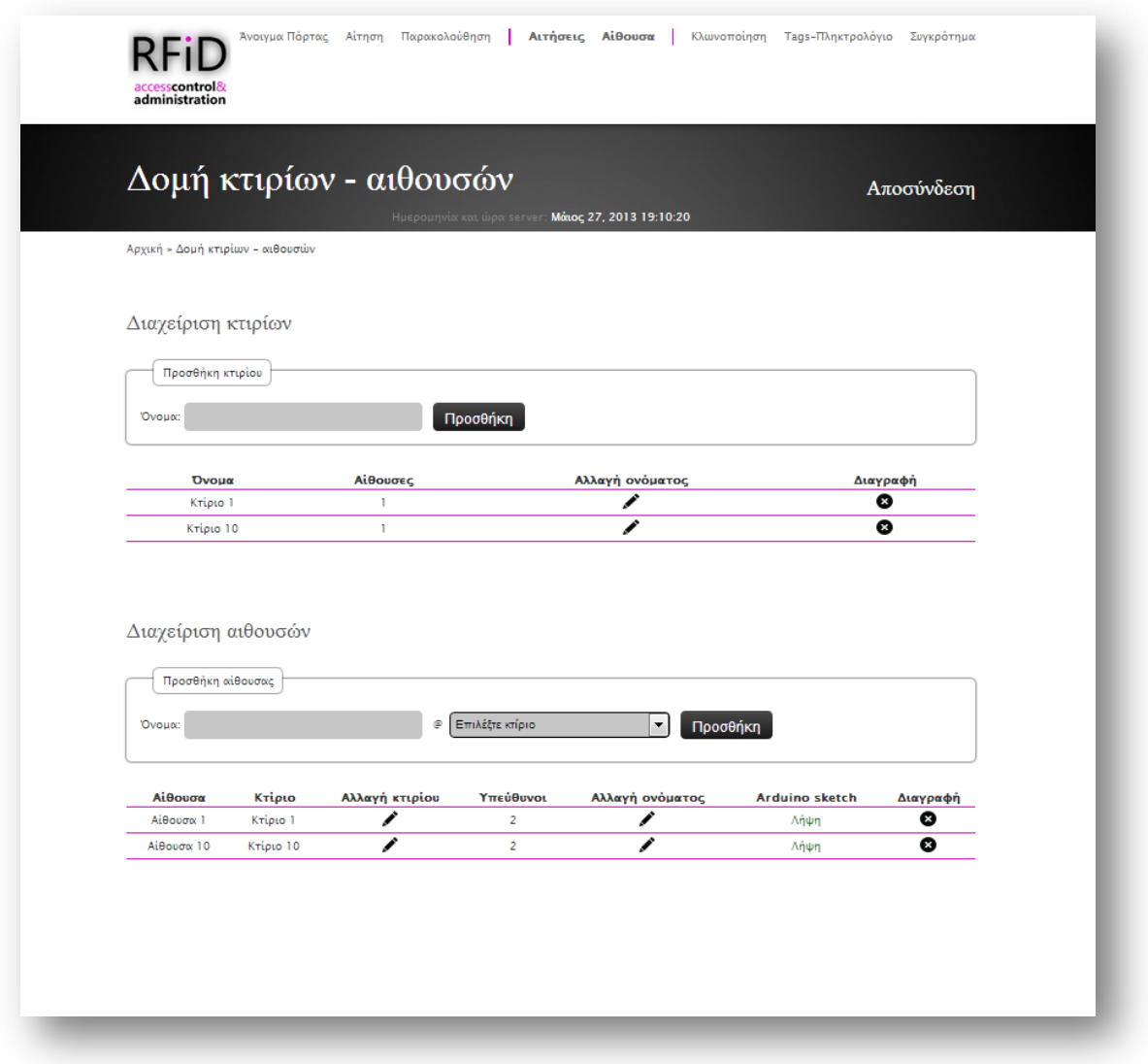

**Εικόνα 38**: *Διαχείριση δομής συγκροτήματος*

#### **3.4.2 Ορισμός υπεύθυνων στις αίθουσες**

Κάθε αίθουσα πρέπει να έχει τουλάχιστον έναν υπεύθυνο αίθουσας, για να μπορεί να την διαχειρίζεται. Τον ορισμό του, τον πραγματοποιεί ο διαχειριστής, επιλέγοντας την αίθουσα και τον χρήστη. Ο ίδιος χρήστης μπορεί να ορισθεί σε πολλές αίθουσες, όπως και μια αίθουσα μπορεί να έχει πολλούς υπεύθυνους. Ο διαχειριστής μπορεί να διαγράψει κάποιον χρήστη από υπεύθυνο αίθουσας, πατώντας πάνω στο αντίστοιχο εικονίδιο.

Οι λειτουργίες και τα δικαιώματα του υπεύθυνου αίθουσας θα αναλυθούν, πιο κάτω, στην αντίστοιχη ενότητα.

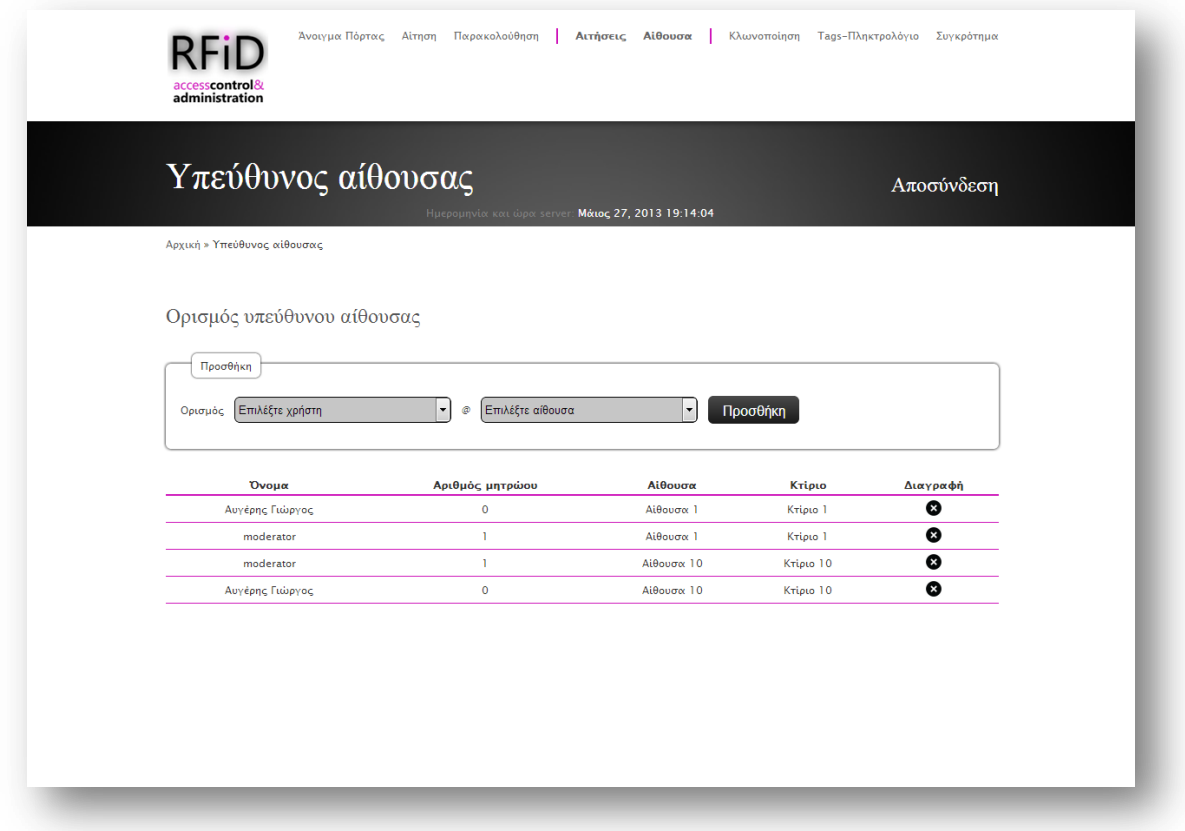

**Εικόνα 39**: *Διαχείριση υπεύθυνων στις αίθουσες*

# **3.4.3 Μαγνητικοί αισθητήρες**

Κατά τη σχεδίαση του συστήματος, έχει δοθεί η δυνατότητα, κάθε αίθουσα να διαθέτει ένα μαγνητικό αισθητήρα επαφής (ενότητα 2.4). Το συγκεκριμένο εξάρτημα είναι προαιρετικό και δεν αποτελεί απαραίτητο στοιχείο για τη

Σελίδα | 68

λειτουργία του arduino. Για αυτό δίνεται η δυνατότητα στο διαχειριστή να ορίσει εάν υπάρχει ή όχι αισθητήρας σε κάθε αίθουσα. Η αρχική τιμή (default value) κάθε αίθουσας, κατά τη δημιουργία της, είναι να μην διαθέτει μαγνητικό αισθητήρα επαφής. Εάν ορισθεί ότι διαθέτει μια αίθουσα αισθητήρα τότε η σελίδα αυτή παρέχει την πληροφόρηση για την τωρινή κατάσταση της πόρτας. Δηλαδή εάν αυτή τη στιγμή παραμένει ανοιχτή ή όχι.

|                                           |           | Διαχείριση Μαγνητικών Αισθητήρων<br>Ημερομηνία και ώρα server: Μάιος 27, 2013 19:15:20 | Αποσύνδεση        |
|-------------------------------------------|-----------|----------------------------------------------------------------------------------------|-------------------|
| Αρχική » Διαχείριση Μαγνητικών Αισθητήρων |           |                                                                                        |                   |
| Αίθουσα                                   | Κτίριο    | Υπάρχει αισθητήρας;                                                                    | Κατάσταση πόρτας  |
| Αίθουσα 1                                 | Kripto 1  | <b>Oxt</b>                                                                             | Δεν υποστηρίζεται |
| Αίθουσα 10                                | Kripto 10 | $\frac{100}{200}$ Not                                                                  | Κλειστή           |
|                                           |           |                                                                                        |                   |

**Εικόνα 40**: *Διαχείριση μαγνητικών αισθητήρων*

# **3.4.4 Αναστολή προγράμματος λειτουργίας**

Σε περίπτωση που κάποιο κτίριο ή το σύνολο των κτιρίων, παραμείνει κλειστό για κάποιο χρονικό διάστημα, τότε ο διαχειριστής έχει τη δυνατότητα να απενεργοποιήσει το πρόγραμμα. Αυτό ισχύει για όλες τις αίθουσες που αντιστοιχούν στο επιλεγμένο κτίριο, για ένα χρονικό διάστημα το οποίο θα ορισθεί ακριβέστατα από αυτόν. Αυτό πρακτικά σημαίνει, ότι για αυτό το χρονικό διάστημα δεν θα έχει κανένας πρόσβαση σε οποιαδήποτε αίθουσα του κτιρίου. Το χρονικό διάστημα ορίζεται επιλέγοντας την ημερομηνία και ώρα της πρώτης ημέρας και αντίστοιχα της τελευταίας ημέρας του διαστήματος αυτού.

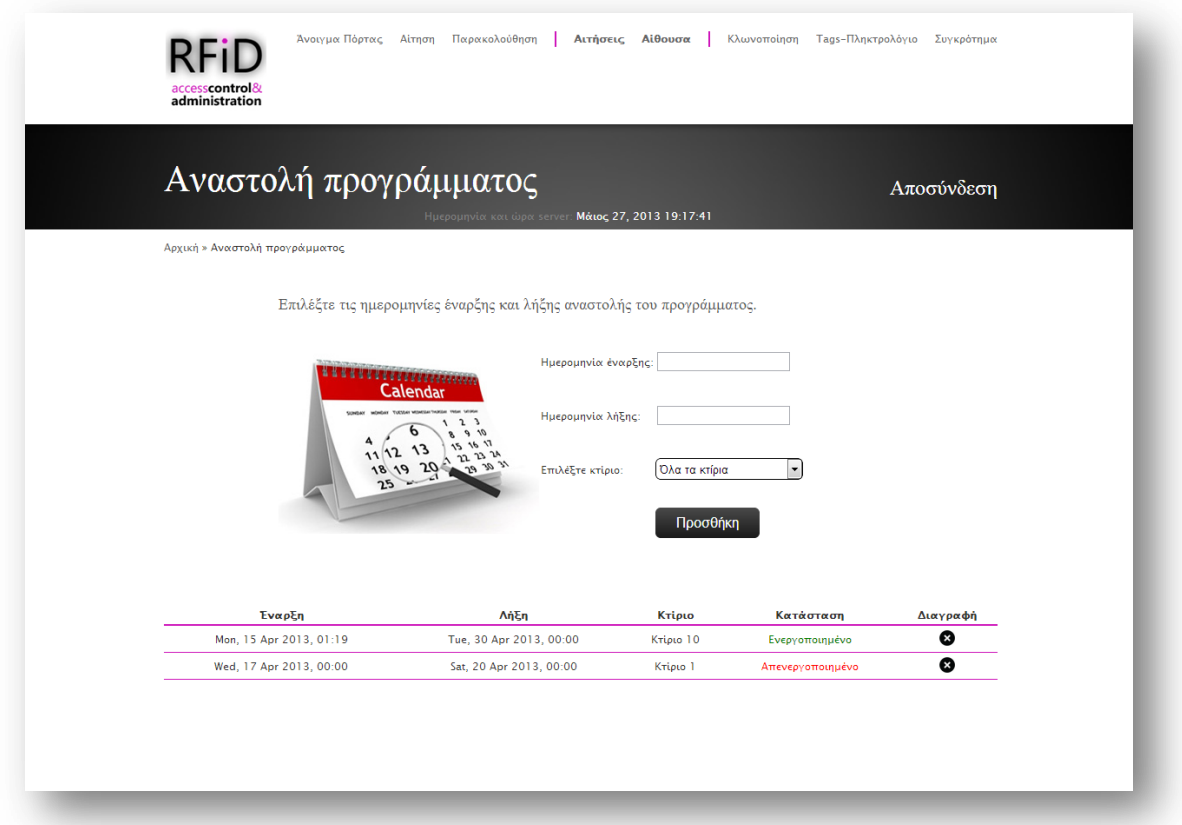

**Εικόνα 41**: *Διαχείριση αναστολής προγράμματος λειτουργίας*

# **3.4.5 Διαχείριση υπερκλειδιών**

Τα υπερκλειδία (superkeys), είναι κλειδιά που έχουν πρόσβαση οποιαδήποτε στιγμή στη συγκεκριμένη αίθουσα, ανεξαρτήτου προγράμματος. Δεν αφορούν υλικό μέσο, με την έννοια του κλειδιού για πρόσβαση στην αίθουσα, αλλά είναι ένας τρόπος να ορισθεί κάποιος χρήστης ως υπερχρήστης της αίθουσας. Δηλαδή, εάν ένας χρήστης ορισθεί ως κάτοχος υπερκλειδιού, τότε οποιαδήποτε χρονική στιγμή έχει πρόσβαση στη συγκεκριμένη αίθουσα. Ο διαχειριστής του συστήματος, ορίζει ένα υπερκλειδί σε ένα απλό χρήστη, επιλέγοντας το χρήστη και την αίθουσα στην οποία θέλει να τον ορίσει. Ο συγκεκριμένος μπορεί να είναι ήδη απλός χρήστης της αίθουσας, ή να μην έχει καθόλου πρόσβαση στην αίθουσα. Επίσης ο διαχειριστής μπορεί να διαγράψει ένα υπερκλειδί, πατώντας πάνω στο αντίστοιχο εικονίδιο.

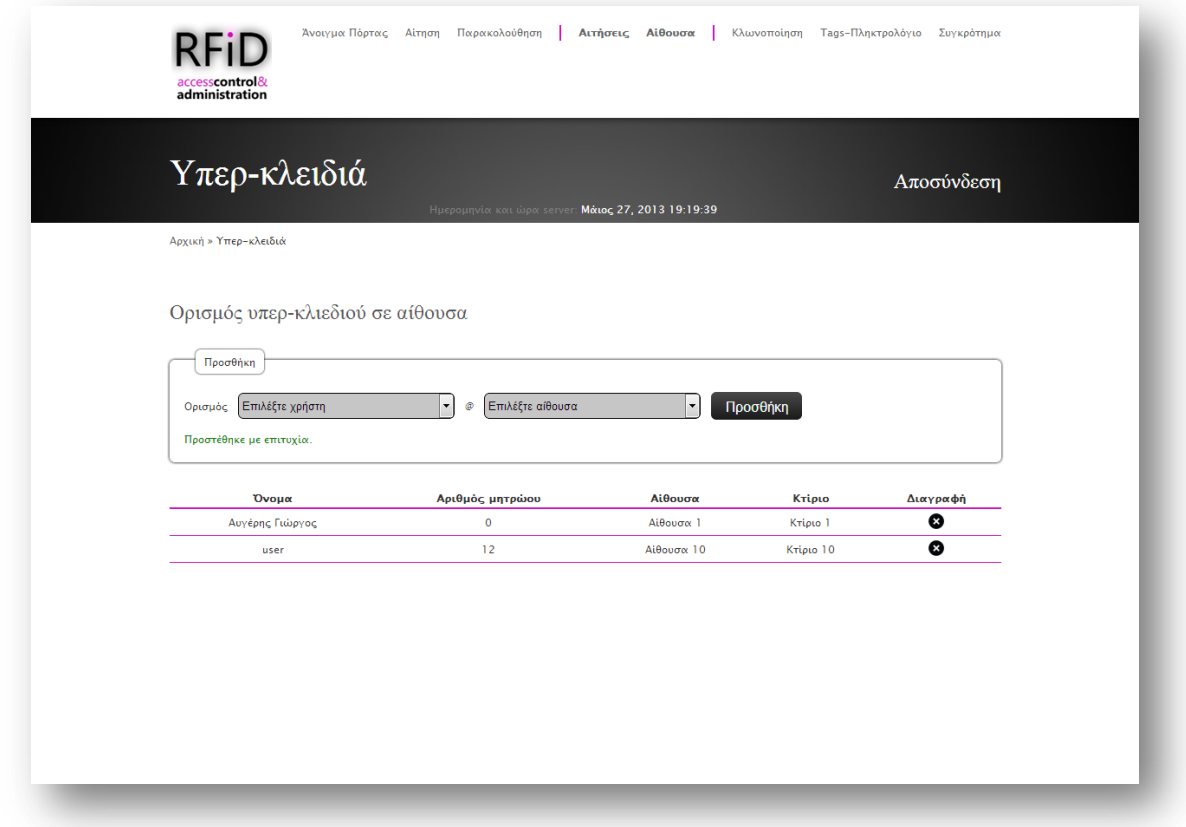

**Εικόνα 42***: Διαχείριση υπερκλειδιών αίθουσας*

#### **3.4.6 Διαχείριση Rfid tags**

Ο διαχειριστής έχει τη δυνατότητα να προγραμματίσει ένα rfid tag, δίνοντας έτσι τη δυνατότητα σε κάποιο χρήστη του συστήματος, να αποκτήσει το «κλειδί» που θα του δώσει πρόσβαση στις αίθουσες. Επίσης μπορεί να αλλάξει το κλειδί σε ένα χρήστη, σε περίπτωση που έχει χαθεί, με την αντίστοιχη διαδικασία. Μια ακόμη δυνατότητα, είναι η απενεργοποίηση μιας προγραμματισμένης κάρτας, μετατρέποντάς τη σε blank (άγραφη). Όλες αυτές οι λειτουργίες πραγματοποιούνται, επιλέγοντας την κάρτα ή το χρήστη μέσω του ιστοχώρου και στη συνέχεια «περνώντας» την κάρτα (rfid tag) από το rfid σύστημα εισόδου (ο τρόπος θα περιγραφεί αναλυτικά στην αντίστοιχη ενότητα). Επίσης εδώ ο διαχειριστής μπορεί να ελέγξει ποιοι χρήστες διαθέτουν rfid tag, όπως και κωδικό pin για το πληκτρολόγιο. Εάν κάποιος δεν διαθέτει κωδικό pin, μπορεί να του αναθέσει πατώντας απλά πάνω στον αντίστοιχο σύνδεσμο.

| Αρχική » Διαχείριση Rfid Tags<br>Κάνε την κάρτα άγραφη<br>Επιλέξτε rfid module αίθουσας:<br>Επιλέξτε αίθουσα<br>Προσθήκη<br>Αριθμός μητρώου Έχει κάρτα; Έχει κωδικό pin;<br>Λειτουργίες Rfid Module<br>Όνομα<br>Απώλεια κάρτας;<br>✔<br>✓<br>$\circ$<br>Περάστε την κάρτα από το rfid module, για να απο-προγραμματιστεί.<br>Αυγέρης Γιώργος<br>✔<br>$\mathbf{I}$<br>moderator<br>Προγραμματισμός κάρτας<br>$\checkmark$<br>$\checkmark$<br>12<br>Αναίρεση κάρτας<br>Αποκλεισμός της κάρτας<br>user<br>✔<br>14<br>admin<br>Προγραμματισμός κάρτας<br>101<br>user3<br>Ανάθεση<br>Προγραμματισμός κάρτας<br>1000<br>Ανάθεση<br>Προγραμματισμός κάρτας<br>user <sub>2</sub> |  |  |
|----------------------------------------------------------------------------------------------------|--|--|
|                                                                                                    |  |  |
|                                                                                                    |  |  |
|                                                                                                    |  |  |
|                                                                                                    |  |  |
|                                                                                                    |  |  |
|                                                                                                    |  |  |
|                                                                                                    |  |  |
|                                                                                                    |  |  |
|                                                                                                    |  |  |
|                                                                                                    |  |  |
|                                                                                                    |  |  |

**Εικόνα 43**: *Διαχείριση Rfid tags*

# **3.4.7 Διαχείριση πληκτρολογίου αίθουσας**

Ο κωδικός pin του συστήματος από default, είναι ορισμένος να έχει μέγεθος 4 χαρακτήρων. Όμως σε περίπτωση που ο αριθμός των χρηστών αυξηθεί σημαντικά τότε δημιουργείται πρόβλημα με το σύνολο των αριθμών που μπορούν να διατεθούν (1000 – 9999) και αυτό αποτελεί ένα κενό ασφαλείας παράλληλα. Για το λόγο αυτό, δίνεται η δυνατότητα να μπορεί να ορισθεί το μέγεθος του από 4 μέχρι 14 χαρακτήρες. Η αλλαγή ισχύει για όλες τις αίθουσες όλων των κτιρίων.

Όταν αυξηθεί το μέγεθός του, τότε προσαρμόζονται αντίστοιχα και οι κωδικοί pin των χρηστών που έχουν ήδη διατεθεί. Αυτό πραγματοποιείται επαναλαμβάνοντας τους ήδη υπάρχοντες χαρακτήρες του pin του χρήστη, από την αρχή και μέχρι να φθάσουν το νέο μέγεθος. Αυτό όμως δε συμβαίνει και με τους κωδικούς pin των ανώνυμων χρηστών, οι οποίοι παραμένουν ως έχουν. Οποιοσδήποτε λάβει νέο κωδικό, από το σημείο της αλλαγής και στο εξής, είναι σύμφωνος με το νέο μέγεθος.

Αντίστοιχα οι κωδικοί των χρηστών μειώνονται, όταν μειωθεί το μέγεθος του κωδικού pin. Στην περίπτωση αυτή αφαιρούνται χαρακτήρες από το τέλος του pin και μέχρι να φθάσουν το νέο μέγεθος. Η ίδια διαδικασία ακολουθείται και για τους κωδικούς των ανώνυμων χρηστών, οι οποίοι γίνονται σύμφωνοι με το νέο μέγεθος.

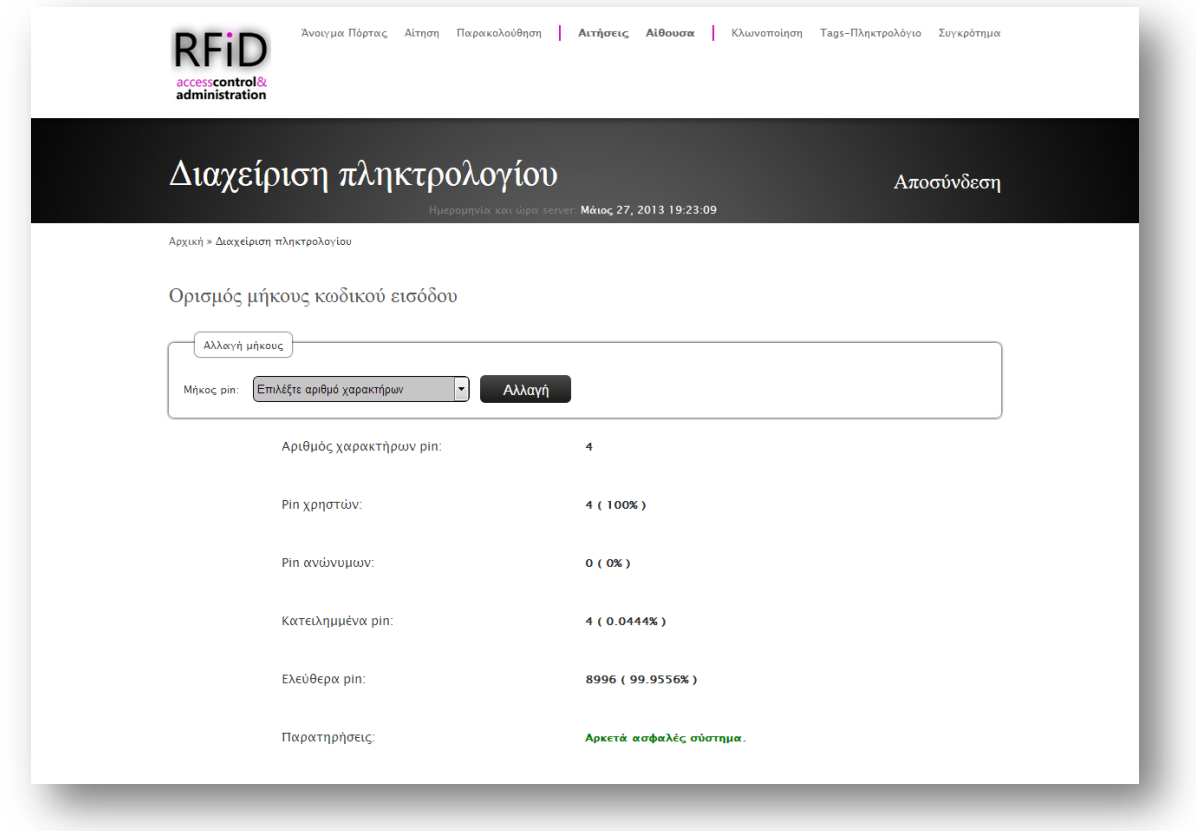

**Εικόνα 44**: *Διαχείριση πληκτρολογίου αιθουσών*

### **3.4.8 Δημιουργία κλώνου ομάδας χρηστών**

Το σύστημα παρέχει τη δυνατότητα να κλωνοποιούνται ήδη υπάρχουσες ομάδες, για να αποφεύγεται η όλη διαδικασία. Ο διαχειριστής μπορεί να δημιουργήσει μια νέα ομάδα χρηστών κληρονομώντας όλα τα χαρακτηριστικά από μια ήδη υπάρχουσα ομάδα. Αυτό το πραγματοποιεί επιλέγοντας την ομάδα που θέλει να αντιγράψει, την αίθουσα στην οποία θέλει να αντιστοιχεί η νέα ομάδα, όπως και το όνομα της νέας ομάδας. Με τον τρόπο αυτό δημιουργείται μια νέα ομάδα σε κάποια επιλεγμένη αίθουσα, με τους χρήστες και το εβδομαδιαίο πρόγραμμα πρόσβασης μιας ήδη υπάρχουσας ομάδας.

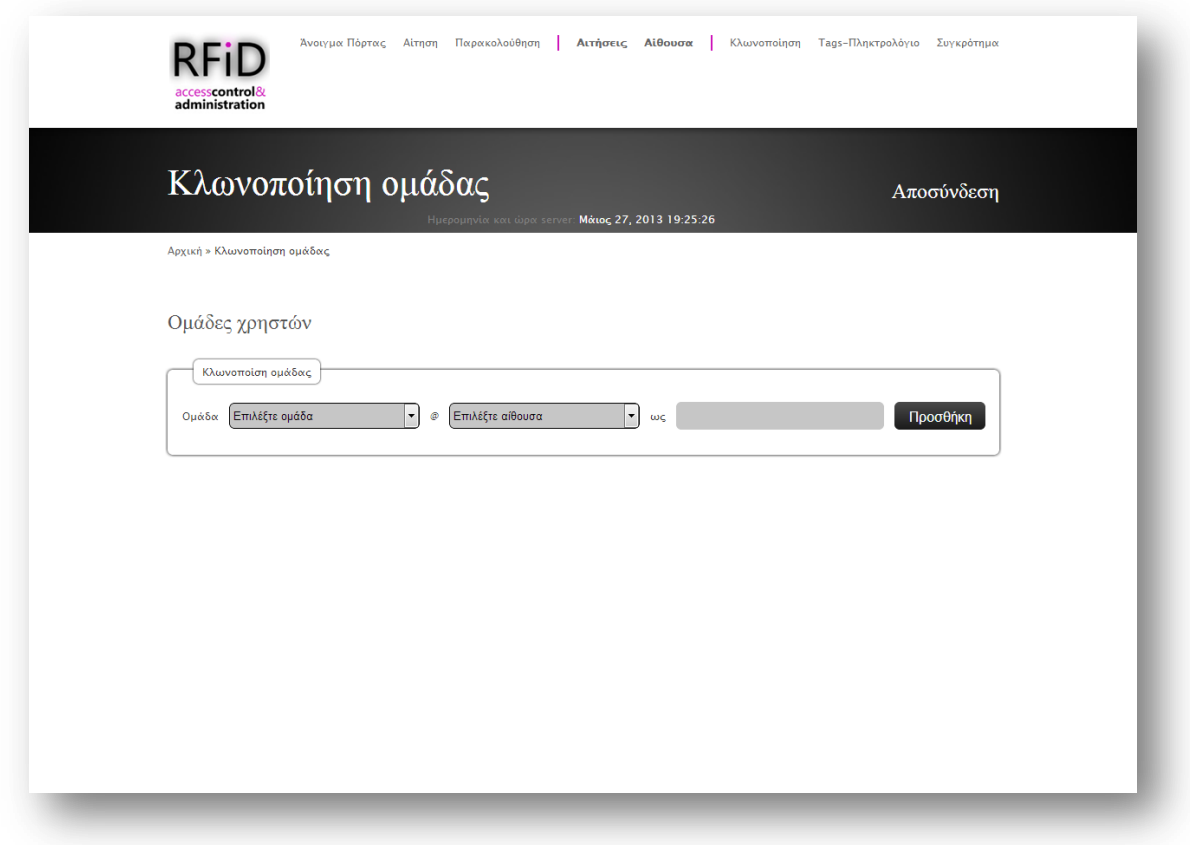

**Εικόνα 45**: *Κλωνοποίηση ομάδας χρηστών*

# **3.5. Λειτουργίες ιστοχώρου για τον υπεύθυνο αίθουσας**

Ο υπεύθυνος αίθουσας καθορίζεται σε αίθουσα από τον διαχειριστή, όπως αναλύθηκε στην αντίστοιχη ενότητα (ενότητα 3.4.2). Κάθε αίθουσα είναι απαραίτητο να διαθέτει υπεύθυνο αίθουσας (μπορεί να διαθέτει και περισσότερους από έναν), γιατί κάποιες διαδικασίες που διαχειρίζεται αυτός, είναι απαραίτητες για την λειτουργία της αίθουσας. Οι λειτουργίες του υπεύθυνου είναι σχετικές με τη διαχείριση, την παρακολούθηση και την ομαλή λειτουργία της αίθουσας. Στην περίπτωση που ένας χρήστης είναι υπεύθυνος σε περισσότερες από μια αίθουσες, δεν υπάρχει καμία διαφορά, πέρα από τις σελίδες που θα πρέπει να επιλέγει για ποια αίθουσα απευθύνεται η ενέργεια του, σε περίπτωση που απαιτείται. Όλες οι λειτουργίες του υπεύθυνου θα αναλυθούν στις επόμενες ενότητες.

#### **3.5.1 Παρακολούθηση εισόδων**

Σε κάθε αίθουσα δίνεται η δυνατότητα στον υπεύθυνο, να παρακολουθεί τις εισόδους που έχουν πραγματοποιηθεί σε αυτή. Η παρακολούθηση γίνεται μέσω ενός πίνακα που παρουσιάζονται οι πληροφορίες σχετικά με το ποιός χρήστης εισήλθε, σε ποια αίθουσα (σε περίπτωση που είναι υπεύθυνος σε περισσότερες από μια αίθουσες), πότε ακριβώς καθώς και ο τρόπος με τον οποίο πραγματοποίησε είσοδο. Ο συγκεκριμένος πίνακας ενημερώνεται συνεχώς, χωρίς να το αντιλαμβάνεται ο χρήστης, και σε περίπτωση που πραγματοποιηθεί σύνδεση τη στιγμή που ο υπεύθυνος τον παρακολουθεί τότε προστίθεται η εγγραφή (με τη βοήθεια της Ajax), χωρίς να επαναφορτώνεται η σελίδα (refresh page).

| Παρακολούθηση εισόδων                                | Ημερομηνία και ώρα server | Μάιος 27, 2013 21:56:42 | Αποσύνδεση      |
|------------------------------------------------------|---------------------------|-------------------------|-----------------|
| Αρχική » Παρακολούθηση εισόδων                       |                           |                         |                 |
|                                                      |                           |                         |                 |
| Όλες οι αίθουσες                                     | ۰                         |                         |                 |
| Όνομα (Αριθμός μητρώου)                              | Αίθουσα (Κτίριο)          | Ώρα και μέρα            | Τύπος εισόδου   |
| Η πόρτα παραμένει ανοιχτή στην Αίθουσα 1 (Κτίριο 1). |                           | 2013-05-13 21:36:19     |                 |
| Αυγέρης Γιώργος (0)                                  | Αίθουσα 1 (Κτίριο 1)      | 2013-05-06 14:00:38     | Μέσω διαδικτύου |
| Αυγέρης Γιώργος (0)                                  | Αίθουσα 1 (Κτίριο 1)      | 2013-05-06 13:59:56     | Μέσω διαδικτύου |
| Αυγέρης Γιώργος (0)                                  | Αίθουσα 1 (Κτίριο 1)      | 2013-05-06 13:52:24     | Μέσω διαδικτύου |
| Αυγέρης Γιώργος (0)                                  | Αίθουσα 1 (Κτίριο 1)      | 2013-05-06 13:48:19     | Μέσω διαδικτύου |
| Αυγέρης Γιώργος (0)                                  | Αίθουσα 1 (Κτίριο 1)      | 2013-05-06 13:47:21     | Μέσω διαδικτύου |
| Αυγέρης Γιώργος (0)                                  | Αίθουσα 1 (Κτίριο 1)      | 2013-05-06 13:44:52     | Μέσω διαδικτύου |
| Αυγέρης Γιώργος (0)                                  | Αίθουσα 1 (Κτίριο 1)      | 2013-05-06 13:44:31     | Μέσω διαδικτύου |
| Αυγέρης Γιώργος (0)                                  | Αίθουσα 1 (Κτίριο 1)      | 2013-05-06 13:41:17     | Μέσω διαδικτύου |
| Αυγέρης Γιώργος (0)                                  | Αίθουσα 1 (Κτίριο 1)      | 2013-05-06 13:39:52     | Μέσω διαδικτύου |
| Αυγέρης Γιώργος (0)                                  | Αίθουσα 1 (Κτίριο 1)      | 2013-05-04 01:47:04     | Μέσω διαδικτύου |
| Αυγέρης Γιώργος (0)                                  | Αίθουσα 1 (Κτίριο 1)      | 2013-04-24 18:09:31     | Μέσω διαδικτύου |
| Αυγέρης Γιώργος (0)                                  | Αίθουσα 1 (Κτίριο 1)      | 2013-04-24 18:06:58     | Μέσω διαδικτύου |
| Αυγέρης Γιώργος (0)                                  | Αίθουσα 1 (Κτίριο 1)      | 2013-04-24 18:00:43     | Μέσω διαδικτύου |
| Αυγέρης Γιώργος (0)                                  | Αίθουσα 1 (Κτίριο 1)      | 2013-04-24 18:00:35     | Μέσω διαδικτύου |
| Αυγέρης Γιώργος (0)                                  | Αίθουσα 1 (Κτίριο 1)      | 2013-04-24 18:00:30     | Μέσω διαδικτύου |
| Αυγέρης Γιώργος (0)                                  | Αίθουσα 1 (Κτίριο 1)      | 2013-04-24 17:59:47     | Μέσω διαδικτύου |
| Αυγέρης Γιώργος (0)                                  | Αίθουσα 1 (Κτίριο 1)      | 2013-04-24 17:59:31     | Μέσω διαδικτύου |
| Αυγέρης Γιώργος (0)                                  | Αίθουσα 1 (Κτίριο 1)      | 2013-04-24 17:57:41     | Μέσω διαδικτύου |
|                                                      |                           |                         | Μέσω διαδικτύου |

**Εικόνα 46**: *Παρακολούθηση εισόδων*

#### **3.5.2 Επιλογές πρόσβασης στην αίθουσα**

Για την πραγματοποίηση εισόδου σε μια αίθουσα κάποιος χρήστης έχει πολλές δυνατότητες, όπως με rfid tag, με το πληκτρολόγιο, με rfid tag και πληκτρολόγιο και μέσω διαδικτύου. Δεν ισχύουν όμως όλες αυτές οι δυνατότητες σε όλες τις αίθουσες. Οι τρόποι με τους οποίους μπορεί να έχει πρόσβαση ένας χρήστης ορίζεται από την υπεύθυνο της αίθουσας. Αυτός μπορεί να ορίσει τους τρόπους με τη μόνη προϋπόθεση, να μην είναι ταυτόχρονα ενεργοποιημένη, η είσοδος με rfid tag, αλλά και rfid tag ακολουθούμενο από κωδικό pin στο πληκτρολόγιο. Ο λόγος είναι, ότι το arduino δεν μπορεί, σε μια τέτοια περίπτωση, να γνωρίζει εάν πρέπει να περιμένει και για κωδικό από το πληκτρολόγιο ή όχι.

|                                           |           | Επιλογές Πρόσβασης | Ημερομηνία και ώρα server: Μάιος 27, 2013 21:57:55 |                  | Αποσύνδεση       |
|-------------------------------------------|-----------|--------------------|----------------------------------------------------|------------------|------------------|
| Αρχική » Επιλογές Πρόσβασης               |           |                    |                                                    |                  |                  |
| Τρόπος πρόσβασης στις αίθουσες<br>Αίθουσα | Κτίριο    | <b>Rfid</b>        | Πληκτρολόγιο                                       | Rfid+Πληκτολόγιο | Μέσω διαδικτύου  |
| Αίθουσα 1                                 | Κτίριο 1  | Ενεργοποιημένο     | Ενεργοποιημένο                                     | Απενεργοποιημένο | Ενεργοποιημένο   |
| Αίθουσα 10                                | Kripto 10 | Απενεργοποιημένο   | Απενεργοποιημένο                                   | Απενεργοποιημένο | Απενεργοποιημένο |
|                                           |           |                    |                                                    |                  |                  |
|                                           |           |                    |                                                    |                  |                  |
|                                           |           |                    |                                                    |                  |                  |
|                                           |           |                    |                                                    |                  |                  |
|                                           |           |                    |                                                    |                  |                  |
|                                           |           |                    |                                                    |                  |                  |
|                                           |           |                    |                                                    |                  |                  |
|                                           |           |                    |                                                    |                  |                  |

**Εικόνα 47**: *Ρύθμιση επιλογών πρόσβασης για τις αίθουσες*

#### **3.5.3 Ομάδες χρηστών**

Για να δώσει πρόσβαση στους χρήστες, ένας υπεύθυνος σε μια αίθουσα, οφείλει να δημιουργήσει ομάδες χρηστών. Ομάδα αποτελούν όλοι οι χρήστες που θα έχουν κοινές ώρες πρόσβασης σε μια αίθουσα. Μια ομάδα χρηστών δημιουργείται, επιλέγοντας την αίθουσα στην οποία θα αντιστοιχεί και εισάγοντας ένα όνομα. Στη συνέχεια δημιουργείται το εβδομαδιαίο πρόγραμμα (όπως φαίνεται στην παρακάτω εικόνα), σύμφωνα με το οποίο θα έχουν πρόσβαση όλα τα μέλη της συγκεκριμένης ομάδας.

| Πρόγραμμα                 |                                   |       |                                                    |        |           |         | Αποσύνδεση |
|---------------------------|-----------------------------------|-------|----------------------------------------------------|--------|-----------|---------|------------|
|                           |                                   |       | Ημερομηνία και ώρα server: Μάιος 27, 2013 22:00:10 |        |           |         |            |
|                           | Αρχική » Ομάδες χρηστών » Ομάδα 1 |       |                                                    |        |           |         |            |
| <b><i><u>Dpec</u></i></b> | Δευτέρα                           | Τρίτη | Τετάρτη                                            | Πέμπτη | Παρασκευή | Σάββατο | Κυριακή    |
| $0:00 - 1:00$             |                                   |       |                                                    |        |           |         |            |
| $1:00 - 2:00$             |                                   |       |                                                    |        |           |         |            |
| $2:00 - 3:00$             |                                   |       |                                                    |        |           |         |            |
| $3:00 - 4:00$             |                                   |       |                                                    |        |           |         |            |
| 4:00-5:00                 |                                   |       |                                                    |        |           |         |            |
| $5:00 - 6:00$             |                                   |       |                                                    |        |           |         |            |
| $6:00 - 7:00$             |                                   |       |                                                    |        |           |         |            |
| 7:00-8:00                 |                                   |       |                                                    |        |           |         |            |
| $8:00 - 9:00$             |                                   |       |                                                    |        |           |         |            |
| $9:00 - 10:00$            |                                   |       |                                                    |        |           |         |            |
| 10:00-11:00               |                                   |       |                                                    |        |           |         |            |
| 11:00-12:00               |                                   |       |                                                    |        |           |         |            |
| 12:00-13:00               |                                   |       |                                                    |        |           |         |            |
| 13:00-14:00               |                                   |       |                                                    |        |           |         |            |
| 14:00-15:00               |                                   |       |                                                    |        |           |         |            |
| 15:00-16:00               |                                   |       |                                                    |        |           |         |            |
| 16:00-17:00               |                                   |       |                                                    |        |           |         |            |
| 17:00-18:00               |                                   |       |                                                    |        |           |         |            |
| 18:00-19:00               |                                   |       |                                                    |        |           |         |            |
| 19:00-20:00               |                                   |       |                                                    |        |           |         |            |
| 20:00-21:00               |                                   |       |                                                    |        |           |         |            |
| 21:00-22:00               |                                   |       |                                                    |        |           |         |            |
| 22:00-23:00               |                                   |       |                                                    |        |           |         |            |
| 23:00-24:00               |                                   |       |                                                    |        |           |         |            |

**Εικόνα 48**: *Εβδομαδιαίο πρόγραμμα*

Το πρόγραμμα μπορεί να τροποποιηθεί οποιαδήποτε στιγμή. Τέλος προστίθενται οι χρήστες στην ομάδα πατώντας πάνω στον αντίστοιχο σύνδεσμο. Ο υπεύθυνος έχει τη δυνατότητα να παρακολουθήσει ποιοι είναι μέλη της ομάδας, καθώς και να αφαιρέσει κάποιον πατώντας πάνω στον αριθμό των μελών της ομάδας. Πατώντας πάνω στο όνομα της ομάδας έχει τη δυνατότητα να το τροποποιήσει. Τέλος με τη δημιουργία μιας ομάδας, από default, η ομάδα είναι απενεργοποιημένη, μέχρι να το αλλάξει αυτό ο υπεύθυνος, πατώντας πάνω στη λέξη απενεργοποιημένη.

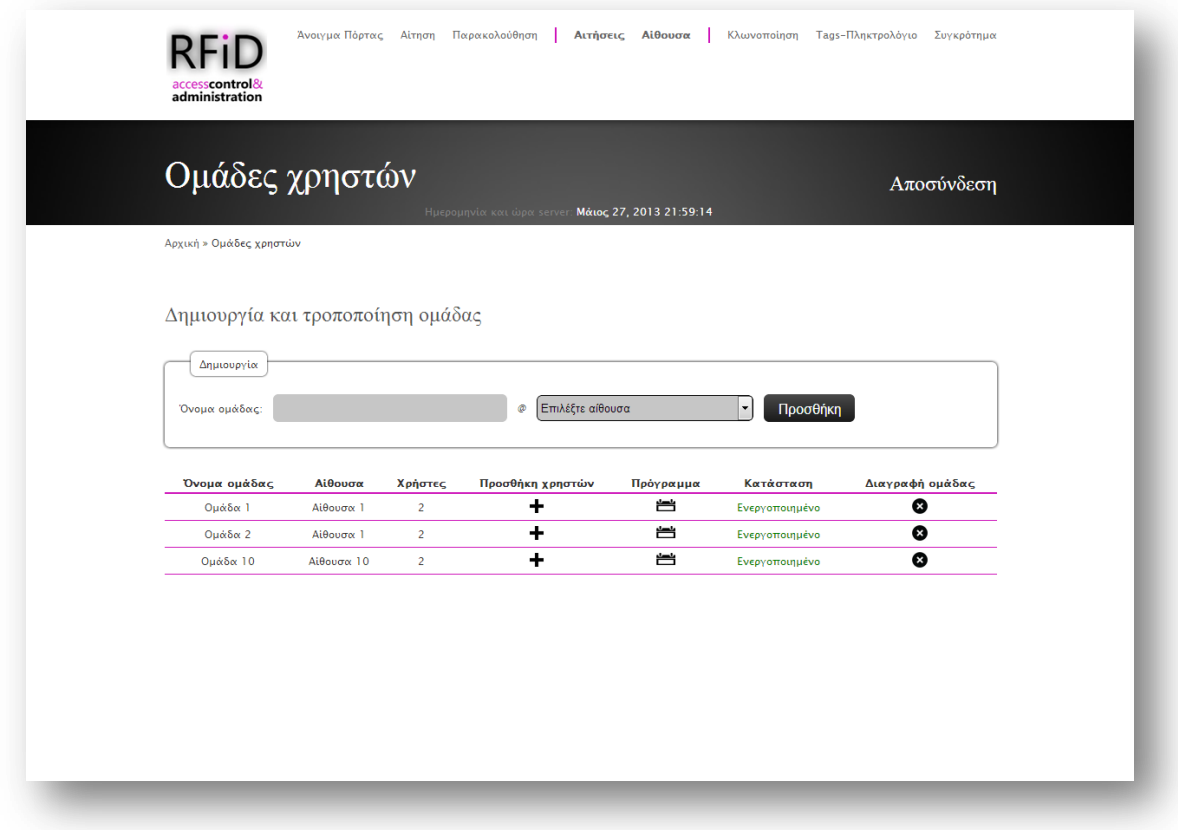

**Εικόνα 49**: *Διαχείριση ομάδων χρηστών*

#### **3.5.4 Αιτήσεις από χρήστες για επιπλέον πρόσβαση σε αίθουσα**

Ένας χρήστης, ο οποίος έχει πρόσβαση σε κάποια αίθουσα, μπορεί να ζητήσει επιπλέον πρόσβαση σε αυτή. Το αίτημα αυτό, θα πάει προς επεξεργασία, από τον αντίστοιχο υπεύθυνο της αίθουσας. Σε αυτή τη σελίδα του ιστοχώρου δίνεται η δυνατότητα παρουσίασης στον υπεύθυνο όλων των αιτημάτων από τις αίθουσες που είναι υπεύθυνος. Για αυτό το λόγο εμφανίζεται ένας πίνακας με όλα τα αιτήματα, με πληροφορίες σχετικά με τις ώρες που ζητάει ο κάθε χρήστης πρόσβαση και με τη δυνατότητα αποδοχής ή απόρριψης του αιτήματος.

| Αρχική » Διαχείριση Αιτημάτων Χρηστών | Ημερομηνία και ώρα server: Μάιος 27, 2013 22:02:22 |        |         | Αποσύνδεση |
|---------------------------------------|----------------------------------------------------|--------|---------|------------|
| Αποδοχή ή Απόρριψη Αιτημάτων          |                                                    |        |         |            |
| Χρήστης (Αριθμός μητρώου)             | Αίθουσα (Κτίριο)                                   | Αίτηση | Αποδοχή | Απόρριψη   |
| Αυγέρης Γιώργος (0)                   | Αίθουσα 1 (Κτίριο 1)                               | 台      | ◎       | €          |
| Αυγέρης Γιώργος (0)                   | Αίθουσα 10 (Κτίριο 10)                             | 台      | O       | €          |
|                                       |                                                    |        |         |            |
|                                       |                                                    |        |         |            |
|                                       |                                                    |        |         |            |

**Εικόνα 50**: *Διαχείριση αιτημάτων επιπλέον πρόσβασης χρηστών*

#### **3.5.5 Αιτήσεις από ανώνυμους χρήστες για πρόσβαση σε αίθουσα**

Ένας χρήστης που δεν έχει πρόσβαση στο σύστημα (ανώνυμος χρήστης), μπορεί να αιτηθεί σε κάποια συγκεκριμένη αίθουσα, όπως παρουσιάστηκε στην αντίστοιχη ενότητα (ενότητα 3.3.1). Το αίτημα αυτό, θα πάει προς επεξεργασία, από τον υπεύθυνο της αίθουσας αυτής. Σε αυτή τη σελίδα του ιστοχώρου δίνεται η δυνατότητα στον υπεύθυνο να διαχειριστεί, ένα προς ένα, όλα τα αιτήματα των ανώνυμων χρηστών, επιλέγοντας είτε την αποδοχή τους, είτε την απόρριψη τους.

Έτσι του παρουσιάζονται, όλες οι πληροφορίες που εισήγαγε ο χρήστης στο αίτημα και επιπλέον τα χαρακτηριστικά της πρόσβασης σε περίπτωση αποδοχής του αιτήματος. Αυτά έχουν να κάνουν, αρχικά, ως προς τον τύπο της πρόσβασης, δηλαδή πρόσβαση μιας χρήσης ή πολλαπλών χρήσεων. Επιπλέον ρυθμίζεται και το χρονικό διάστημα για το οποίο θα ισχύει η πρόσβαση. Σε περίπτωση αποδοχής το σύστημα, αυτόματα, δημιουργεί ένα κωδικό pin για εισαγωγή στο πληκτρολόγιο και τον αποστέλλει μέσω email στον χρήστη, παρέχοντας του παράλληλα και ενημέρωση σχετικά με τα χαρακτηριστικά της πρόσβασης που του δόθηκε.

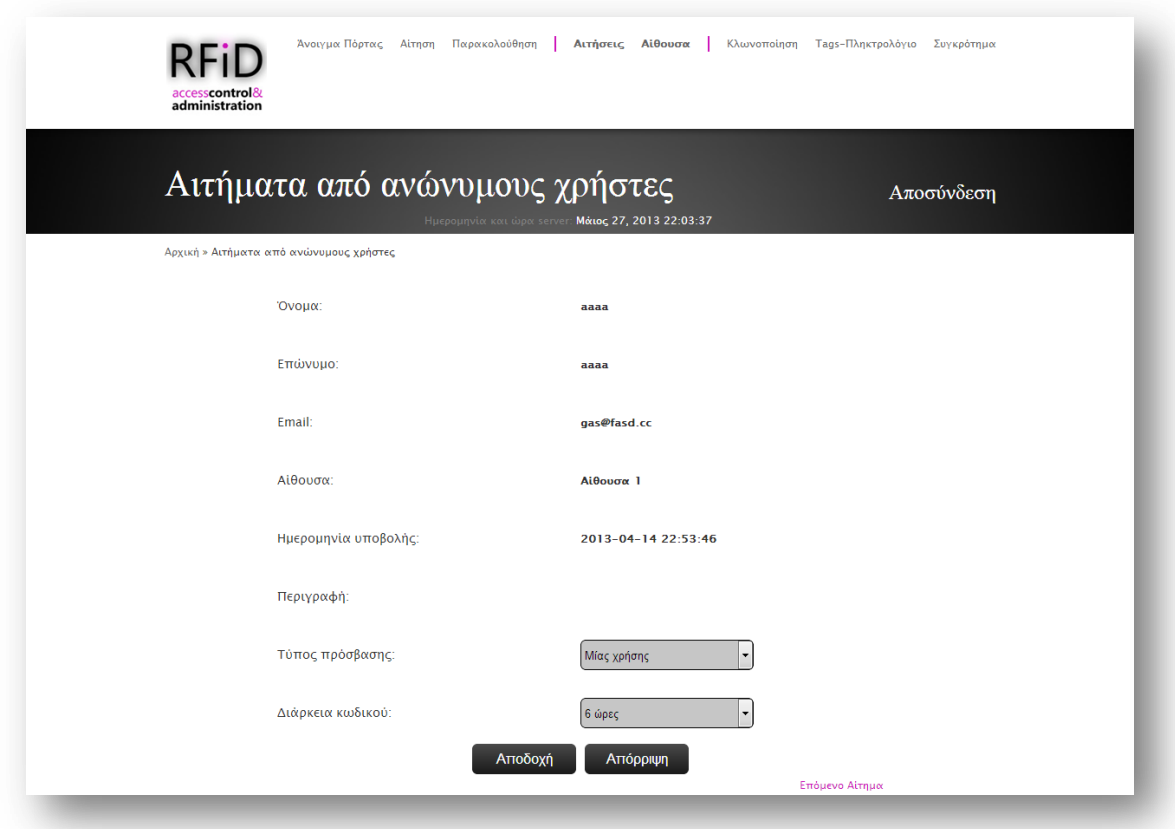

**Εικόνα 51**: *Διαχείριση αιτημάτων πρόσβασης ανώνυμων χρηστών*

# **3.6. Λειτουργίες ιστοχώρου για τον απλό χρήστη**

Όλοι οι χρήστες του συστήματος έχουν τα δικαιώματα του απλού χρήστη. Ακόμα και αν είναι διαχειριστές ή υπεύθυνοι αίθουσα. Ο απλός χρήστης έχει τις λιγότερες δυνατότητες από όλους τους χρήστες και ουσιαστικά αυτό που μπορεί να κάνει είναι να έχει πρόσβαση στις αίθουσες. Ας δούμε αναλυτικά τις δυνατότητές του.

# **3.6.1 Παρακολούθηση εισόδων μου**

Όταν ο χρήστης πραγματοποιεί είσοδο σε κάποια αίθουσα, δημιουργείται μια εγγραφή στη βάση με πληροφορίες σχετικά με αυτή, όπως αναφέρθηκε και σε προηγούμενη ενότητα. Έτσι σε αυτή τη σελίδα ο χρήστης μπορεί να παρακολουθήσει όλες τις εισόδους που έχει πραγματοποιήσει, σε όλες τις αίθουσες που έχει πρόσβαση. Έχει τη δυνατότητα να δει πληροφορίες σχετικά με την ακριβή ημερομηνία και με τον τρόπο που πραγματοποίησε είσοδο.

| Οι είσοδοί μου          |          |                                                    |                 |
|-------------------------|----------|----------------------------------------------------|-----------------|
|                         |          |                                                    | Αποσύνδεση      |
|                         |          | Ημερομηνία και ώρα server: Μάιος 27, 2013 23:32:43 |                 |
| Αρχική » Οι είσοδοί μου |          |                                                    |                 |
| Αίθουσα                 | Κτίριο   | Ώρα και μέρα                                       | Τύπος εισόδου   |
| Αίθουσα 1               | Kripto 1 | 2013-05-06 14:00:38                                | Μέσω διαδικτύου |
| Αίθουσα 1               | Kripto 1 | 2013-05-06 13:59:56                                | Μέσω διαδικτύου |
| Αίθουσα 1               | Kripto 1 | 2013-05-06 13:52:24                                | Μέσω διαδικτύου |
| Αίθουσα 1               | Kripto 1 | 2013-05-06 13:48:19                                | Μέσω διαδικτύου |
| Αίθουσα 1               | Kripto 1 | 2013-05-06 13:47:21                                | Μέσω διαδικτύου |
| Αίθουσα 1               | Kripto 1 | 2013-05-06 13:44:52                                | Μέσω διαδικτύου |
| Aiθουσα 1               | Κτίριο 1 | 2013-05-06 13:44:31                                | Μέσω διαδικτύου |
| Αίθουσα 1               | Kripto 1 | 2013-05-06 13:41:17                                | Μέσω διαδικτύου |
| Aiθουσα 1               | Kripto 1 | 2013-05-06 13:39:52                                | Μέσω διαδικτύου |
| Αίθουσα 1               | Kripto 1 | 2013-05-04 01:47:04                                | Μέσω διαδικτύου |
| Αίθουσα 1               | Κτίριο 1 | 2013-04-24 18:09:31                                | Μέσω διαδικτύου |
| Αίθουσα 1               | Kripto 1 | 2013-04-24 18:06:58                                | Μέσω διαδικτύου |
| Aiθουσα 1               | Kripto 1 | 2013-04-24 18:00:43                                | Μέσω διαδικτύου |
| Αίθουσα 1               | Kripto 1 | 2013-04-24 18:00:35                                | Μέσω διαδικτύου |
| Αίθουσα 1               | Kripto 1 | 2013-04-24 18:00:30                                | Μέσω διαδικτύου |
| Αίθουσα 1               | Kripto 1 | 2013-04-24 17:59:47                                | Μέσω διαδικτύου |
| Αίθουσα 1               | Kripto 1 | 2013-04-24 17:59:31                                | Μέσω διαδικτύου |
| Αίθουσα 1               | Κτίριο 1 | 2013-04-24 17:57:41                                | Μέσω διαδικτύου |
| Αίθουσα 1               | Kripto 1 | 2013-04-24 17:56:26                                | Μέσω διαδικτύου |
|                         | Kripto 1 | 2013-04-24 17:55:19                                | Μέσω διαδικτύου |

**Εικόνα 52**: *Παρακολούθηση εισόδων μου*

# **3.6.2 Παρακολούθηση προγράμματός μου**

Στη σελίδα αυτή εμφανίζεται στο χρήστη ένας πίνακας, ο οποίος περιέχει όλες τις αίθουσες που έχει πρόσβαση ο συγκεκριμένος χρήστης. Και πιο συγκεκριμένα, πληροφορίες σχετικά με το ποιες ώρες έχει πρόσβαση σε εβδομαδιαία βάση, με ποιο τρόπο μπορεί να πραγματοποιήσει είσοδο (rfid, πληκτρολόγιο, κτλ), όπως και αν η πόρτα παραμένει ανοιχτή τη συγκεκριμένη χρονική στιγμή ή όχι (σε περίπτωση που η αίθουσα διαθέτει μαγνητικό αισθητήρα επαφής).

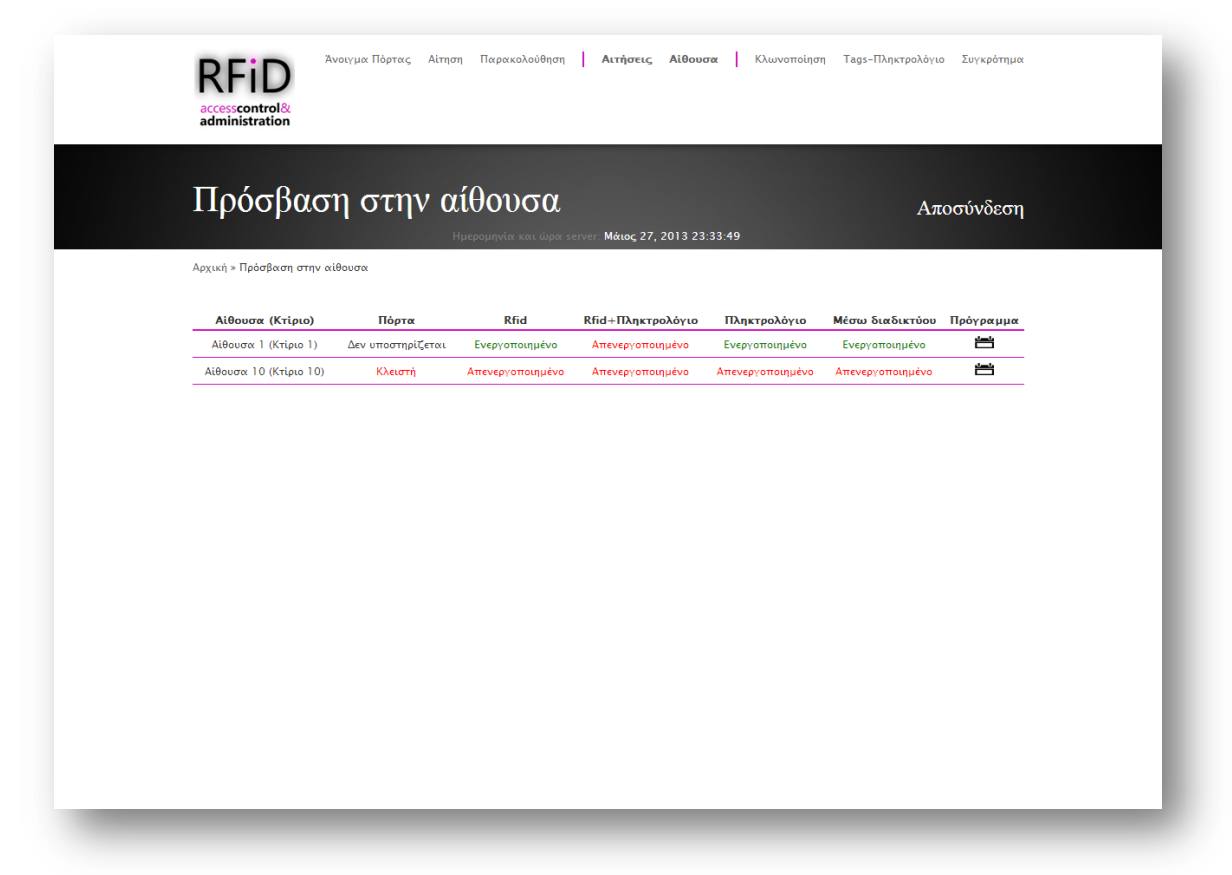

**Εικόνα 53**: *Πληροφορίες πρόσβασης στις αίθουσες*

#### **3.6.3 Αίτηση επιπλέον πρόσβασης σε αίθουσα**

Στις αίθουσες στις οποίες ο χρήστης έχει ήδη πρόσβαση, μπορεί να αιτηθεί επιπλέον πρόσβασης. Αυτό το πραγματοποιεί πατώντας πάνω στο πρόγραμμα από την αντίστοιχη αίθουσα και στη συνέχεια του εμφανίζεται το εβδομαδιαίο πρόγραμμα.
|                                        | Πρόγραμμα |       |         |        |           |         | Αποσύνδεση |
|----------------------------------------|-----------|-------|---------|--------|-----------|---------|------------|
| Αρχική » Επιπλέον πρόσβαση » Αίθουσα 1 |           |       |         |        |           |         |            |
|                                        |           |       |         |        |           |         |            |
| <b>D</b> ρες                           | Δευτέρα   | Τρίτη | Τετάρτη | Πέμπτη | Παρασκευή | Σάββατο | Κυριακή    |
| $0:00 - 1:00$                          |           |       |         |        |           |         |            |
| $1:00 - 2:00$                          |           |       |         |        |           |         |            |
| $2:00 - 3:00$<br>$3:00 - 4:00$         |           |       |         |        |           |         |            |
| $4:00 - 5:00$                          |           |       |         |        |           |         |            |
| $5:00 - 6:00$                          |           |       |         |        |           |         |            |
| $6:00 - 7:00$                          |           |       |         |        |           |         |            |
| $7:00 - 8:00$                          |           |       |         |        |           |         |            |
| $8:00 - 9:00$                          |           |       |         |        |           |         |            |
| $9:00 - 10:00$                         |           |       |         |        |           |         |            |
| 10:00-11:00                            |           |       |         |        |           |         |            |
| 11:00-12:00                            |           |       |         |        |           |         |            |
| 12:00-13:00                            |           |       |         |        |           |         |            |
| 13:00-14:00                            |           |       |         |        |           |         |            |
| 14:00-15:00                            |           |       |         |        |           |         |            |
| 15:00-16:00                            |           |       |         |        |           |         |            |
| 16:00-17:00                            |           |       |         |        |           |         |            |
| 17:00-18:00                            |           |       |         |        |           |         |            |
| 18:00-19:00                            |           |       |         |        |           |         |            |
| 19:00-20:00                            |           |       |         |        |           |         |            |
| 20:00-21:00                            |           |       |         |        |           |         |            |
| 21:00-22:00                            |           |       |         |        |           |         |            |
| 22:00-23:00                            |           |       |         |        |           |         |            |
|                                        |           |       |         |        |           |         |            |

**Εικόνα 54**: *Πρόγραμμα αίτησης επιπλέον πρόσβασης*

Εκεί περιέχονται οι ώρες που έχει ήδη πρόσβαση (με πράσινο χρώμα) αλλά μπορεί να επιλέξει και άλλες τις οποίες θα τις αιτηθεί (με πορτοκαλί χρώμα). Στη συνέχεια το αίτημα θα επεξεργαστεί από τον υπεύθυνο και θα του απαντήσει αν έγινε δεκτό ή όχι.

| Αίθουσα    | Κτίριο    | Αίτηση επιπλέον πρόσβασης |  |
|------------|-----------|---------------------------|--|
| Αίθουσα 1  | Κτίριο 1  | 台                         |  |
| Αίθουσα 10 | Kripto 10 | ä                         |  |
|            |           |                           |  |

**Εικόνα 55**: *Αίτηση επιπλέον πρόσβασης*

### **3.6.4 Αίτηση πρόσβασης σε άλλη αίθουσα**

Σε όσες αίθουσες ο χρήστης δεν έχει πρόσβαση μπορεί να αιτηθεί. Αυτό το πραγματοποιεί πατώντας πάνω στο πρόγραμμα από την αντίστοιχη αίθουσα και στη συνέχεια του εμφανίζεται το εβδομαδιαίο πρόγραμμα (αντίστοιχο με της εικόνας 53). Εκεί μπορεί να επιλέξει τις ώρες τις οποίες θα τις αιτηθεί. Στη συνέχεια το αίτημα θα επεξεργαστεί από τον υπεύθυνο και θα του απαντήσει αν έγινε δεκτό ή όχι.

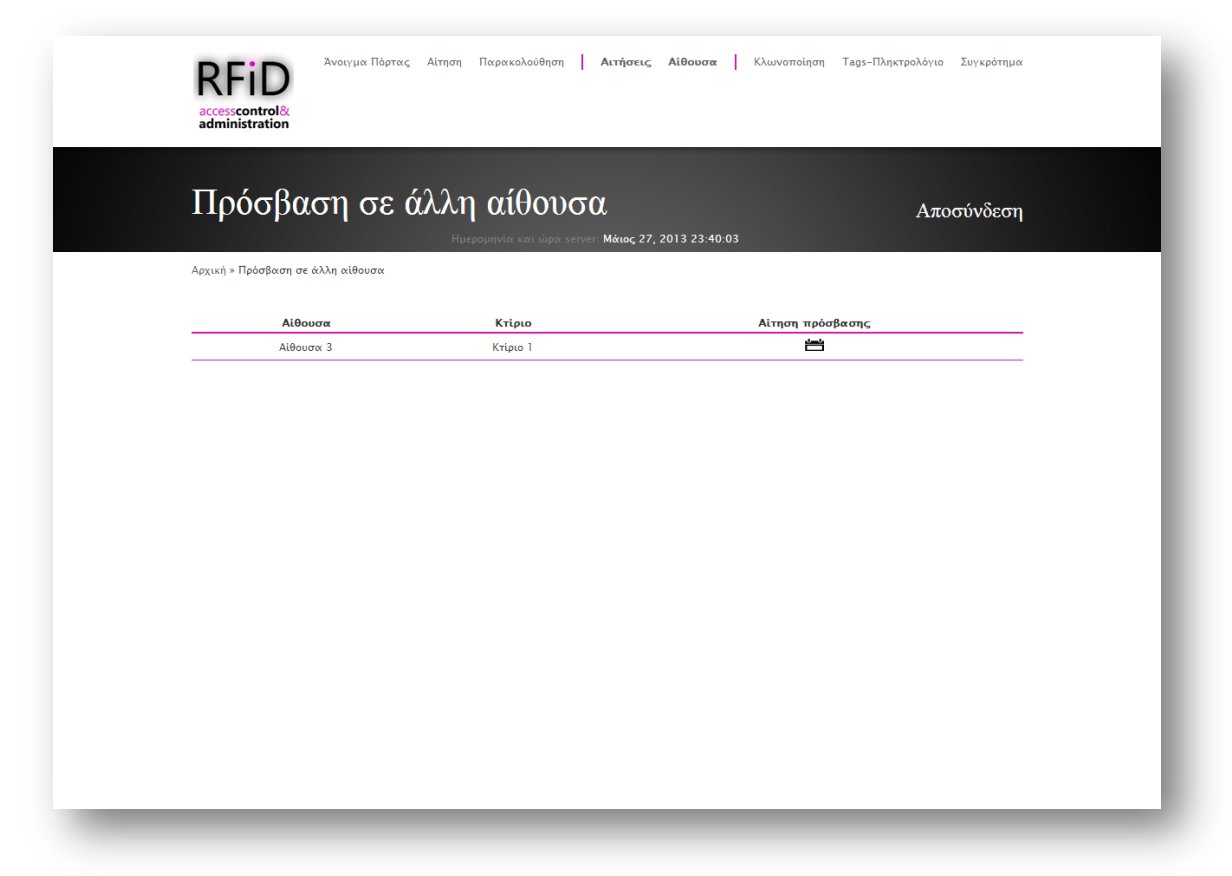

**Εικόνα 56**: *Αίτηση πρόσβασης σε άλλη αίθουσα*

#### **3.6.5 Άνοιγμα πόρτας μέσω διαδικτύου**

Μια από τις δυνατότητες για πρόσβαση σε αίθουσα, είναι η πρόσβαση μέσω διαδικτύου. Σε αυτή την περίπτωση ο χρήστης, μέσω της σελίδας, επιλέγει σε ποια αίθουσα θέλει να πραγματοποιήσει είσοδο, επιλέγοντας από μια λίστα που περιέχει όλες αυτές στις οποίες έχει πρόσβαση. Στη συνέχεια του εμφανίζεται αντίστοιχο μήνυμα εάν άνοιξε η πόρτα ή ότι δεν έχει πρόσβαση τη συγκεκριμένη χρονική στιγμή.

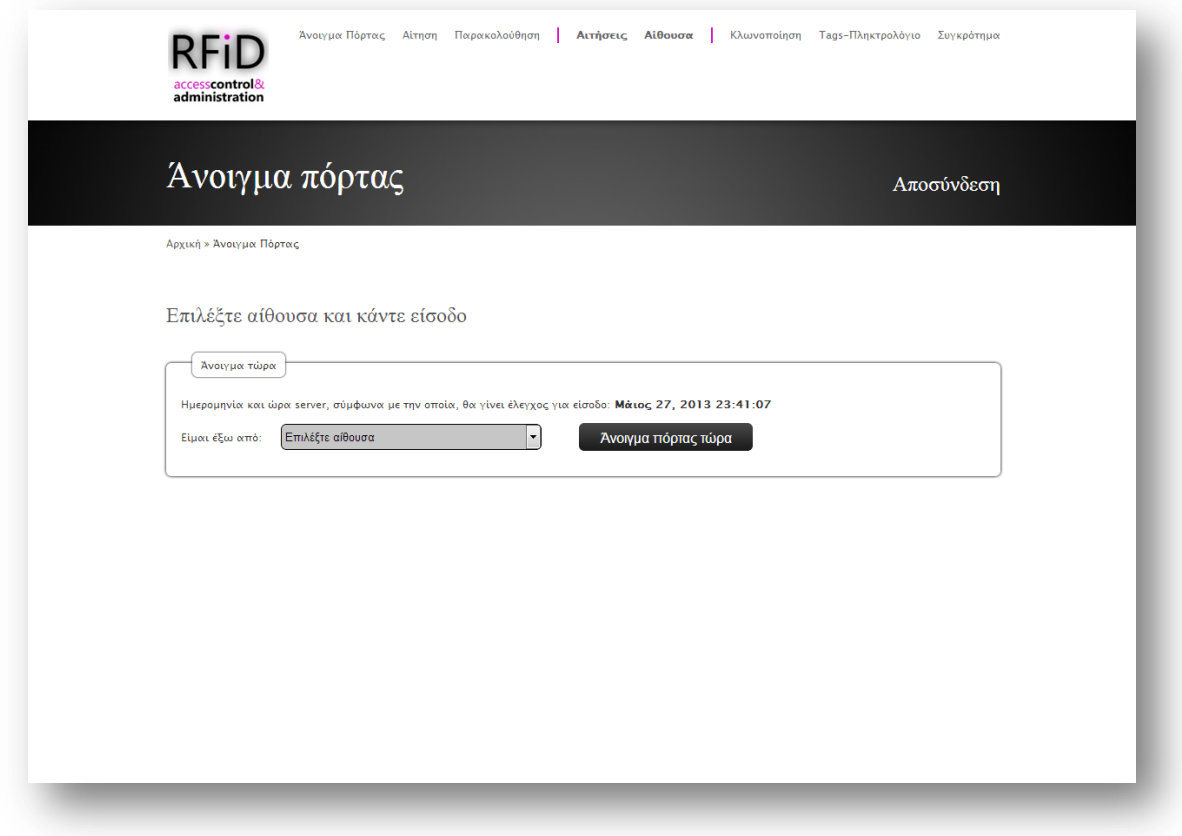

**Εικόνα 57**: *Άνοιγμα πόρτας μέσω διαδικτύου*

## **3.7. Προγραμματισμός arduino**

Στην ενότητα αυτή θα γίνει αναφορά για τον τρόπο με τον οποίο η συσκευή αντιλαμβάνεται και ενεργεί κάθε στιγμή. Θα παρουσιαστεί πώς αντιλαμβάνεται τις πληροφορίες εισόδου και δρα σε αυτές, μέσω των εξόδων. Επίσης, θα περιγραφθεί ο τρόπος με τον οποίο επικοινωνεί με τη βάση δεδομένων και κατ' επέκταση συνολικά με τον ιστοχώρο. Για καλύτερη κατανόηση του κώδικα, θα γίνει αρχικά, η περιγραφή της λειτουργίας και στη συνεχεία θα αναλυθούν οι συναρτήσεις και τα εργαλεία που παρείχε το Arduino IDE και συνολικά η αρχιτεκτονική Arduino.

## **3.7.1 Περιγραφή λειτουργίας**

Το arduino δέχεται πληροφορίες από τις συσκευές εισόδου και λειτουργεί αναλόγως. Πιο συγκεκριμένα, περιμένει την ενεργοποίηση κάποιας συσκευής εισόδου, η οποία θα στείλει τα δεδομένα στο arduino για επεξεργασία και αυτό με τη σειρά του, είτε θα ρωτήσει το server, είτε θα δράσει μόνο του.

- Όταν από το rfid module της αίθουσας περάσει σε κοντινή απόσταση κάποιο tag, τότε οι πληροφορίες του tag μεταφέρονται στο arduino, το οποίο με τη σειρά του ρωτάει το server, εάν τη συγκεκριμένη χρονική στιγμή έχει πρόσβαση αυτό το tag (δηλαδή ο χρήστης που του ανήκει το tag). Εάν έχει τότε το arduino δίνει εντολή για άνοιγμα της πόρτας στην αντίστοιχη έξοδό του, διαφορετικά ανάβει ένα κόκκινο led, το οποίο πληροφορεί το χρήστη ότι δεν έχει πρόσβαση.
- Εάν στο πληκτρολόγιο, εισαχθεί κάποιος συνδυασμός πλήκτρων, τότε αυτός αποστέλλεται στο server για επεξεργασία. Τότε το arduino περιμένει την απάντηση του server, για να δράσει αντίστοιχα. Είτε με το άνοιγμα της πόρτας, είτε με κόκκινο led, το οποίο πληροφορεί το χρήστη ότι δεν έχει πρόσβαση.
- Οποιαδήποτε χρονική στιγμή πατηθεί το door exit button της αίθουσας, το οποίο είναι συνδεδεμένο σε κάποια από τις εισόδους του arduino, τότε αυτό δίνει εντολή για άνοιγμα της πόρτας.
- Ο sever μπορεί να δώσει εντολή για άνοιγμα της πόρτας. Τότε το arduino ανοίγει την πόρτα, ενεργοποιώντας την αντίστοιχη έξοδο.
- Ο sever μπορεί να δώσει εντολή στο arduino για προγραμματισμό κάποιου tag. Τότε αυτό με τη σειρά του δίνει εντολή στο rfid module, να μπει σε λειτουργία εγγραφής. Έτσι περιμένει να περάσει κάποιο rfid tag για να το προγραμματίσει, μέσα σε 90 δευτερόλεπτα. Εάν αυτό δε γίνει, τότε το arduino επανέρχεται στην κανονική του λειτουργία, της αναμονής. Η εντολή μπορεί να αφορά είτε την εγγραφή σε ένα άγραφο (blank) rfid tag, είτε επανεγγραφή σε ένα ήδη εγγεγραμμένο tag, είτε τον μηδενισμό κάποιου tag, δηλαδή τη μετατροπή του σε blank.
- Σε περίπτωση που η αίθουσα διαθέτει μαγνητικό αισθητήρα επαφής, τότε με κάθε αλλαγή της κατάστασής του, το arduino ενημερώνει το server.

#### **3.7.2 Βασικές συναρτήσεις και βιβλιοθήκες**

Η αρχιτεκτονική Arduino βασίζεται σε κώδικα C. Επομένως υπάρχουν πολλές βιβλιοθήκες, συναρτήσεις και εργαλεία τα οποία χρησιμοποιούνται για την ανάπτυξη κώδικα.

### *#include <Ethernet.h>*

Πρόκειται για βιβλιοθήκη που επιτρέπει σε μια πλακέτα Arduino να συνδέεται στο διαδίκτυο, μέσω του Ethernet shield [21]. Μπορεί να χρησιμεύσει είτε ως διακομιστής που δέχεται εισερχόμενες συνδέσεις είτε ως πελάτης. Η βιβλιοθήκη υποστηρίζει έως και τέσσερις ταυτόχρονες συνδέσεις (εισερχόμενες, εξερχόμενες ή συνδυασμός). Παρακάτω γίνεται αναλυτική περιγραφή των δομών και εντολών που χρησιμοποιήθηκαν:

- **Ethernet.begin()**: Αρχικοποιεί τη βιβλιοθήκη Ethernet και τις ρυθμίσεις του δικτύου. Με την έκδοση 1.0, η βιβλιοθήκη υποστηρίζει DHCP. Χρησιμοποιώντας Ethernet.begin(mac) με τη σωστή εγκατάσταση του δικτύου, το Ethernet shield αποκτά αυτόματα μια διεύθυνση IP. Αυτό όμως αυξάνει το μέγεθος του προγράμματος σημαντικά.  $\Sigma$ ύνταξη: Ethernet.begin (mac, ip, dns, gateway, subnet);
- **Client():** Είναι η βασική κλάση για όλες τις Ethernet client συναρτήσεις. Δεν καλείται απευθείας, αλλά περιέχεται στην κλήση συνάρτησης που αναφέρεται σε αυτή.
- **connect():** Συνδέεται με τη διεύθυνση IP και τη θύρα που καθορίστηκε κατά τη δημιουργία. Η τιμή επιστροφής δείχνει την επιτυχία ή την αποτυχία.

Σύνταξη: client.connect();

 **print()** και **println():** Εκτυπώνει δεδομένα σε όλους τους πελάτες που συνδέονται σε έναν διακομιστή. Η println() προσθέτει και μια αλλαγή γραμμής.

Σύνταξη: client.print(); και client.println();

- **status()**: Επιστρέφει ένα ακέραιο αριθμό, ο οποίος δείχνει την κατάσταση στην οποία βρίσκεται το http ερώτημα που έγινε. Σύνταξη: client.status();
- **stop()**: Αποσυνδέεται από το διακομιστή. Σύνταξη: client.stop();
- **flush():** Απορρίπτει τα bytes που έχουν γραφτεί για τον πελάτη, αλλά δεν έχουν ακόμη διαβαστεί. Σύνταξη: client.flush();
- **available():** Επιστρέφει τον αριθμό των bytes που διατίθενται για ανάγνωση (δηλαδή, η ποσότητα των δεδομένων που έχει γραφτεί για τον πελάτη από το διακομιστή που είναι συνδεδεμένος). Σύνταξη: client.available();
- **read():** Διαβάζει τα επόμενα bytes που λαμβάνονται από το διακομιστή στον οποίο είναι συνδεδεμένος ο πελάτης.

Σύνταξη: client.read();

#### *#include <SPI.h>*

Αυτή η βιβλιοθήκη επιτρέπει την επικοινωνία με άλλες SPI συσκευές, με το Arduino ως κύρια συσκευή [22]. Σειριακή περιφερική διεπαφή (SPI) είναι ένα σύγχρονο σειριακό πρωτόκολλο δεδομένων που χρησιμοποιείται από μικροελεγκτές για την επικοινωνία με μία ή περισσότερες περιφερειακές συσκευές σε μικρές αποστάσεις. Μπορεί επίσης, να χρησιμοποιηθεί για την επικοινωνία μεταξύ των δύο μικροεπεξεργαστών.

## *#include <SoftwareSerial.h>*

Το arduino υποστηρίζει σειριακή επικοινωνία στα pins 0 και 1. Η βιβλιοθήκη SoftwareSerial [23] έχει αναπτυχθεί για να επιτρέπει σειριακή επικοινωνία σε άλλα ψηφιακά pins. Επίσης δίνει τη δυνατότητα να διαχειρίζεται πολλαπλές σειριακές συνδέσεις μέχρι 115200 bps.

Η κλήση της SoftwareSerial(rxPin, txPin) (πχ SoftwareSerial rfid(7, 8); ) δημιουργεί ένα νέο αντικείμενο (rfid) στις θύρες που ορίζονται στην παρένθεση (6 και 7). Στην παρούσα εργασία η συγκεκριμένη βιβλιοθήκη χρησιμοποιήθηκε για το χειρισμό του rfid module. Παρακάτω γίνεται αναλυτική περιγραφή των δομών και εντολών που χρησιμοποιήθηκαν για τον έλεγχο του rfid module, ορίζοντας το αντικείμενο με όνομα rfid:

 **begin()**: Ορίζει την ταχύτητα λειτουργίας (baud rate) για τη σειριακή επικοινωνία.

Σύνταξη: rfid.begin(baud\_rate);

- **available()**: Επιστρέφει τον αριθμό των bytes που είναι διαθέσιμα για διάβασμα από τη software serial port. Σύνταξη: rfid.available();
- **read()**: Επιστρέφει ένα χαρακτήρα, που παραλήφθηκε στο RX pin της software serial port. Σύνταξη: rfid.read();

 **write()**: Εκτυπώνει δεδομένα στο pin μεταφοράς της software serial port, σαν σειρά από bytes. Σύνταξη: rfid.write();

### *#include <Keypad.h>*

Η βιβλιοθήκη Keypad [20], περιλαμβάνεται για να χειρίζεται το αριθμητικό πληκτρολόγιο μέσω του arduino. Παρακάτω γίνεται αναλυτική περιγραφή των δομών και εντολών που χρησιμοποιήθηκαν:

- **getKey()**: Επιστρέφει το πλήκτρο που πατήθηκε, εάν πατήθηκε.
- **makeKeymap(userKeymap)**: Αρχικοποιεί το πληκτρολόγιο σύμφωνα με το userKeymap, το οποίο ορίζει το χάρτη ως προς το πώς συνδέθηκαν οι ακροδέκτες του πληκτρολογίου με τα pins του arduino.

## *#include <Time.h>*

Η βιβλιοθήκη Time [24] προσθέτει στο Arduino τη δυνατότητα χρονομέτρησης. Επιτρέπει σε ένα πρόγραμμα να προβάλει το χρόνο και την ημερομηνία υπό μορφή δευτερολέπτων, λεπτών, ωρών, ημερών, μηνών και ετών.

Στο πρόγραμμα συμπεριλήφθηκε η βιβλιοθήκη για τη συνάρτηση now() η οποία επιστρέφει την τρέχουσα ώρα υπό μορφή δευτερολέπτων, έχοντας ως αρχή την 1 Ιανουαρίου 1970.

### **3.7.3 Λειτουργίες Rfid module**

Το rfid module SM130, κατά τη λειτουργία του, ελεγχόμενο από το arduino, υλοποιεί δυο μηχανισμούς.

Ο πρώτος είναι η ανάγνωση ενός rfid tag. Βρισκόμενο σε λειτουργία αναζήτησης συνέχεια, περιμένει κάποιο tag να περάσει κοντά στην κεραία του. Όταν αυτό πραγματοποιηθεί, ζητάει να του στείλει το serial number του. Στη συνέχεια με βάση το serial number, δημιουργεί το κλειδί key A. Αποστέλλει το key A με την ένδειξη της αυθεντικοποίησης του block 10. Αφού αυθεντικοποιηθεί το συγκεκριμένο block με επιτυχία, τότε ζητάει να του επιστρέψει το περιεχόμενο του.

Ο άλλος μηχανισμός που υλοποιεί, είναι η εγγραφή σε ένα tag. Η συγκεκριμένη διαδικασία είναι κοινή και για τη διαδικασία μηδενισμού (blank). Τα πρώτα στάδια είναι όμοια με της διαδικασίας ανάγνωσης. Αρχικά το rfid module, βρισκόμενο σε λειτουργία αναζήτησης συνέχεια, περιμένει κάποιο tag να περάσει κοντά στην κεραία του. Όταν αυτό πραγματοποιηθεί, ζητάει να του στείλει το serial number του. Στη συνέχεια δημιουργεί το κλειδί key A, ανάλογα τον τύπο της εγγραφής. Πιο συγκεκριμένα, εάν πρόκειται για εγγραφή σε μη εγγεγραμμένο tag, είτε για εγγραφή σε ήδη εγγεγραμμένο, δημιουργούνται διαφορετικά κλειδιά. Στη δεύτερη περίπτωση περιλαμβάνεται και η διαδικασία μηδενισμού. Αφού δημιουργήσει το key Α, το αποστέλλει με την εντολή αυθεντικοποίησης του block 11. Το block 11 είναι το block το οποίο περιέχει το key A για τα block 8-11, όπως επίσης περιέχει και τις access conditions. Στη συνέχεια δίνει εντολή εγγραφής για το block 11, με περιεχόμενο το νέο key A και τις νέες access conditions. Με την επιτυχή εγγραφή του block 11, πραγματοποιεί πάλι αυθεντικοποίηση για το block 10 και στη συνέχεια εγγράφει σε αυτό το νέο περιεχόμενο. Το οποίο είναι είτε παντού μηδενικά (0) για την περίπτωση του μηδενισμού, είτε το νέο rfid\_id του χρήστη.

Σημείωση: Το σύστημα κατασκευάστηκε ώστε να έχει τη δυνατότητα διαχείρισης ταυτόχρονα μέχρι 65536 rfid tag. Ο περιορισμός αυτός οφείλεται στο γεγονός ότι η αποθήκευση του rfid id γίνεται με 2 bytes και ο τρόπος αποθήκευσης πραγματοποιείται σύμφωνα με την Big Endian αναπαράσταση [25]. Για παράδειγμα εάν το rfid id που θέλουμε να αποθηκεύσουμε είναι το 12345, τότε το block 10, που περιέχει το rfid id, θα έχει τη μορφή  $(0000000048570000001)$ . Το 12345 παράγεται με τον εξής τρόπο:  $48 * 256 + 57 = 12345$ . Στην περίπτωση που θέλουμε να έχουμε τη δυνατότητα διαχείρισης μεγαλύτερου αριθμού tag, τότε πρέπει να διαμορφώσουμε κατάλληλα το block 10 προσθέτοντας ένα ή περισσότερα bytes, για την αποθήκευση του rfid id.

#### **3.7.4 Επικοινωνία arduino - server**

Το arduino επικοινωνεί με το server συνεχώς, σε τακτά χρονικά διαστήματα αλλά και σε ανύποπτο χρόνο. Πιο συγκεκριμένα, το arduino της αίθουσας, κάθε 2 δευτερόλεπτα ρωτάει το server, εάν έχει κάποιο συμβάν για να εκτελέσει. Αυτό μπορεί να είναι είτε άνοιγμα της πόρτας, με εντολή που δόθηκε μέσω διαδικτύου, είτε εγγραφή κάποιου tag.

Επίσης το arduino επικοινωνεί σε τυχαίες χρονικές στιγμές, όταν μια από τις εισόδους του λάβει κάποια πληροφορία. Η πληροφορία αυτή μπορεί να είναι, ότι ο μαγνητικός αισθητήρας επαφής της αίθουσας άνοιξε ή έκλεισε. Μια άλλη πληροφορία που μπορεί να λάβει το arduino είναι εάν κάποιος χρήστης προσπαθεί να κάνει είσοδο στην αίθουσα εισάγοντας ένα συνδυασμό πλήκτρων στο πληκτρολόγιο ή περνώντας το rfid tag του από την κεραία του rfid module.

Σε οποιαδήποτε περίπτωση το arduino κάνει ερώτημα στο server, τότε αυτό περιμένει την απάντηση του. Για να λάβει την απάντηση, διαβάζει το περιεχόμενο της http σελίδας στην οποία έκανε το ερώτημα. Μόλις ολοκληρώσει την ανάγνωση του αποτελέσματος τότε πράττει αναλόγως με την υπόδειξη του server.

## *Στατιστικά και μέγεθος ερωτημάτων arduino*

Στον παρακάτω πίνακα παρουσιάζονται πληροφορίες μεγέθους και συχνότητας, για τα ερωτήματα που πραγματοποιεί το arduino στο server και πιο συγκεκριμένα στη βάση δεδομένων. Στην παρούσα εργασία η επικοινωνία γίνεται, όπως αναφέρθηκε προηγουμένως, μέσω του Ethernet shield. Αυτό συνεπάγεται την ύπαρξη ενσύρματου τοπικού δικτύου για την πραγματοποίησή της. Σε περίπτωση που δεν υπάρχει τοπικό δίκτυο, για τη σύνδεση του arduino, μπορεί να υποστηριχθεί η επικοινωνία του μέσω gprs σύνδεσης (GSM/GPRS Module - SM5100B).

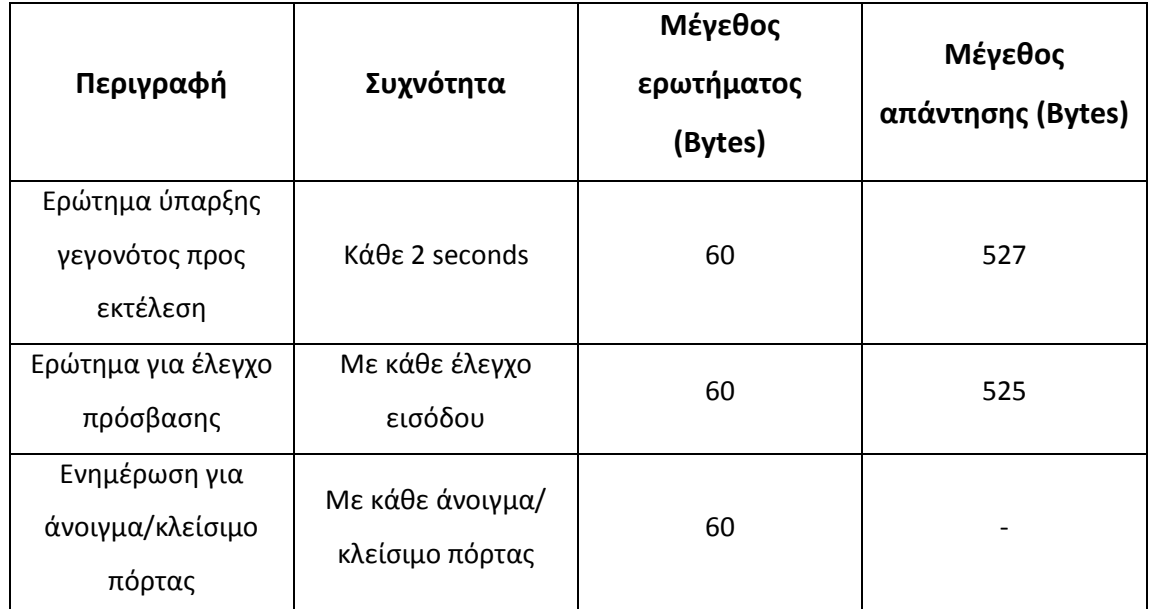

**Πίνακας 10**: *Στατιστικά και μέγεθος ερωτημάτων arduino*

## **3.8. Σύνοψη μετρικών κώδικα**

Στην ενότητα αυτή θα αναφερθούν συνοπτικά οι μετρικές σχετικά με τον κώδικα της εργασίας. Πιο συγκεκριμένα, θα παρουσιασθούν πληροφορίες και στατιστικά, αρχικά για τον κώδικα του arduino και στη συνέχεια για τον ιστοχώρο.

#### **3.8.1 Μετρική κώδικα arduino**

Στον επόμενο πίνακα παρουσιάζονται τα χαρακτηριστικά του κώδικα που χρησιμοποιήθηκε για να προγραμματιστεί το arduino.

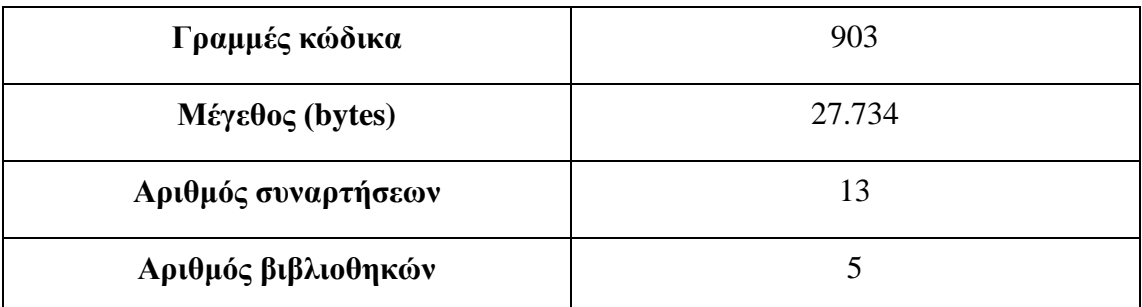

**Πίνακας 11**: *Πληροφορίες κώδικα arduino*

#### **3.8.2 Μετρική κώδικα ιστοχώρου**

Ο ιστοχώρος αποτελείται από 108 αρχεία, συνολικού μεγέθους 898 KB. Πιο συγκεκριμένα 4 αρχεία css, 7 αρχεία javascript, 1 αρχείο json και 96 php. Από τα αρχεία php, τα 4 είναι για την επικοινωνία του arduino με το server, 1 για τη διαχείριση των sessions, 1 για τη σύνδεση στο σύστημα, 1 για την αποσύνδεση, 1 με το σύνολο των php συναρτήσεων και όλα τα υπόλοιπα για τη λειτουργία και τη διαχείριση του ιστοχώρου. Τα php αρχεία για τη λειτουργία του ιστοχώρου είναι τόσα στον αριθμό, για το λόγο ότι σε πολλά σημεία ο ιστοχώρος χρησιμοποιεί Ajax τεχνική (σε 61 περιπτώσεις) για την εμφάνιση του αποτελέσματος στο χρήστη, επομένως κάθε Ajax εκτέλεση χρειάζεται και ένα php αρχείο. Το php αρχείο συναρτήσεων περιέχει 45 συναρτήσεις php και το javascript αρχείο 67 συναρτήσεις αντίστοιχα. Επίσης, ο ιστοχώρος αποτελείται από 18 αρχεία εικόνων, συνολικού μεγέθους 183 KB.

## **3.9. Ασφάλεια συστήματος**

Ένας πολύ σημαντικός παράγοντας στη σχεδίαση σύγχρονων συστημάτων, αποτελεί η ασφάλεια. Αυτή πρέπει να εξασφαλίζει τόσο το ίδιο το σύστημα, όσο και τους χρήστες του. Έτσι και στην παρούσα εργασία η ασφάλεια λήφθηκε σοβαρά υπόψη. Στη συνέχεια θα αναλυθούν οι τρόποι που χρησιμοποιήθηκαν και τα αποτέλεσμα που έφεραν στο σύστημα.

#### **3.9.1 Sessions**

Τα sessions είναι συχνός στόχος επίθεσης. Οι περισσότερες επιθέσεις στα sessions έχουν ως στόχο ο επιτιθέμενος να αποκτήσει τον έλεγχο του session ενός άλλου χρήστη, υποκρινόμενος το χρήστη. Η πιο κρίσιμη πληροφορία για έναν επιτιθέμενο είναι το session id. Τρεις είναι οι μέθοδοι που ακολουθεί για να την αποκτήσει, πρόβλεψη (prediction), καθορισμός (fixation) και απόκτησης (capture) [26].

Για την πρώτη περίπτωση, της πρόβλεψης, ο επιτιθέμενος προσπαθεί να μαντέψει το session id δοκιμάζοντας τυχαίες ακολουθίες χαρακτήρων. Με τον μηχανισμό της PHP για τα session, το session id είναι εντελώς τυχαίο και μεγάλου μήκους με αποτέλεσμα να είναι απίθανο (σχεδόν αδύνατο) να το μαντέψει.

Στην περίπτωση του καθορισμού, ο επιτιθέμενος προσπαθεί να ορίσει το session id το οποίο θα χρησιμοποιήσει ένας χρήστης. Έτσι στέλνει ένα url (http://vulnerable.example.com/?PHPSESSID=0D6441FEA4496C25687891KJH2) στο χρήστη-θύμα στο οποίο έχει οριστεί το session id, για να επισκεφθεί μια σελίδα πατώντας πάνω στο link. Εάν ο χρήστης πατήσει πάνω στο link, τότε ο επιτιθέμενος γνωρίζει το session id του χρήστη – θύμα και έτσι μπορεί να τον παριστάνει. Δεν αποτελεί δύσκολη περίπτωση αντιμετώπισης, αρκεί ο μηχανισμός για τα sessions να μην αποτελείται μόνο από το session\_start(). Ο τρόπος αντιμετώπισης για αυτό του είδους την επίθεση είναι να ελέγξουμε εάν το session id δεν είναι ενεργό τότε να γίνει regenetate, δηλαδή να αλλάξουμε session id στο χρήστη. Παρακάτω παρατίθεται ο PHP κώδικας που πραγματοποιεί τη συγκεκριμένη ενέργεια.

```
<?php
session start();
if (!isset($ SESSION['initiated']))
\overline{A}session regenerate id();
    $ SESSION['initiated'] = true;
\mathcal{F}2\sigma
```
**Εικόνα 58**: *Κώδικας για αποτροπή session fixation*

Η τρίτη περίπτωση, της απόκτησης του session (session hijacking), είναι και η πιο δύσκολη ως προς την αντιμετώπισή της. Είναι η πιο κοινή επίθεση στο session και εκτελείται με διαφορετικές προσεγγίσεις. Για το λόγο αυτό, θα προσθέσουμε πολυπλοκότητα, ώστε να αυξήσουμε την ασφάλεια. Με την πιο απλή προσέγγιση του μηχανισμού των sessions, ένα έγκυρο session id είναι ότι χρειάζεσαι για να αποκτήσεις (hijack) επιτυχημένα το session. Για να το βελτιώσουμε αυτό στο μηχανισμό των sessions προστέθηκε και ένας επιπλέον έλεγχος ώστε να ελέγχεται και το user-agent header των http αιτημάτων. Καθώς είναι απίθανο ο browser να αλλάζει των user-agent μεταξύ των αιτημάτων.

Με αυτό τον τρόπο προστέθηκε πολυπλοκότητα στον μηχανισμό των sessions και περισσότερη ασφάλεια παράλληλα. Αυτό όμως δεν λύνει το πρόβλημα του session hijacking. Ένας ακόμα τρόπος για να το αντιμετωπίσουμε με περισσότερες πιθανότητες επιτυχίας είναι να χρησιμοποιήσουμε ssl επικοινωνία μεταξύ του χρήστη και το server. Και σε αυτή την περίπτωση δεν λύνουμε οριστικά το πρόβλημα, απλά κάνουμε περισσότερο ασφαλές το σύστημά μας.

#### **3.9.2 Cookies**

Για την απομνημόνευση του χρήστη, το σύστημα χρησιμοποιεί τα cookies, με ένα βελτιωμένο τρόπο, ώστε να προσφέρει μεγαλύτερη ασφάλεια [27]. Όταν ο χρήστης πραγματοποιήσει είσοδο και επιλέξει να απομνημονευθεί η ταυτότητά του, τότε μαζί με τη δημιουργία του cookie, δημιουργείτε και ένα τυχαίο αλφαριθμητικό μεγάλου μεγέθους. Το όνομα του χρήστη μαζί με το τυχαίο αλφαριθμητικό και την ώρα της εισόδου, αποθηκεύονται στη βάση δεδομένων. Επίσης το cookie που δημιουργείται στην πλευρά του χρήστη, περιέχει το username και το τυχαίο αλφαριθμητικό. Όταν ο χρήστης επισκεφθεί ξανά το site και χρησιμοποιήσει το cookie για την είσοδό του, τότε ελέγχεται εάν υπάρχει στη βάση αυτός ο συνδυασμός (όνομα – αλφαριθμητικό) και επίσης εάν είναι έγκυρος χρονικά (διάρκεια 30 μέρες). Εάν πραγματοποιηθεί είσοδος τότε το αλφαριθμητικό αντικαθίσταται από ένα νέο, ενημερώνεται η βάση και δημιουργείται ένα νέο cookie. Σε περίπτωση που ο χρήστης πραγματοποιήσει αποσύνδεση από το σύστημα, τότε το cookie διαγράφεται όπως και η αντίστοιχη εγγραφή στη βάση.

Με αυτό τον τρόπο κάνουμε λίγο πιο ασφαλές το σύστημα, χρησιμοποιώντας πιο έξυπνα τα πλεονεκτήματα των cookies. Παρόλα αυτά το σύστημα μας δεν είναι απόλυτα ασφαλές και θα πρέπει ο χρήστης να επιλέγει με σύνεση την απομνημόνευση της ταυτότητας του και να το αποφεύγει όταν χρησιμοποιεί κοινόχρηστους υπολογιστές.

#### **3.9.3 Ιστοχώρος**

Ο ιστοχώρος αποτελεί το μέρος στο οποίο έχουν πρόσβαση όλοι οι χρήστες, οι οποίοι όμως, έχουν και διαφορετικά δικαιώματα. Για το λόγο αυτό πρέπει να παρέχει μεγάλη ασφάλεια. Ο διαχωρισμός των δικαιωμάτων των χρηστών γίνεται ελέγχοντας σε οποιαδήποτε σελίδα και ενέργεια του χρήστη, το επίπεδο των δικαιωμάτων του και αν μπορεί να έχει πρόσβαση σε αυτό. Επίσης οπουδήποτε υπάρχει φόρμα και γενικότερα input για να συμπληρώσει ο χρήστης, χρησιμοποιούνται php συναρτήσεις για να λαμβάνεται αυτό που περιμένουμε και να απορρίπτονται όλα τα υπόλοιπα. Για παράδειγμα, εάν σε κάποιο σημείο ο χρήστης πρέπει να εισάγει αριθμό, τότε δεχόμαστε μόνο αριθμούς και οτιδήποτε άλλο απορρίπτεται.

# **Κεφάλαιο 4 – Συμπεράσματα και μελλοντικές επεκτάσεις**

διπλωματική εργασία που παρουσιάστηκε στις παραπάνω επιμέρους παραγράφους, υλοποίησε ένα ενσωματωμένο σύστημα ελέγχου πρόσβασης με την rfid τεχνολογία, για την διπλωματική εργασία που παρουσιάστηκε στις παραπάνω<br>επιμέρους παραγράφους, υλοποίησε ένα ενσωματωμένο<br>σύστημα ελέγχου πρόσβασης με την rfid τεχνολογία, για την<br>πραγματοποίηση εισόδων σε αίθουσες. Βάση των αναγκών όλων των αναπτύχθηκαν και οι αντίστοιχες λειτουργίες που παρουσιάστηκαν εκτενώς παραπάνω.

Ο διαχειριστής του συστήματος δημιουργεί κτίρια και προσθέτει αίθουσες σε αυτά, για να δώσει πρόσβαση στους χρήστες. Στη συνέχεια ορίζει υπεύθυνους σε αυτές για να τις διαχειρίζονται. Ακόμη έχει τη δυνατότητα να αναστείλει το πρόγραμμα των κτιρίων, να διαχειριστεί τα rfid tags και τους κωδικούς pin του πληκτρολογίου και να ορίσει τους μαγνητικούς αισθητήρες στις αίθουσες. Τέλος ορίζει το μέγεθος του κωδικού pin στα πληκτρολόγια όλως των αιθουσών και κλωνοποιεί ομάδες χρηστών

Ο υπεύθυνος αίθουσας, με τη σειρά του, δημιουργεί ομάδες χρηστών στην αίθουσα ορίζοντας ποιοι χρήστες είναι μέλη της και ποιες ώρες έχουν πρόσβαση, βάση εβδομαδιαίου προγράμματος. Ακόμη παρακολουθεί τις εισόδους που πραγματοποιούνται στην αίθουσα και ορίζει τους επιτρεπόμενους τρόπους για πρόσβαση στην αίθουσα. Επίσης, είναι αυτός που διαχειρίζεται τα αιτήματα για πρόσβαση στην αίθουσα, είτε είναι από χρήστες του συστήματος, είτε όχι.

Όλοι οι χρήστες του συστήματος είναι και απλοί χρήστες, που σημαίνει ότι μπορούν να προστίθενται στις ομάδες χρηστών για να αποκτούν πρόσβαση στις αίθουσες. Πέρα από αυτό, ένας απλός χρήστης, μπορεί να παρακολουθήσει τις εισόδους του και να αιτηθεί επιπλέον πρόσβαση σε αίθουσα ή πρόσβαση σε άλλη αίθουσα (που δεν έχει πρόσβαση). Ακόμη μπορεί να πραγματοποιήσει άνοιγμα της πόρτας μέσω διαδικτύου.

Η δημιουργία του συστήματος δίνει τη δυνατότητα στο διαχειριστή να μοιράσει rfid tag και κλειδιά στους χρήστες, για να εισέρχονται και με εύκολο τρόπο στη συνέχεια να τους δίνει ή να τους αφαιρεί πρόσβαση στις αίθουσες. Απώτερος σκοπός είναι η εγκατάσταση του συστήματος σε ένα συγκρότημα κτιρίων, με πολλές αίθουσες και πάρα πολλούς χρήστες για διαχείριση.

Μελλοντική επέκταση του συστήματος αποτελεί η δημιουργία και άλλων μικροελεγκτών και η εγκατάσταση τους σε πολλές αίθουσες ενός κτιρίου. Όμως για μείωση του κόστους, απαιτείται ο σχεδιασμός και η υλοποίηση ενός κυκλώματος με όλα τα εξαρτήματα (επεξεργαστής, αντιστάσεις, transistor, ethernet chip, Uart chip), για την αντικατάσταση του arduino και του Ethernet shield. Με τον τρόπο αυτό θα δοκιμαστεί το σύστημα σε πραγματικές συνθήκες με ένα σύνολο αιθουσών για διαχείριση και έλεγχο.

Σελίδα | 102

## **Βιβλιογραφία**

- [1] HTML, https://el.wikipedia.org/wiki/HTML, Μάιος 2013
- [2] CSS, https://el.wikipedia.org/wiki/CSS, Μάιος 2013
- [3] PHP, https://el.wikipedia.org/wiki/PHP,
- [4] Javascript, http://el.wikipedia.org/wiki/JavaScript, Μάιος 2013
- [5] Ajax, http://www.w3schools.com/ajax/ajax\_intro.asp, Μάιος 2013
- [6] MySQL, https://el.wikipedia.org/wiki/MySQL, Μάιος 2013
- [7] Arduino, http://el.wikipedia.org/wiki/Arduino, Μάιος 2013
- [8] Arduino Uno, http://arduino.cc/en/Main/arduinoBoardUno, Μάιος 2013
- [9] Rfid, http://www.rfidportal.gr/index.php/-rfid, Μάιος 2013
- [10] Notepad++, http://notepad-plus-plus.org/, Μάιος 2013
- [11] XAMPP, http://www.apachefriends.org/en/xampp.html, Μάιος 2013
- [12] Arduino IDE, http://arduino.cc/en/Guide/Environment, Μάιος 2013
- [13] Arduino Ethernet Shield, http://arduino.cc/en/Main/ArduinoEthernetShield, Μάιος 2013
- [14] Ethernet library, http://arduino.cc/en/Reference/Ethernet, Μάιος 2013
- [15] SonMicro SM130.
- http://www.sonmicro.com/en/index.php?option=com\_content&view=article&id=57&Itemid =70, Μάιος 2013
- [16] Rfid Evaluation Shield, https://www.sparkfun.com/products/10406, Μάιος 2013
- [17] Rfid tags, http://www.synometrix.com/MF1\_%20S501\_Data\_Sheet.pdf, Μάιος 2013
- [18] Mifare protocol, http://en.wikipedia.org/wiki/MIFARE, Μάιος 2013
- [19] Arduino keypad, http://playground.arduino.cc/Main/KeypadTutorial, Μάιος 2013
- [20] Keypad library, http://playground.arduino.cc/code/Keypad, Μάιος 2013
- [21] Ethernet library, http://arduino.cc/en/Reference/Ethernet, Μάιος 2013
- [22] SPI library, http://arduino.cc/en/Reference/SPI, Μάιος 2013
- [23] SoftwareSerial library, http://arduino.cc/en/Reference/SoftwareSerial, Μάιος 2013
- [24] Time library, http://playground.arduino.cc/Code/time, Μάιος 2013
- [25] Big Endian, http://el.wikipedia.org/wiki/Endianness, Μάιος 2013
- [26] Sessions attacks, http://phpsec.org/projects/guide/4.html, Μάιος 2013

[27] Persistent Login Cookie best practice,

http://fishbowl.pastiche.org/2004/01/19/persistent\_login\_cookie\_best\_practice/, Μάιος 2013